**ДОНЕЦКИЙ НАЦИОНАЛЬНЫЙ ТЕХНИЧЕСКИЙ УНИВЕРСИТЕТ**

## **МЕТОДИЧЕСКОЕ ПОСОБИЕ**

### **К ВЫПОЛНЕНИЮ ЛАБОРАТОРНЫХ РАБОТ В СРЕДЕ ПРОГРАММИРОВАНИЯ QBASIC**

Донецк 2014

#### **ДОНЕЦКИЙ НАЦИОНАЛЬНЫЙ ТЕХНИЧЕСКИЙ УНИВЕРСИТЕТ**

# **МЕТОДИЧЕСКОЕ ПОСОБИЕ**

## **К ВЫПОЛНЕНИЮ ЛАБОРАТОРНЫХ РАБОТ В СРЕДЕ ПРОГРАММИРОВАНИЯ QBASIC**

**(для студентов направления подготовки «Металлургия»)**

Рассмотрено на заседании кафедры ВМиП протокол № \_\_\_от \_\_\_\_\_\_\_

Утверждено учебно-издательским Советом ДонНТУ протокол № \_\_\_ от \_\_\_\_\_\_\_

Донецк 2014

#### УДК 681.3.06(071)

Методическое пособие к выполнению лабораторных работ в среде программирования QBASIC (для студентов направления подготовки «Металлургия») / Сост.: Л.А. Лазебная - Донецк: ДонНТУ, 2014. - 88 с.

Методическое пособие содержит варианты заданий лабораторных работ и теоретический материал; примеры, которые направлены на развитие алгоритмического мышления и навыков конструирования алгоритмов, а также разработки программ на языке QBASIC.

Рассчитано для студентов всех специальностей, которые изучают дисциплины "Информатика", "ИТ-технологии и программирование".

Авторы: Л.А. Лазебная, ст.преп.

Отв. за выпуск В.Н. Павлыш

### С О Д Е Р Ж А Н И Е

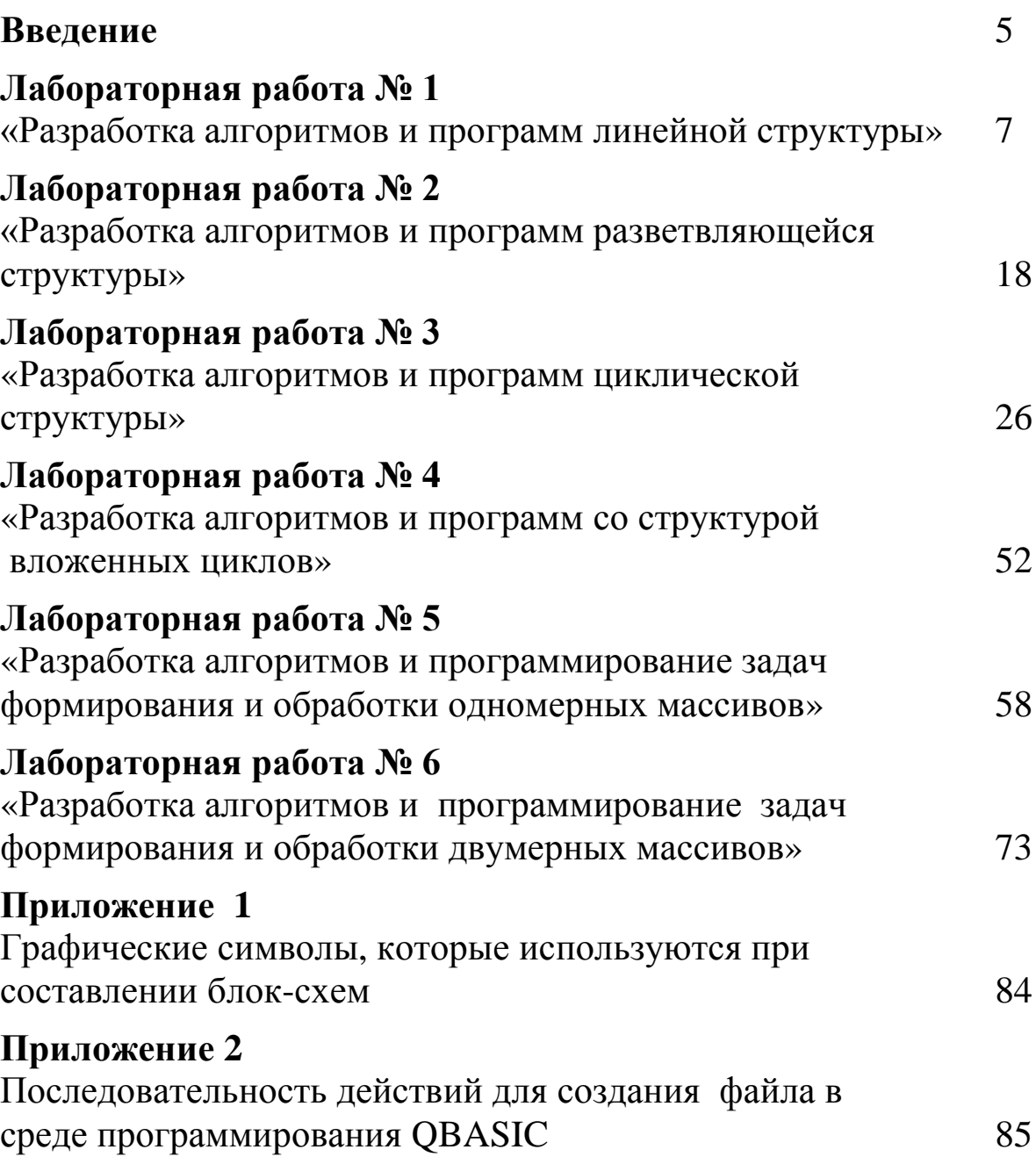

Процедура подготовки и решения задач на компьютере достаточно сложный и трудоемкий процесс, который состоит из следующих этапов:

1. постановка задачи (задача, которую предстоит решить, формулируется пользователем или получается в виде задания);

2. математическая формулировка задачи;

3. разработка алгоритма решения задачи;

4. составление программы на языке программирования;

5. подготовка исходных данных;

6. ввод программы и исходных данных в компьютер;

7. отладка программы;

8. тестирование программы;

9. решение задачи на компьютере и обработка результатов.

Так большинства как условия задач даны уже  $\bf{B}$ математической формулировке, то необходимость в выполнении этапов 1 и 2 отпадает и можно сразу приступить к разработке алгоритма решения задачи.

Под алгоритмом понимается описание последовательности арифметических и логических действий над числовыми значениями переменных, которая приводит к получению результата решения задачи при изменении исходных данных в достаточно широких пределах. Таким образом, при разработке алгоритма решения задачи математическая формулировка преобразуется в процедуру представляющую собой последовательность решения, арифметических действий и логических связей между ними. При этом алгоритм обладает следующими свойствами:

- детерминированность - применение алгоритма к одним и тем же исходным данным должно приводить к одному и тому же результату;

- массовость - получение результата при различных исходных данных;

- результативность - получение результата через конечное число шагов.

Наиболее наглядным способом описания алгоритма является блок-схем. изображение  $\mathbf{B}$ виде При  $e_{\Gamma}$ **MOTE** алгоритм последовательностью блоков, представляется выполняющих определенные функции (см. приложение 1), которые соединены

между собой линиями потока. Внутри блоков указывается информация, характеризующая выполняемые ими функции. Блоки имеют сквозную нумерацию.

На этапе 4 составляется программа на одном из языков программирования. При описании программ необходимо использовать характерные приемы программирования и учитывать специфику конкретного языка.

Этапы алгоритмизации и программирования являются наиболее трудоемкими, поэтому им уделяется большое внимание.

Отладка программы состоит в обнаружении и исправлении ошибок, допущенных на всех этапах подготовки задачи к решению на компьютере. Синтаксические ошибки обнаруживаются транслятором, который выдает сообщение, указывающее место и тип ошибки. Обнаружение семантических ошибок осуществляется на этапе тестирования программы, в котором проверяется правильность выполнения программы на упрощенном варианте исходных данных или с помощью контрольного расчета.

Обработка результатов решения задачи осуществляется либо с помощью компьютера (построение таблиц, графиков), либо вручную. Выводимые результаты оформляются в виде, удобном для восприятия человеком.

#### ЛАБОРАТОРНАЯ РАБОТА №1 «РАЗРАБОТКА АЛГОРИТМОВ И ПРОГРАМ ЛИНЕЙНОЙ СТРУКТУРЫ»

Цель работы: освоить методы разработки алгоритмов и программ решения задач линейной структуры.

#### Методические указания.

Алгоритм линейной структуры - это алгоритм, в котором блоки выполняются последовательно друг за другом, в порядке, Такой схемой. заданном порядок выполнения называется естественным.

Пример.

Вычислить высоты треугольника со сторонами а, b, c, используя формулы:

$$
h_a = \frac{2}{a} \sqrt{p(p-a)(p-b)(p-c)}
$$
  
\n
$$
h_b = \frac{2}{b} \sqrt{p(p-a)(p-b)(p-c)}
$$
  
\n
$$
h_c = \frac{2}{c} \sqrt{p(p-a)(p-b)(p-c)}
$$
  
\n
$$
\tilde{a} \text{ and } p = (a+b+c)/2
$$

При решении данной задачи для исключения повторений следует вычислять высоты не по приведенным выше формулам непосредственно, а используя промежуточную переменную:

$$
t = 2\sqrt{p(p-a)(p-b)(p-c)}
$$
  
òtãà  $h_a = t/a$ ,  $h_b = t/b$ ,  $h_c = t/c$ 

Схема алгоритма решения задачи имеет вид, представленный на рис.1.

Для записи программы линейной структуры необходимы операторы присваивания, ввода данных и вывода результатов вычисления.

Программы, которые работают в среде QBASIC, чаще всего начинаются с оператора очистки экрана CLS, для того, чтобы при выводе результатов выполнения программы на экране не было лишних данных. В отличие от старых версий языка, в которых

каждая строка программы была с номером, QBASIC не требует обязательной нумерации.

После служебного слова, означающего название оператора, обязательно ставится пробел. Если в одной строке записано несколько операторов, то их необходимо отделить друг от друга двоеточием. Набор строки на компьютере заканчивается нажатием клавиши **ENTER**. Допускается в программе наличие пустых строк.

Заканчивается программа оператором **END**. Применение этого оператора в конце программы не является обязательным. В случае его отсутствия QBASIC считает, что программа заканчивается после последнего оператора в тексте программы.

Оператор присваивания – это основной оператор любого языка программирования. Он предназначен для замены текущего значения переменной новым значением.

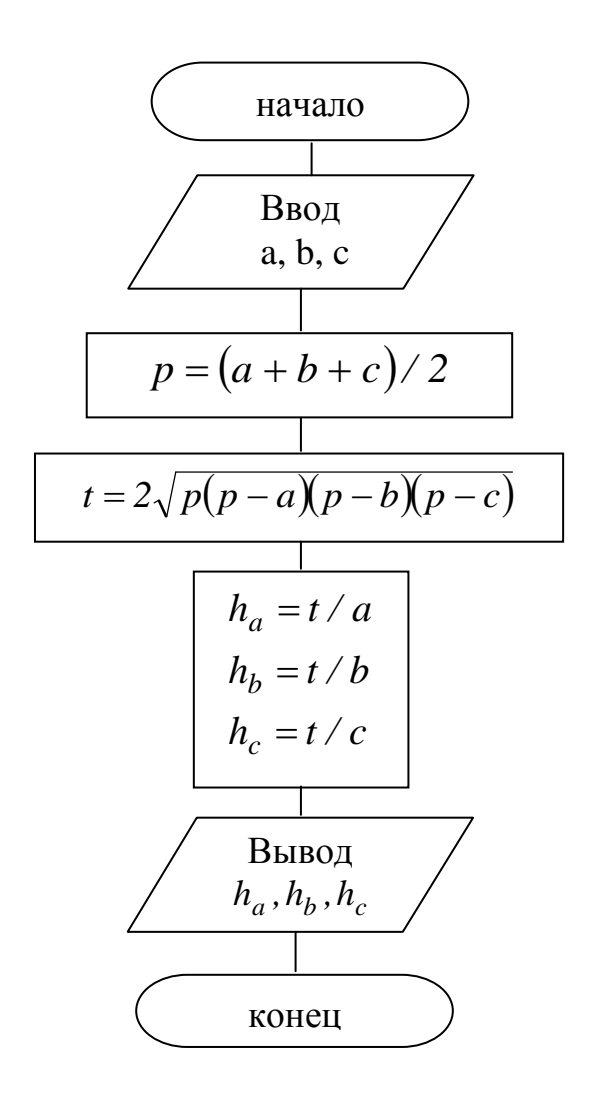

Рис. 1. Алгоритм линейной структуры.

Форма оператора присваивания имеет вид:

#### LET имя переменной = выражение

В современных версиях языка можно не указывать служебное слово LET, поэтому оператор присваивания примет вид:

#### Имя переменной = выражение

выполнении При этого оператора значение выражения вычисляется и присваивается переменной.

Следует обратить внимание, что в операторе присваивания типы переменной и выражения должны быть согласованы: нельзя числовой переменной присвоить символьное значение и наоборот.

Например,

a)  $A=5$ 

B\$=6 — Ошибка! Символьной переменной присваивается числовое значение.

 $6)$  A=13

В\$="число"

C=A+B\$ — Ошибка! Числовой переменной присваивается сумма переменных разных типов.

Для ввода данных используется оператор **INPUT**:

#### **INPUT список ввода**

В списке ввода должны быть указаны имена переменных, значения которых необходимо ввести.

При выполнении оператора происходят следующие действия: программа приостанавливает свою работу и ждет, пока на клавиатуре будут набраны данные и нажата клавиша Enter. После нажатия клавиши Enter, введенные значения присваиваются **INPUT.** переменным, имена которых указаны в операторе Числовые значения должны быть набраны в одной строке и разделены запятыми.

Выполняя оператор INPUT, компьютер как приглашение для ввода информации выводит на экран знак вопроса.

Например, INPUT A, B

 $? 5.7 \Box$ 

Если в программе необходимо ввести несколько переменных с помощью оператора **INPUT**, то лучше, если в операторе будет использоваться строковая константа, которая поясняет список ввода. Строковая константа должна быть размещена в кавычках и отделена от списка ввода точкой с запятой.

Например, INPUT "Ввести два числа"; А, В

В тех случаях, когда объем данных достаточно большой, а вводить их с клавиатуры неудобно, в программе можно создать блок данных - это список констант, которые записаны в специальном операторе **DATA**.

#### **DATA** список констант

Список констант – это числовые или символьные константы. которые отделяются друг от друга запятыми. Арифметических выражений в списке констант оператора DATA не может быть. Символьная константа должна быть размещена в кавычках, если она начинается или заканчивается значащими пробелами, или она содержит какие-нибудь знаки пунктуации. При этом в символьной константе запрещено использовать кавычки, т.е. в середине самой константы кавычек быть не должно.

Например, DATA 5, 7.3, QBASIC, "PROGRAM:"

Оператор **DATA** относится к не выполняющим операторам, т.е. может быть записан в любом месте программы. В одной программе может быть несколько операторов **DATA**.

Значения констант  $\mathbf{C}$ блока ланных присваиваются переменным с помощью оператора READ.

#### **READ** список переменных

В списке переменных перечисляются имена тех переменных, которым должны быть присвоены значения.

Оператор READ присваивает первое значение с блока данных первой переменной, второе значение - второй переменной и т.д. Если в программе встречается еще один оператор **READ**, то считывание данных будет происходить со следующего свободного значения в операторе DATA.

Например, DATA 1,2,3,4,5 READ A, B, C **READ X.Y** 

В результате переменным А, В, С, D, X, Y будут присвоены значения:

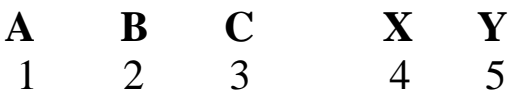

При формировании списка данных в операторе DATA и операторе переменных **READ** необходимо списка  $\bf{B}$ типов переменных придерживаться соответствия  $\boldsymbol{M}$ данных. Допускается считывание числовой константы как символьной.

Например, DATA 3, "Дом №5", 34.4

В результате переменным A\$, B\$, С будут присвоены значения:

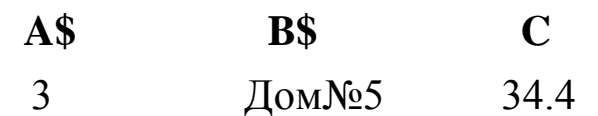

Следует помнить, что количество переменных в операторах **READ** не должно превышать количество констант в списке операторов **DATA**.

Чтобы начать считывание блока ланных  $\mathbf{C}$ сначала, необходимо использовать оператор RESTORE.

Оператор RESTORE возвращает указатель с текущего значения на начало списка.

Например:

DATA 10.20.30 DATA 1,2,3 READ A1.A2 **RESTORE** READ B1, B2, B3, B4 READ B5.C\$

В результате переменным будут присвоены следующие  $\Delta 2 = 20$  $R1 = 10$  $R2=20$  $B4=1$ значения:  $A1=10$  $B3=30$  $B5=2$   $C=43$ 

Для вывода данных используется оператор PRINT:

#### PRINT список вывода

В списке вывода могут быть как числовые и строковые константы, так и имена переменных.

Например,

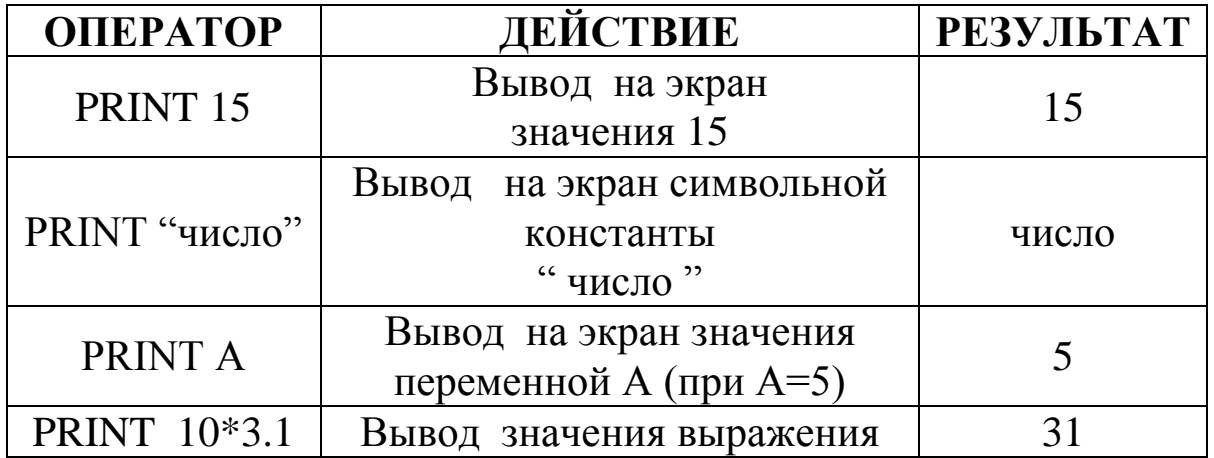

Данные в списке вывода могут быть разделены точкой с запятой или запятой. Если элементы списка разделены точкой с запятой, то они выводятся в одной строке через одну позицию. Если элементы списка разделены запятыми, то они выводятся в одной строке каждый элемент с новой зоны. Строка разбивается на зоны по 14 символов.

Если в конце списка вывода стоит точка с запятой, то следующий оператор PRINT продолжит вывод в этой же строке. Оператор PRINT без списка вывода дает пустую строку на экране.

Например, текст программы содержит следующие операторы:

```
A=5РRINT "КОМПЬЮТЕР"
PRINT "A =";APRINT А*10;А*100;А*1000
PRINT 2,4,6;
PRINT " - - четные числа"
```
После выполнения операторов на экране будет:

КОМПЬЮТЕР  $A=5$ 50 500 5000  $2 \longrightarrow 4 \longrightarrow 6$  - - четные числа  *14 14*

Для вывода числовых данных можно также использовать оператор вывода **PRINT USING**, который имеет вид:

#### **PRINT USING шаблон вывода; список вывода**

В качестве шаблона используется знак "#", который указывает, сколько позиций при печати следует отвести под число.

Например, оператор PRINT USING "# # # #"; 5;34 для вывода каждого числа дает по четыре позиции.

Также можно указывать количество знаков после запятой при выводе вещественных чисел.

Например, PRINT USING "##.##";57.389;2.5

#### $57.39 \square 2.50$

В этом случае на экран будет выведено число 57.39, т.е. первое число будет округлено, а к дробной части числа 2.5 наоборот, будет добавлена цифра нуль.

В том случае, если будет задан неверный шаблон для вывода числа, программа выведет перед числом символ "%".

Например, PRINT USING "###";34578 PRINT USING "#.  $\#$  #";15,7

> %34578  $%15.70$

Для управления выводом результатов используется специальный оператор:

#### LOCATE X, Y

где

X - номер строки экрана  $1 \le X \le 24$ ,

Y - номер столбца экрана  $1 \le Y \le 80$ .

Данный оператор позволяет вывести данные в любом месте экрана, т.е. устанавливает курсор в строку Х и столбец Ү.

Например, LOCATE 4,6 : PRINT "ИЮНЬ"

Текст программы решения задачи, блок-схема которой приведена на рис. 1 имеет вид:

**CLS** 

INPUT " vvod a, b, c", a, b, c

\n
$$
p = (a + b + c) / 2
$$
\n
$$
t = 2 * \text{sqrt}(p*(p-a)*(p-b)*(p-c))
$$
\n
$$
ha = t / a : hb = t / b : hc = t / c
$$
\nPRINT " ha= ": 

```
PRINT USING "##.## "; ha
PRINT " hb=";
PRINT USING "^{\#}\#; hb
PRINT "he="PRINT USING "##.## "; hc
END
```
Исходными данными для решения задачи являются значения сторон треугольника: а, b, с. Для ввода этих значений Input. В программе оператор используется используется переменная р для вычисления полупериметра и промежуточная переменная t для исключения повторений.

Вычисленные значения высот ha, hb, hc выводятся со своими именами. Для улучшения внешнего вида данных, которые выводятся на экран дисплея, используется оператор вывода PRINT USING.

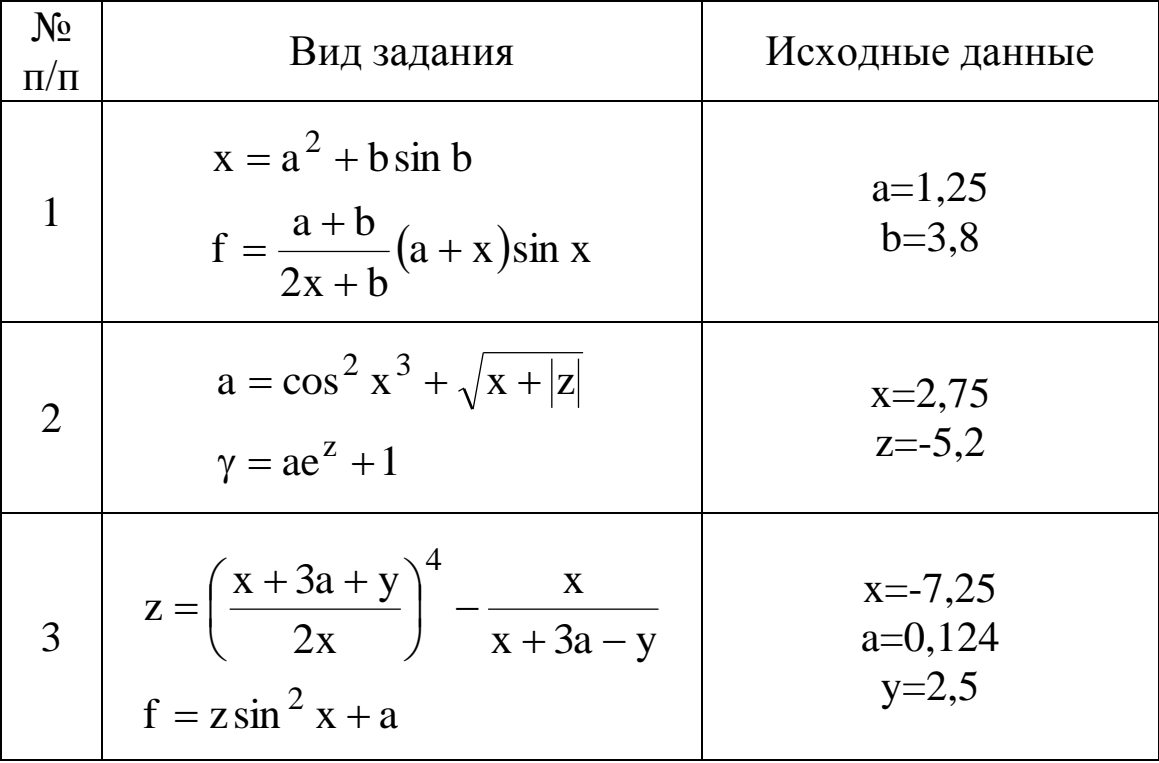

#### ВАРИАНТЫ ЗАДАНИЙ

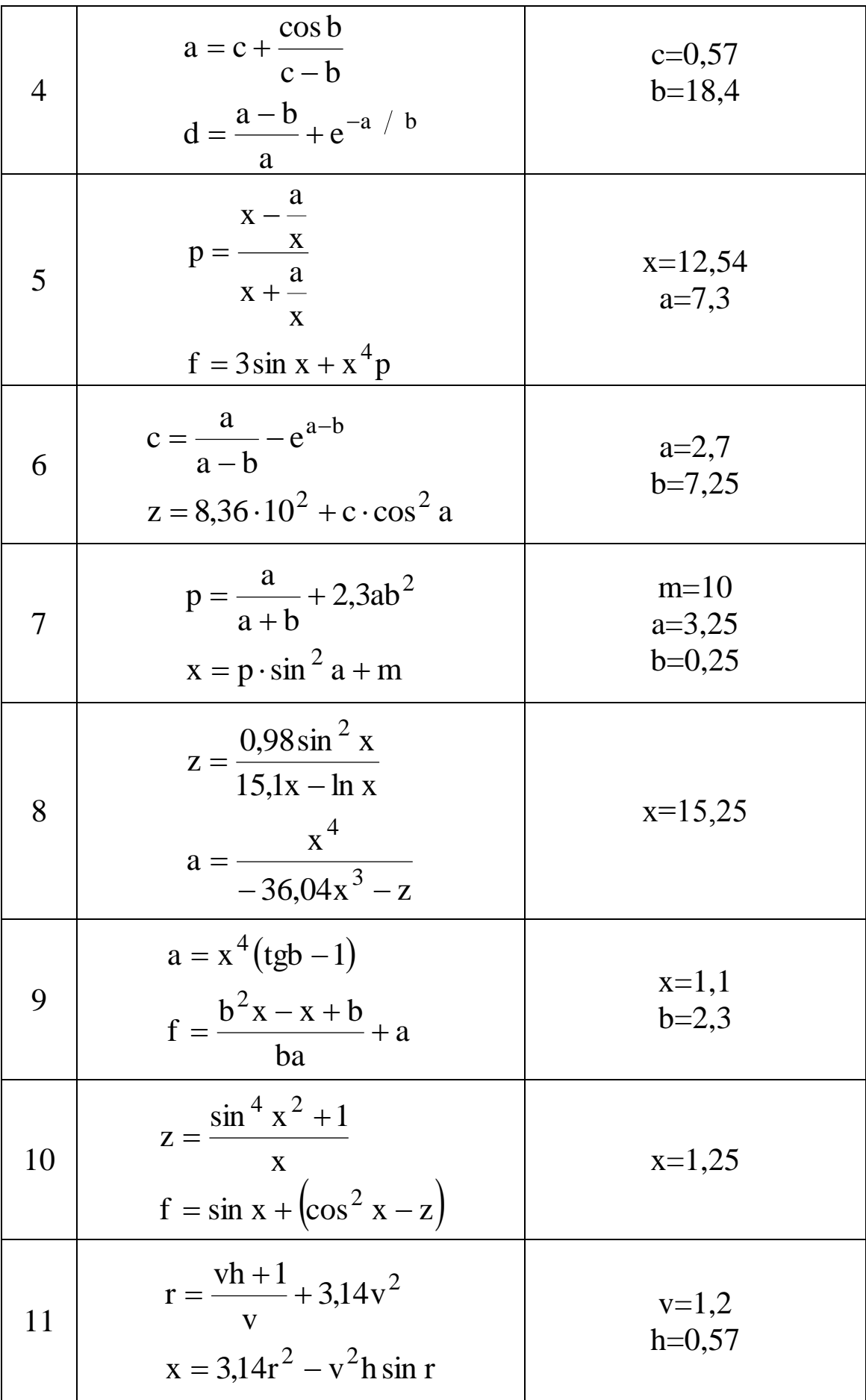

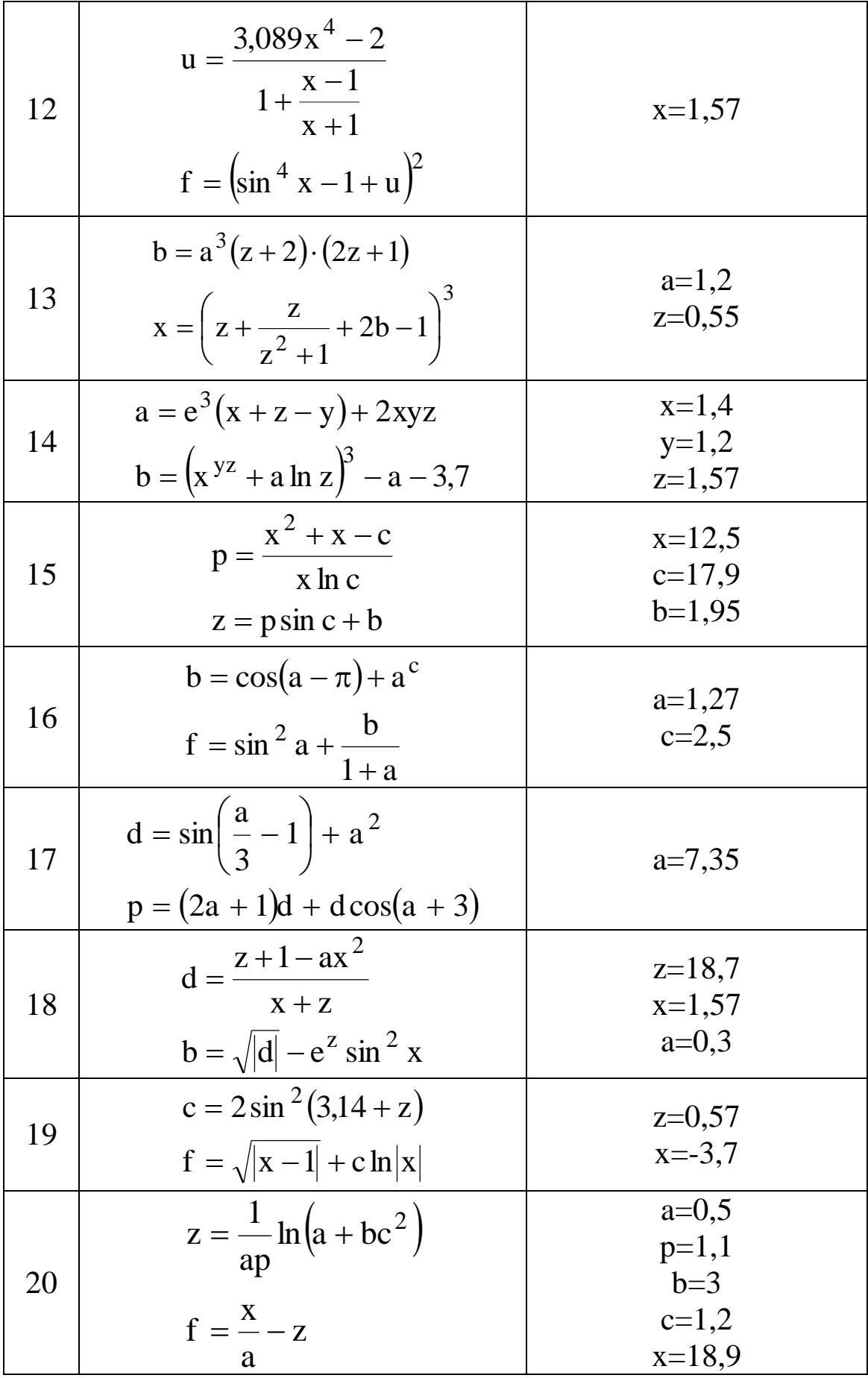

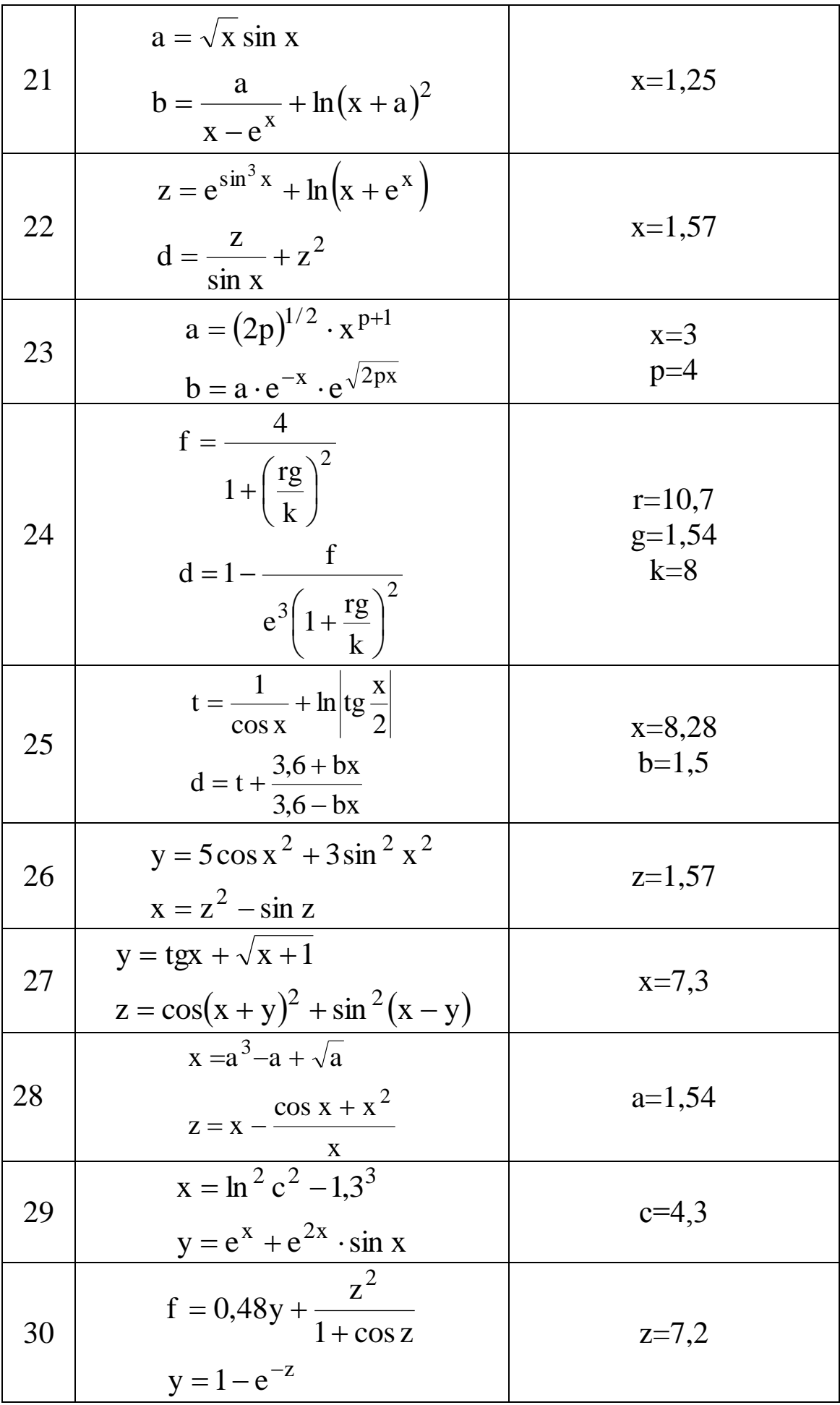

#### ЛАБОРАТОРНАЯ РАБОТА № 2 «РАЗРАБОТКА АЛГОРИТМОВ И ПРОГРАММ РАЗВЕТВЛЯЮЩЕЙСЯ СТРУКТУРЫ»

Цель работы: освоить методы разработки алгоритмов и программ решения задач разветвляющейся структуры.

Методические указания.

Решение абсолютного большинства инженерных залач невозможно свести к алгоритмам линейной структуры. Часто в каких-либо промежуточных **OT** результатов зависимости вычисление осуществляется либо по одним, либо по другим T.e.  $\overline{B}$ зависимости **OT** выполнения некоторого формулам, логического условия вычислительный процесс осуществляется по одной или по другой ветви.

Алгоритм такого вычислительного процесса называется алгоритмом разветвляющейся структуры.

В блок-схемах разветвляющийся вычислительный процесс изображается следующим образом:

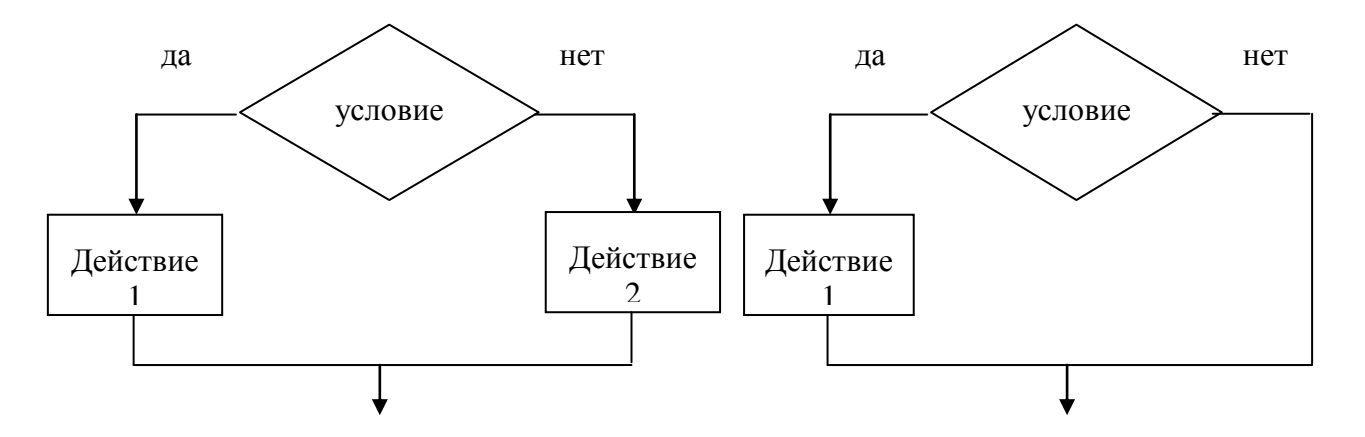

Пример 1. Вычислить значение переменной Z:

 $\sin(x)$ ,  $\aa\tilde{n}\ddot{e}\grave{e}$   $x \leq a$  $Z = \{cos(x),$  $\aa\tilde{n}\tilde{e}\tilde{e}$   $a < x < b$  $|tg(x),$  $\aa\tilde{n}\ddot{e}\hat{e}$   $x \geq b$ 

 $$ формулировки математической задачи видно, **ЧТО** вычислительный процесс имеет три ветви. С помощью условного блока проверяется выполнение только одного условия, по которому выбирается выражение для реализации одной ветви. Поэтому для определения того, по какой из двух оставшихся ветвей должен идти вычислительный процесс после невыполнения первого условия, использовать еще один условный блок. После необходимо вычисления по любой из формул осуществляется переход в общую ветвь к блоку вывода результата.

Схема алгоритма решения задачи имеет вид:

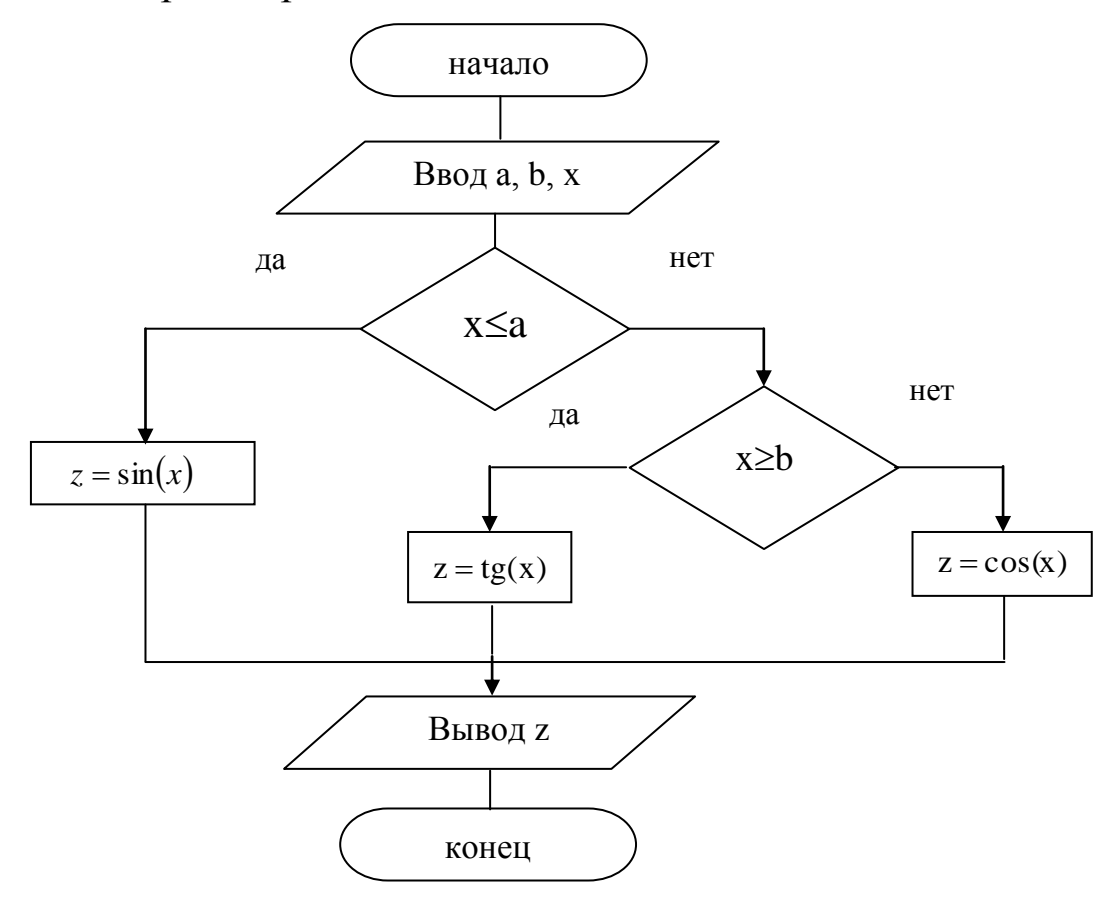

Пример 2. Вычислить значение переменной Z по формуле:

$$
z = \frac{x^3}{y}, \quad \tilde{a}\tilde{a}\tilde{a} \quad y = \sin(nx) + 0.5
$$

Казалось бы, что решение этой задачи описывает алгоритм линейной структуры. Однако свойства ДЛЯ удовлетворения массовости и результативности алгоритма необходимо, чтобы при любых исходных данных был получен результат или сообщение о том, что задача не может быть решена при заданных данных. Действительно, если  $y = 0$ , то задача не может быть решена, так как на ноль нельзя. Поэтому в алгоритме необходимо лелить предусмотреть такое условие и вывести в качестве результата информацию о том, что  $y = 0$ .

Схема алгоритма решения задачи имеет вид:

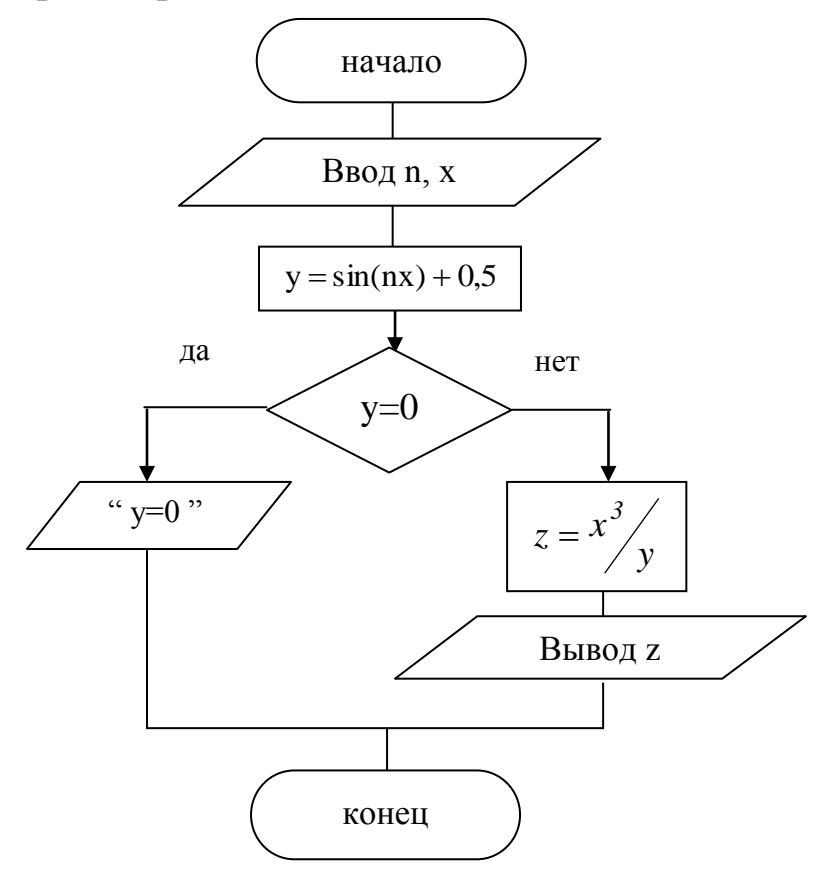

Лля разветвляющихся организации вычислительных процессов в программах используются: оператор безусловного перехода, условный оператор и оператор выбора.

Оператор безусловного перехода имеет вид:

#### GOTO метка

Оператор безусловного перехода - это оператор, который передает управление в программе другому оператору, перед которым стоит метка, указанная в операторе GOTO.

Метка - это произвольный идентификатор (имя).

Отделяется метка от оператора двоеточием.

Условный оператор If ... Then ... Else является простой формой проверки условия и имеет следующий синтаксис:

#### If условие Then оператор 1 Else оператор 2

Оператор 1 выполняется в том случае, если условие истинно, иначе выполняется оператор 2. Условие - это выражение логического типа.

В условном операторе допускается использование только одного оператора, но если для решения задачи необходимо выполнить группу операторов, условный оператор будет иметь следующий синтаксис:

> **If условие Then оператор 1 оператор 2 …. оператор n Else оператор 1 оператор 2 …. оператор n End If**

Так как ветвь Else является необязательной, условный оператор может быть записан в короткой форме:

#### **If условие Then оператор;**

или

**If условие Then оператор 1 оператор 2**

**….**

**оператор n**

#### **End If**

Оператор выбора **SELECT** позволяет выбрать и выполнить один оператор и имеет вид:

> **SELECT CASE выражение выбора CASE 1 оператор 1 CASE 2 оператор 2 … CASE N оператор N CASE ELSE оператор END SELECT**

Выражение выбора – это выражение числового или символьного типа, которое определяет дальнейший ход выполнения программы. Не может принимать значение действительного числа.

Если выражение выбора соответствует условиям списка выражений данного блока CASE, то выполняются операторы из этого блока. Потом управление передается оператору, который следует за оператором END SELECT.

Блок операторов CASE ELSE выполняется только в том случае, если выражение выбора не удовлетворяет ни одному из условий CASE. Обычно оператор используется для обработки нежелательных значений.

Если выражение выбора удовлетворяет нескольким условиям CASE, то выполняется блок операторов, который стоит первым.

Блоки SELECT CASE могут быть вложенными. Каждый блок должен иметь завершение END SELECT.

Если необходимо выполнить одинаковые действия при различных значениях выбора, то их перечисляют через запятую, например:

#### **CASE 1,23,45 PRINT "Это числа "**

Если необходимо указать, что значения выбора находятся в пределах, например, от 1 до 100, то используют конструкцию:

#### **CASE 1 TO 100 PRINT " Значения в заданном диапазоне "**

При использовании ключевого слова TO для определения границ выражений меньшее значение должно быть первым. Например, операторы блока CASE -1 TO -5 не выполняются, если выражение выбора равно -4. Эта строка должна иметь следующий вид: CASE -5 TO -1.

Например, определить рабочий или выходной день недели, в зависимости от введенного номера дня недели.

Текст программы выглядит следующим образом:

CLS INPUT day SELECT CASE day CASE 1, 2, 3, 4, 5 PRINT " Рабочие дни "

```
CASE 6, 7
    PRINT "Выходные дни"
CASE ELSE
    PRINT "Неверно введен номер дня "
END SELECT
END
```
Пример 3. Вычислить значение переменной t:

$$
t = \begin{cases} \sqrt{2x - \pi}, & \text{àñëè} & x < a \\ \ln x, & \text{àñëè} & x \ge a \end{cases}
$$

Исходные данные: х, а.

Схема алгоритма решения задачи имеет вид:

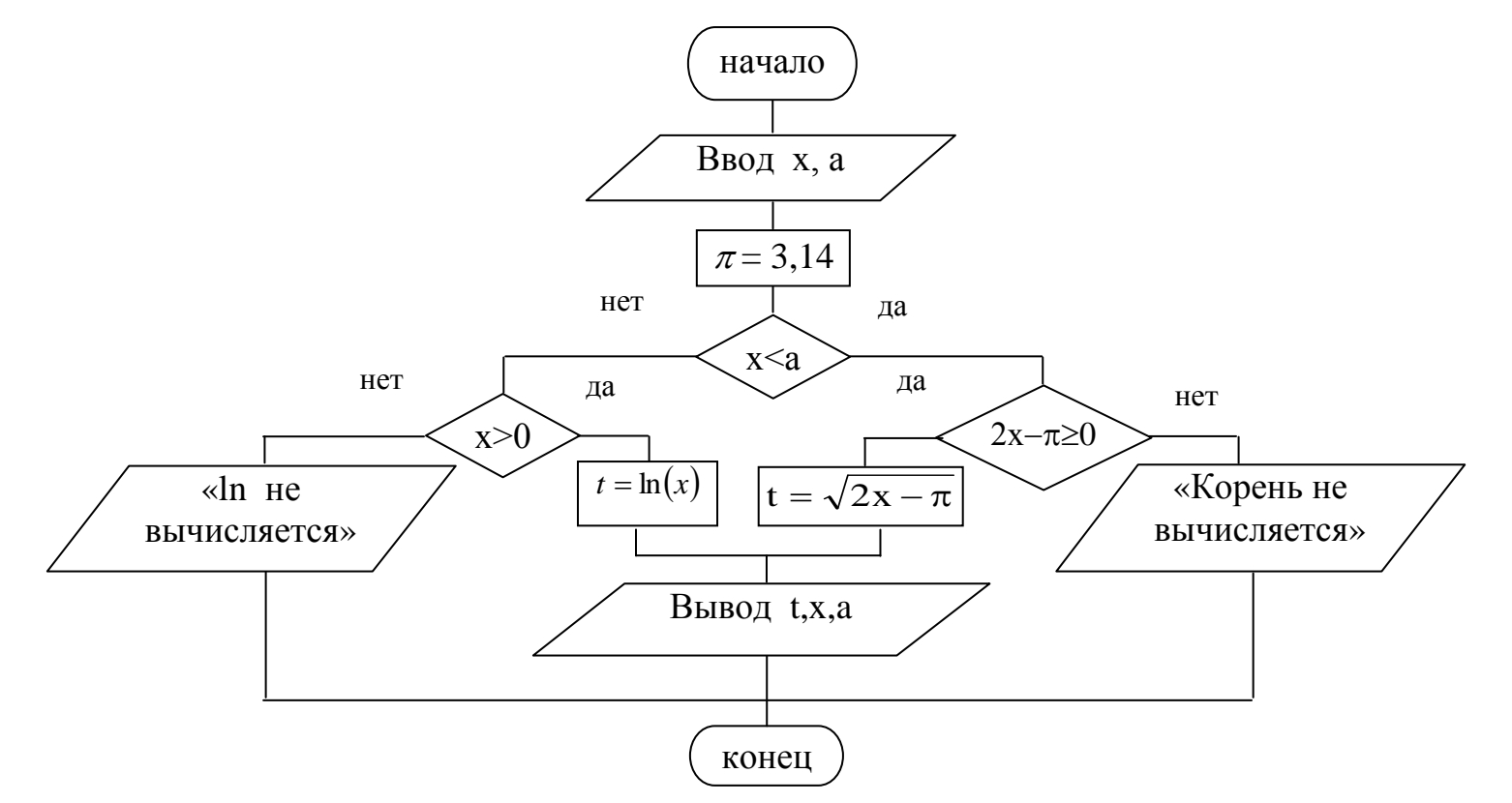

Текст программы решения задачи имеет вид:

```
CLS
INPUT " vvod x, a ", x, a
pi = 3.14IF x < a THEN
   IF 2 * x - pi \ge 0 THEN
        t = sqr(2 * x - pi)
```
ELSE PRINT " $t$  – net" : GOTO m1 END IF ELSE IF  $x > 0$  THEN  $t = log(x)$ ELSE PRINT " $t - net$ " : GOTO m1 END IF END IF PRINT " $x =$ ";  $x$ , " $a =$ ";  $a$ , " $t =$ ";  $t =$ m1: END

### **ВАРИАНТЫ ЗАДАНИЙ**

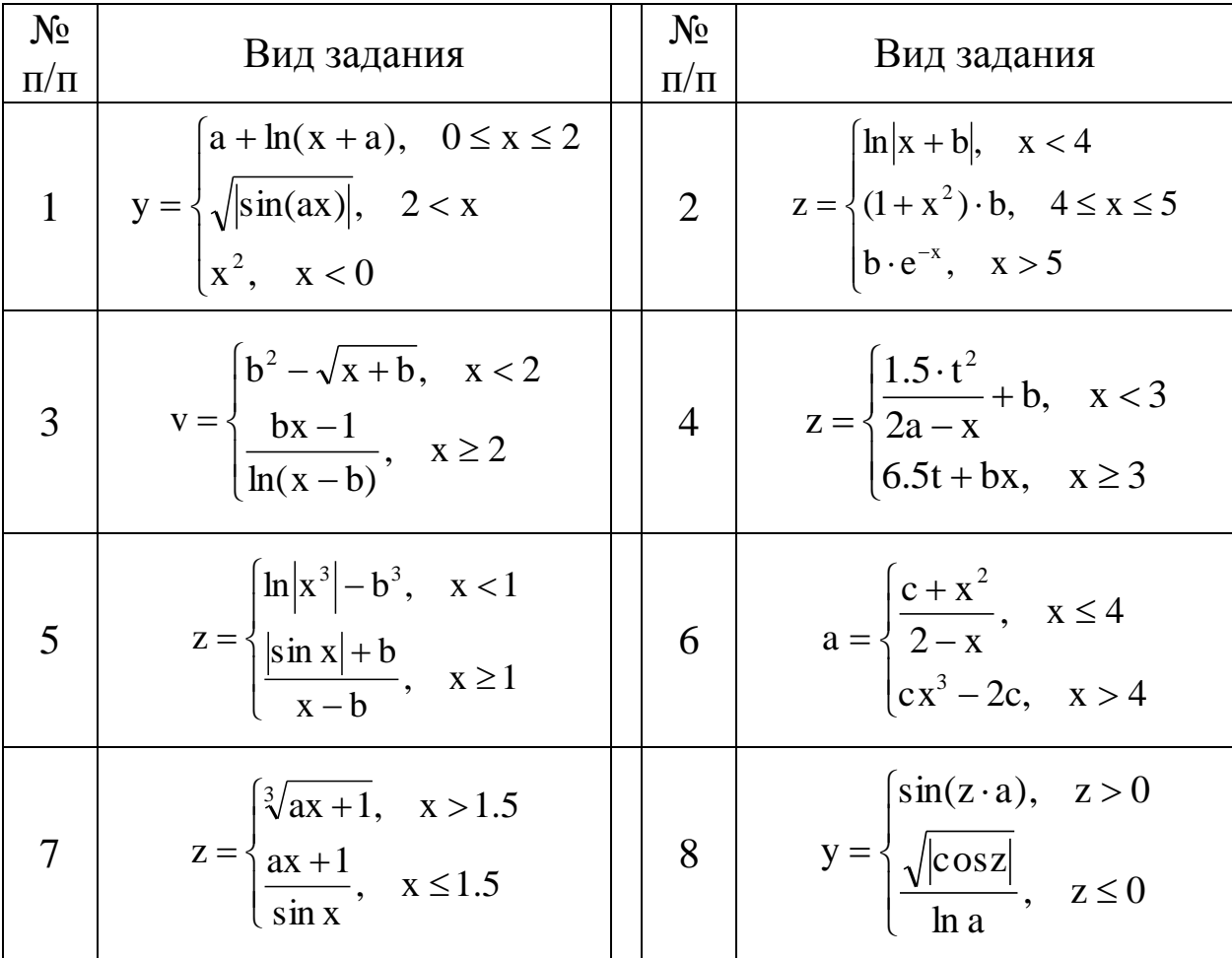

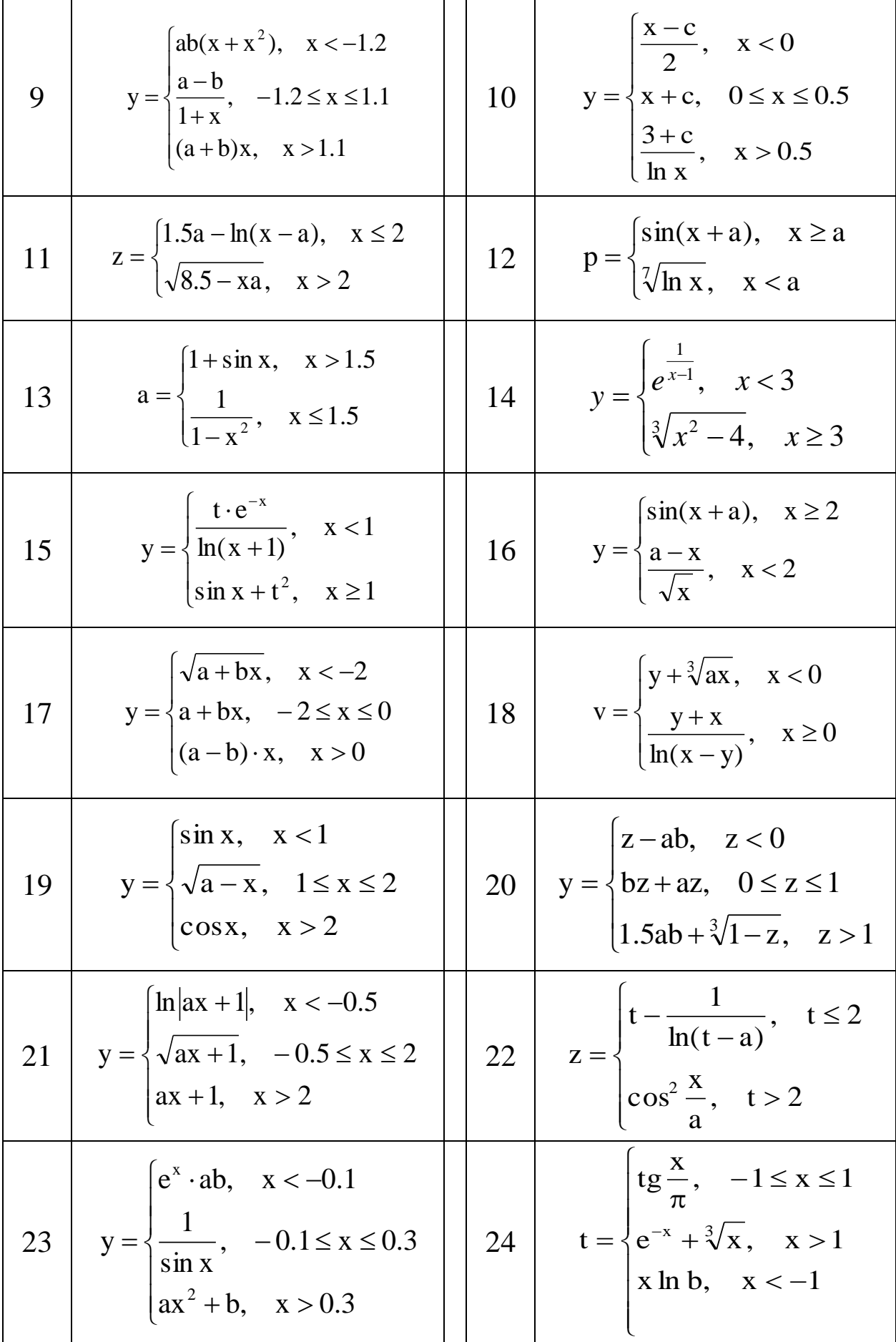

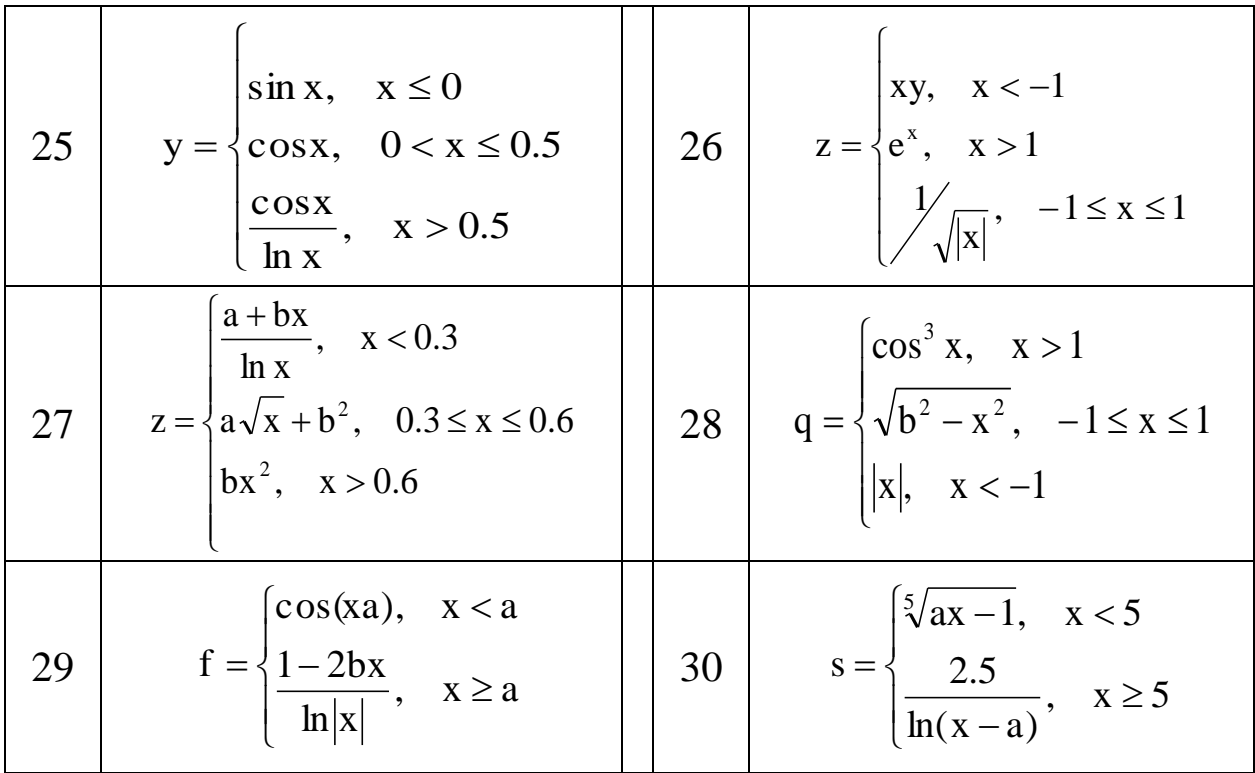

#### ЛАБОРАТОРНАЯ РАБОТА № 3 «РАЗРАБОТКА АЛГОРИТМОВ И ПРОГРАММ ЦИКЛИЧЕСКОЙ СТРУКТУРЫ»

Цель работы: освоить методы разработки алгоритмов и программ решения задач циклической структуры.

Методические указания.

Иногда при решении задач возникает необходимость многократно вычислять значения  $\Pi$ O ОДНИМ  $\mathbf{M}$ Tem же математическим зависимостям для различных исходных данных. Многократно повторяемый этап вычислительного процесса называется циклом, а вычислительный процесс, содержащий такие этапы - циклическим.

организации циклических вычислений необходимо Лля выполнить следующие действия:

- задать перед циклом начальное значение переменной, которая будет изменяться в цикле;

- изменять значение переменной перед каждым НОВЫМ повторением цикла;

- проверять условие окончания или повторения цикла, т.е. переходить к его началу, если он не закончен, или осуществлять выход из цикла.

Переменная, которая изменяется в цикле и от которой зависит условие выхода из цикла, называется параметром цикла.

Возможны три способа организации циклических структур алгоритмов:

1) цикл с предусловием или цикл «ПОКА»

2) цикл с постусловием или цикл «ПОВТОРЯТЬ ... ДО»

3) цикл с известным числом повторений.

нет рабочая условие область цикла да нет да рабочая условие область цикла

Структура цикла с известным числом повторений:

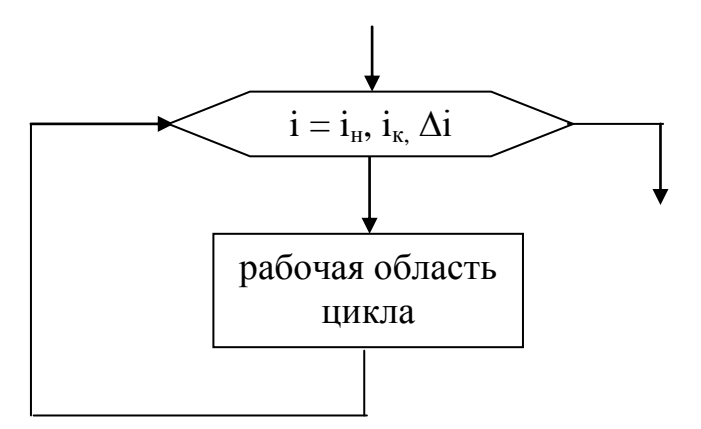

Структура цикла с предусловием Структура цикла с постусловием

Пример 1. Вычислить значение переменной Y по формуле:  $y = \sin(ax)$ äëÿ  $1 \le x \le 100$   $\Delta x = 1$  a = 1.67

Исходные данные:  $x_{H} = 1$   $x_{K} = 100$   $\Delta x = 1$   $a=1.67$ 

Схемы организации циклов:

а) цикл с постусловием;

#### б) цикл с предусловием;

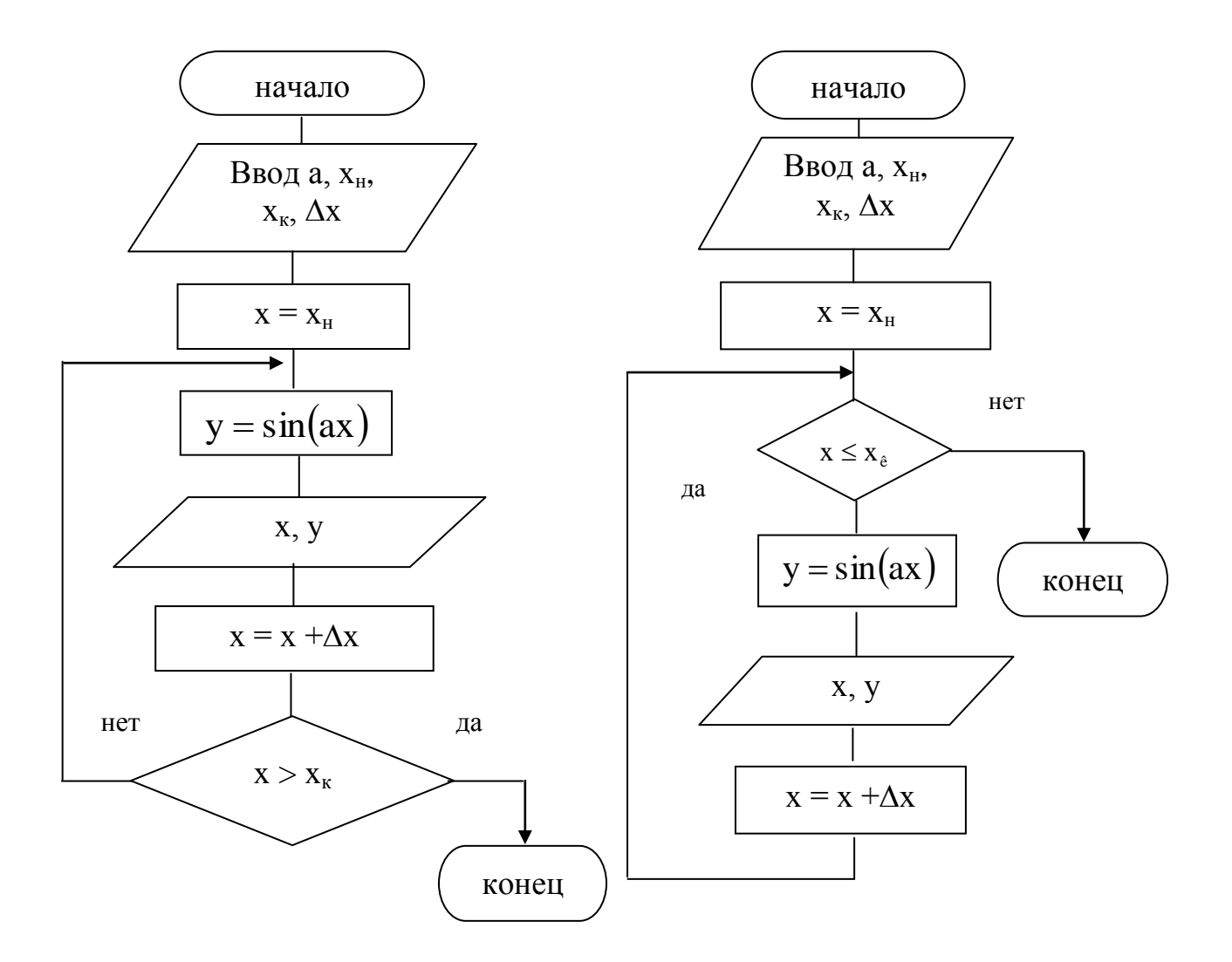

Для организации цикла с известным числом повторений используется блок модификации. В этом блоке объединено 3 действия: установка начального значения параметра,  $e_{\Gamma}$ изменение в процессе выполнения цикла и проверка условия окончания цикла.

#### в) цикл с известным числом повторений

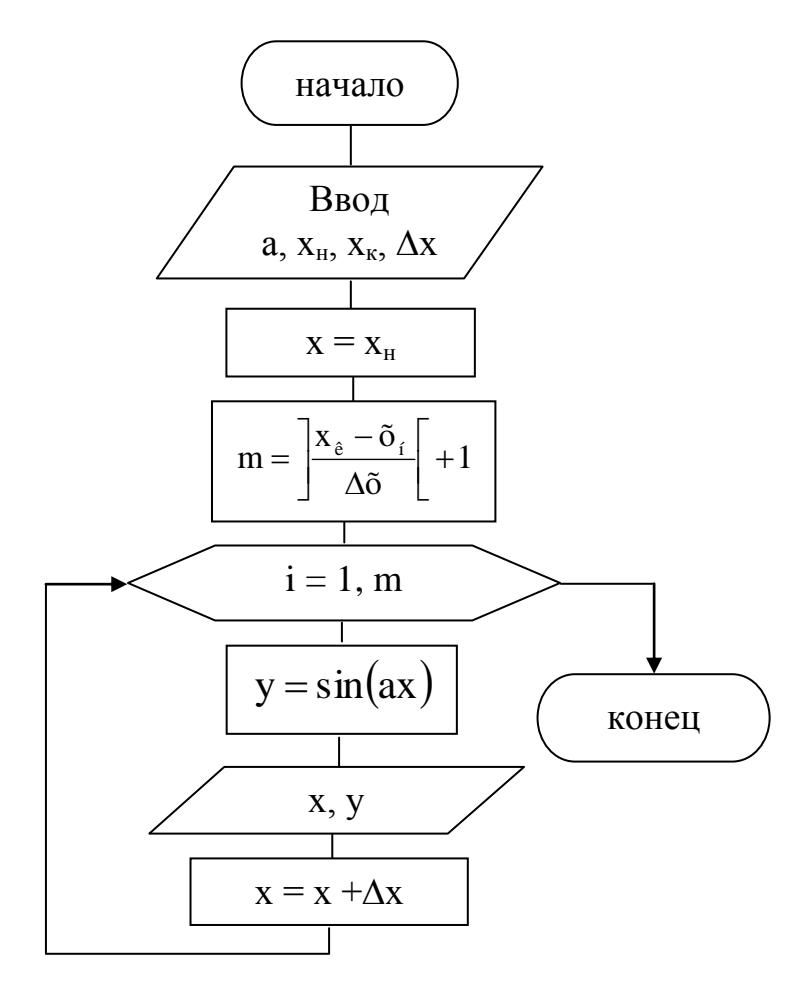

На схеме организации цикла с известным числом повторений изображен алгоритм. в котором параметром цикла является переменная *i*, которая изменяется от 1 до m, где m – количество повторений цикла, вычисляемое по формуле:

Скобки в формуле указывают на то, что берется целая часть от полученного результата.

Для организации циклических вычислительных процессов в OBasic используются операторы циклов While ... Wend, For ... **Next** 

Различают циклы с известным числом повторений, когда значение параметра цикла изменяется от некоторого начального до некоторого конечного значения с постоянным шагом; а также циклы с неизвестным числом повторений, в которых условие цикла повторения ИЛИ окончания задается  $\Pi$ <sup>O</sup> некоторому промежуточному результату, например, пока не будет достигнута необходимая точность вычислений.

Оператор цикла **While ... Wend** используется для организации цикла с неизвестным числом повторений. Оператор цикла **While ... Wend** имеет вид:

```
While условие
оператор 1
оператор 2
………
оператор N
Wend
```
Оператор **While ... Wend** обеспечивает многократное выполнение блока операторов до тех пор, пока условие истинно.

После завершения цикла управление передается оператору после WEND. Если при проверке условия окажется, что значение логического выражения ошибочно, блок операторов не будет выполнен ни разу.

```
Например,
CLS : I=1WHILE I < 5PRINT "I=" : I;I=I+1
```
**WEND** 

Результатом работы программы будет:  $i=1$   $i=2$   $i=3$   $i=4$ 

Для организации цикла с известным числом повторений используется оператор **For ... Next**.Оператор цикла **For ... Next** имеет вид:

```
For i = iH To ik Step \Delta iоператор 1
    оператор 2
    ………
    оператор N
```
**Next i**

где

i – параметр цикла;

iн, iк – начальное и конечное значение параметра цикла;

i – шаг изменения параметра цикла (шаг может быть не указан, если он равен 1).

Оператор цикла выполняется следующим образом. Сначала вычисляется начальное и конечное значения параметра цикла.

Параметру присваивается начальное значение. Далее значение параметра сравнивается с конечным значением. Пока параметр меньше или равен конечному значению будут выполняться операторы цикла, иначе будет осуществлен выход из цикла. После выполнения операторов цикла параметру цикла присваивается следующее значение.

Например,  $CLS: S=0$ FOR I=1 TO 10 STEP 1  $S=S+I$ **NEXT I** PRINT "Cymma="; S **END** 

Пример 2.

Вычислить значение переменной Ү:

$$
y = \begin{cases} x+4, & \text{affie } \quad \tilde{0} \ge 5 \\ \tilde{0}^2, & \text{affie } \quad x < 5 \end{cases}
$$
  
äëy  $-2 \le x \le 8$   $\Delta x = 1$ 

Исходные данные:  $X_{H}$ ,  $X_{K}$ ,  $\Delta X$ .

Для вычисления переменной Ү организовать цикл с предусловием. Схема алгоритма решения задачи имеет вид:

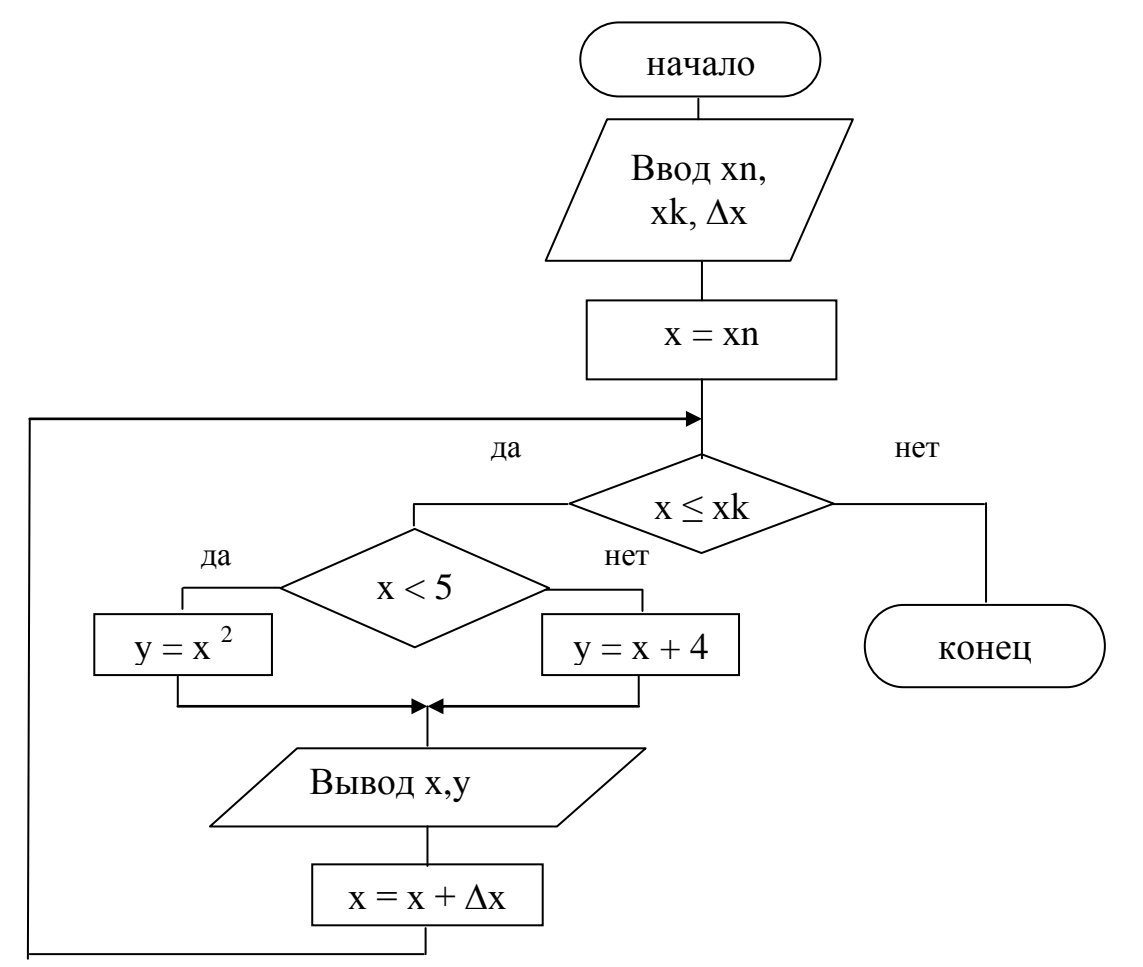

31

```
Текст программы решения задачи имеет вид:
CLS
INPUT "vvod xn, xk, dx ", xn, xk, dx
    x = xnWHILE x \leq xkIF x < 5 THEN y = x^2 ELSE y = x + 4PRINT "x ="; x, y ="; yx = x + dxWEND
END
```
Пример 3.

Вычислить значение переменной Х по формуле:

$$
x = \frac{2,5a-c}{a^2 - 2ac}
$$
  
äëy  $-3 \le a \le 3$ ;  $\Delta a = 1,5$ 

Исходные данные:  $a_{\mu}$ ,  $a_{\kappa}$ ,  $\Delta a$ , с.

Для вычисления переменной Х организовать цикл с постусловием. Схема алгоритма решения задачи имеет вид:

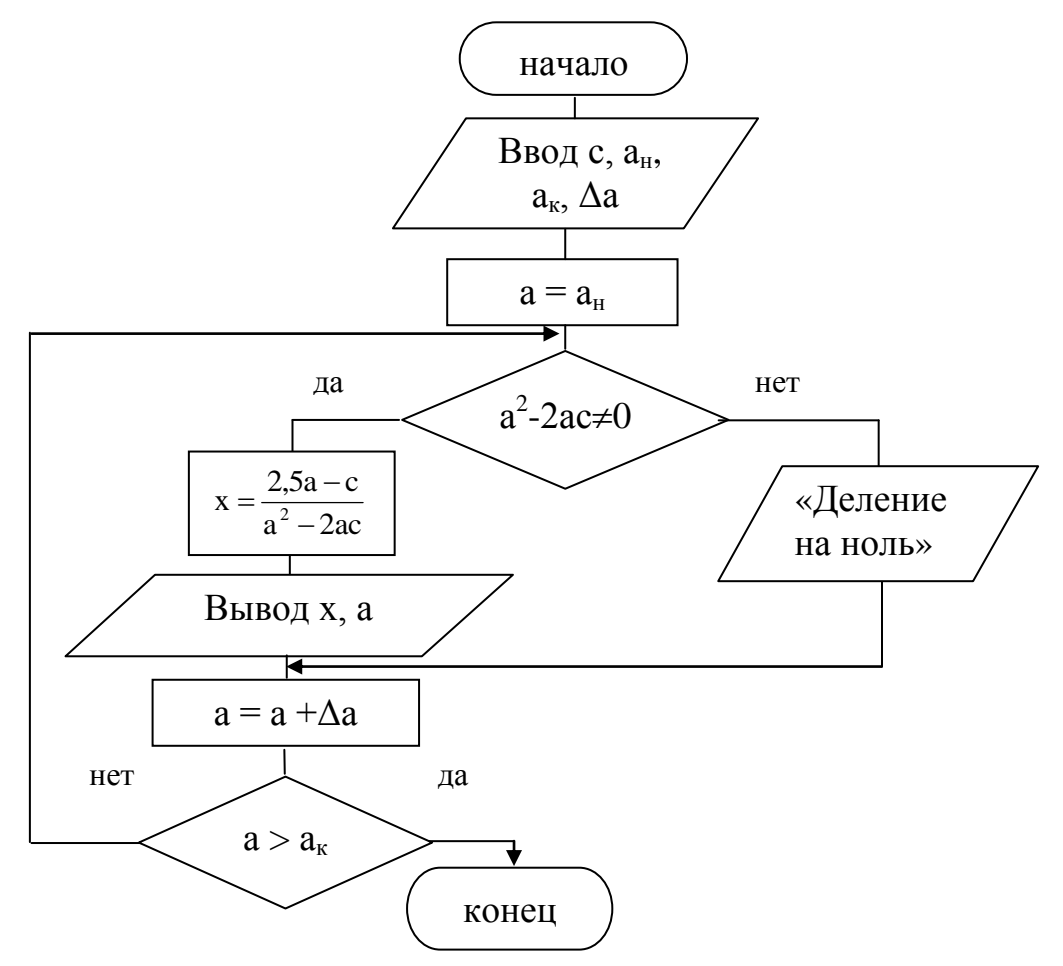

Текст программы решения задачи имеет вид:

**CLS** INPUT "vvod an, ak, da, c ", an, ak, da, c  $a = an$  $m1$ : IF  $a^2 - 2 * a * c < 0$  THEN  $x = (2.5 * a - c)/(a^2 - 2 * a * c)$ **ELSE** PRINT " $a =$ "; a, "net otveta – delenie na 0" GOTO m2 END IF PRINT " $a =$ ";  $a, "x =$ "; x m2:  $a = a + da$ IF  $a \leq ak$  THEN GOTO m1 **END** 

Пример 4. Вычислить значение переменной Y по формуле:

$$
y = \frac{\sin(ax) + 2}{1 - x}
$$
  
\n $\dddot{a} \ddot{e} \ddot{y} - 5 \le x \le 5 \quad \Delta x = 1$   
\n $\hat{i} \ddot{\partial} \ddot{a} \ddot{a} \ddot{a} \ddot{e} \dot{e} \dot{\partial} \ddot{u} \qquad P = \prod_{y>0} y, \quad S = \sum y \quad \dot{e} \quad \hat{e} \hat{i} \ddot{e} \dot{e} \dot{e} \dot{e} \dot{a} \tilde{n} \dot{\partial} \hat{a} \hat{i} \qquad \dot{o} < 0.3$ 

Исходные данные:  $X_{H}$ ,  $X_{K}$ ,  $\Delta$ x, a.

Для вычисления переменной Y организовать цикл с известным числом повторений.

При вычислении количества, суммы или произведения целесообразно использовать принцип постепенного накопления.

Формула, которая используется для накопления суммы, имеет вид:  $S_i = S_{i-1} + Y$ . При первом выполнении цикла вычисляется  $S_1 = S_0 + Y$ , которое должно быть равно Y. Поэтому значение начальному значению суммы перед циклом следует присвоить значение ноль.

Аналогично накапливается и произведение, с той лишь разницей, что для его накопления используется формула  $P_i = P_{i-1} \cdot Y$ , а начальное значение произведения должно быть равно единице.

Для накопления количества используется формула:  $k_i = k_{i-1} + 1$ . При первом выполнении цикла вычисляется значение  $k_1 = k_0 + 1$ , которое должно быть равно 1. Поэтому начальному значению количества перед циклом следует присвоить значение ноль.

<sub>B</sub> происходит накопление шикле произведения положительных значений Ү и подсчет количества значений Y<0.3, а также накопление суммы всех значений Y. Вывод значений k, S, P осуществляется после окончания цикла. T.e. значения необхолимо вывести только один раз, когда они будут окончательно вычислены.

Текст программы решения задачи имеет вид:

```
CLS
INPUT "vvod xn, xk, dx, a ", xn, xk, dx, a
x = xnk = 0p = 1s = 0m = fix ((xk - xn) / dx) + 1FOR i = 1 TO m
    IF 1-x < 0 THEN
         y = (\sin (a * x) + 2) / (1 - x)ELSE
         PRINT "x ="; x, "net otveta – delenie na 0"
         GOTO m1
    END IF
    IF y < 0.3 THEN k = k + 1IF y > 0 THEN p = p * ys = s + yPRINT "x ="; x, "y ="; y
    m1: x = x + dxNEXT i
PRINT "p ="; p, "s ="; s, "k ="; kEND
```
#### Схема алгоритма решения задачи имеет вид:

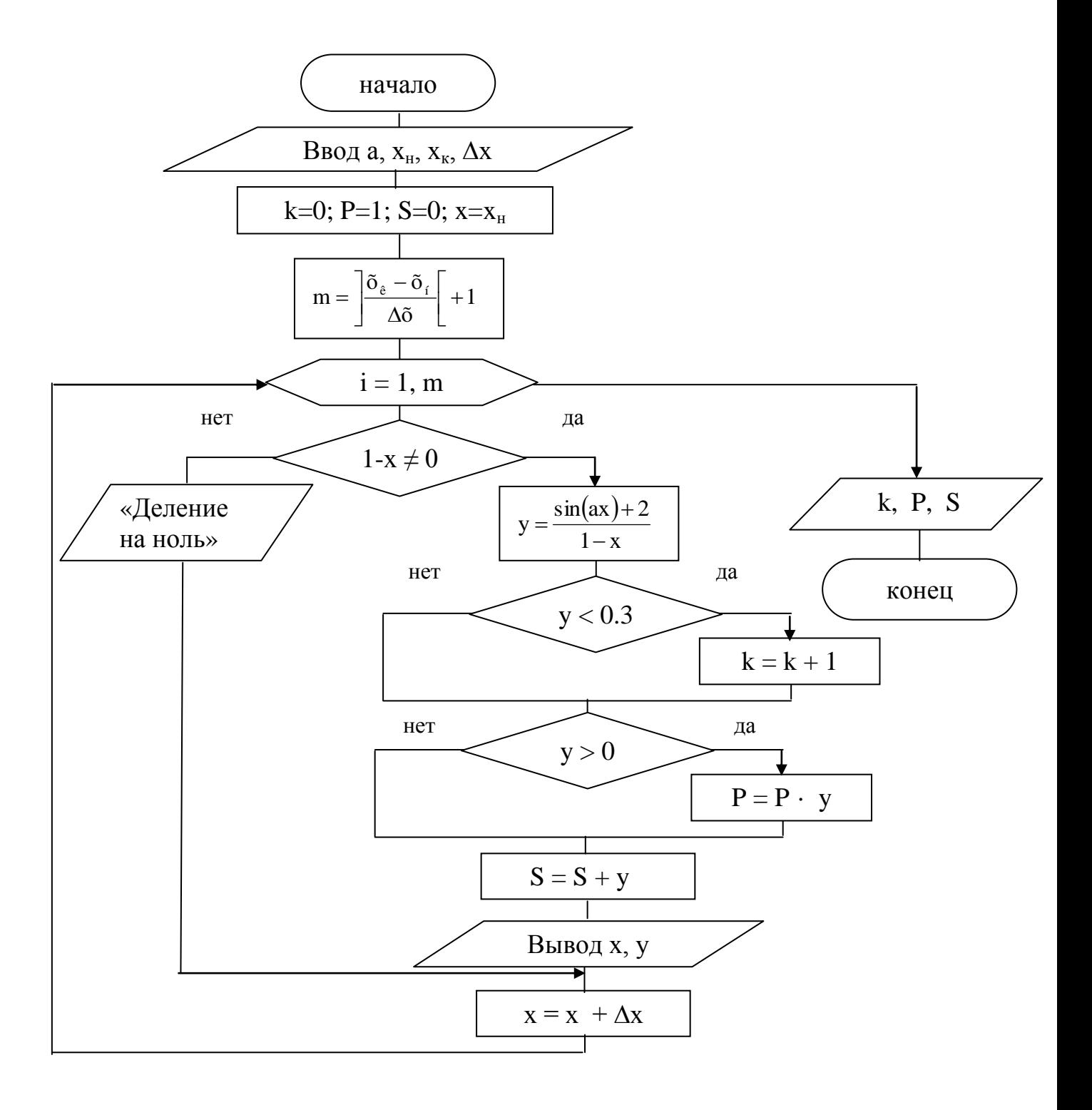

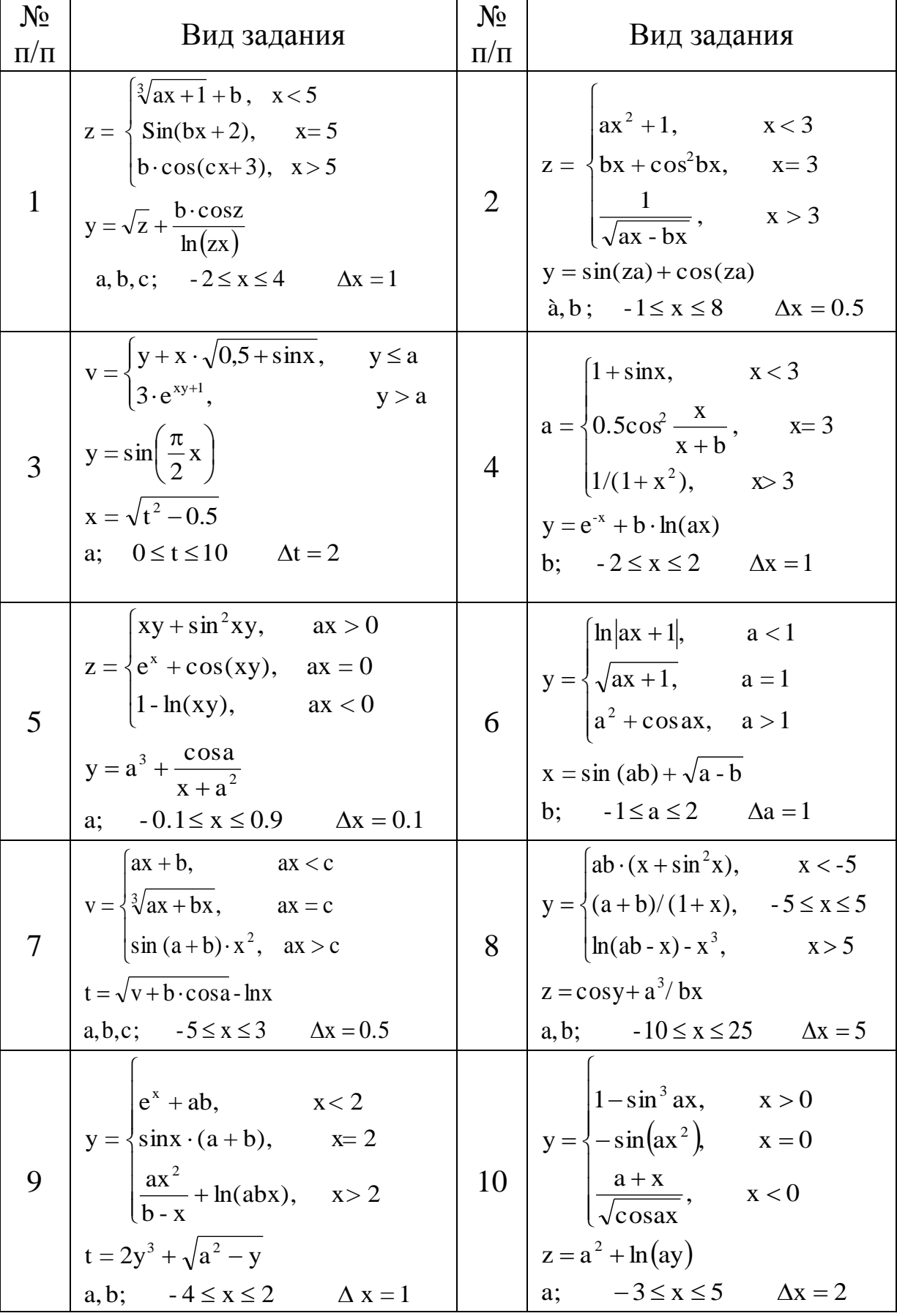

### ВАРИАНТЫ ЗАДАНИЙ
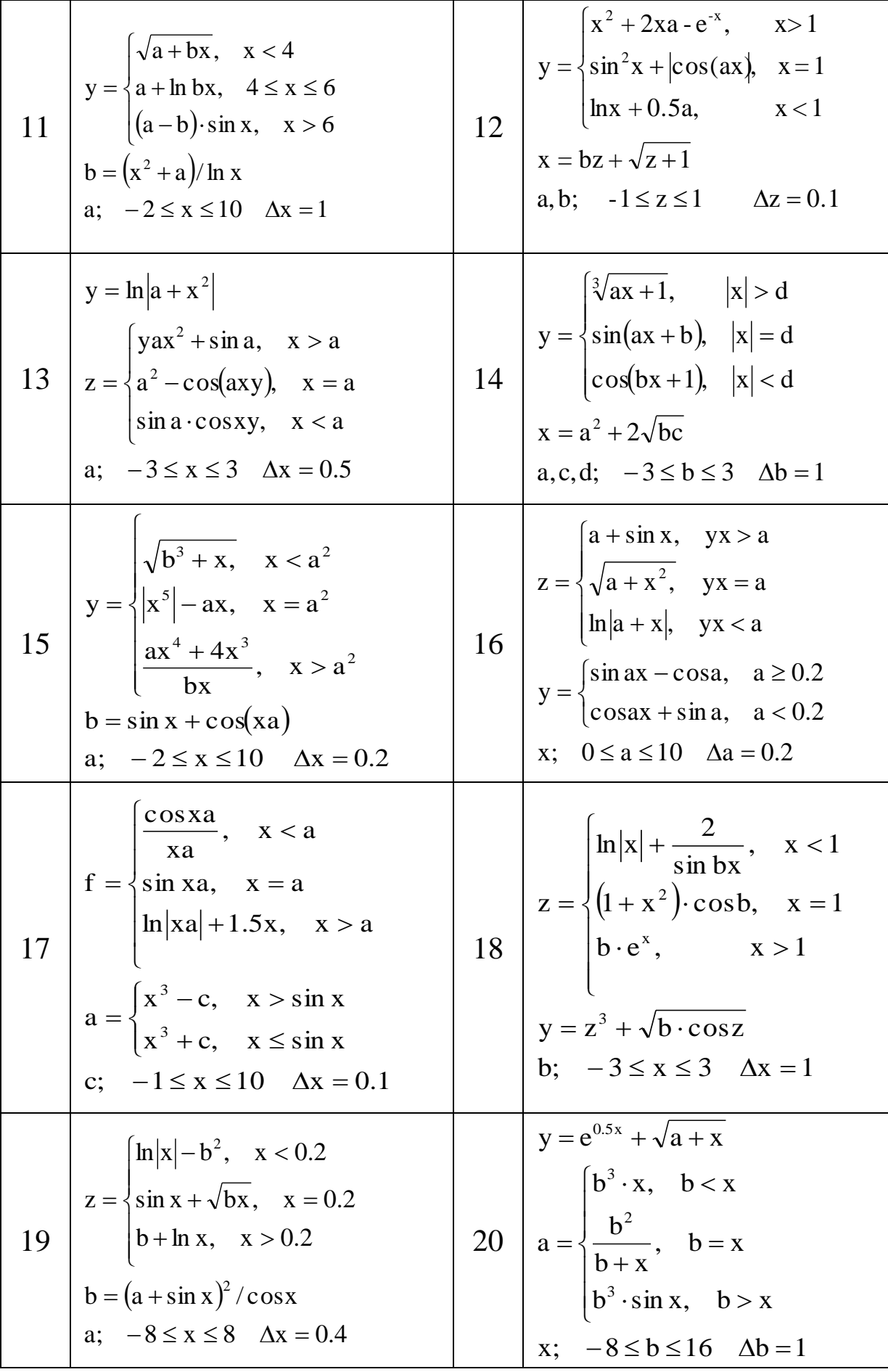

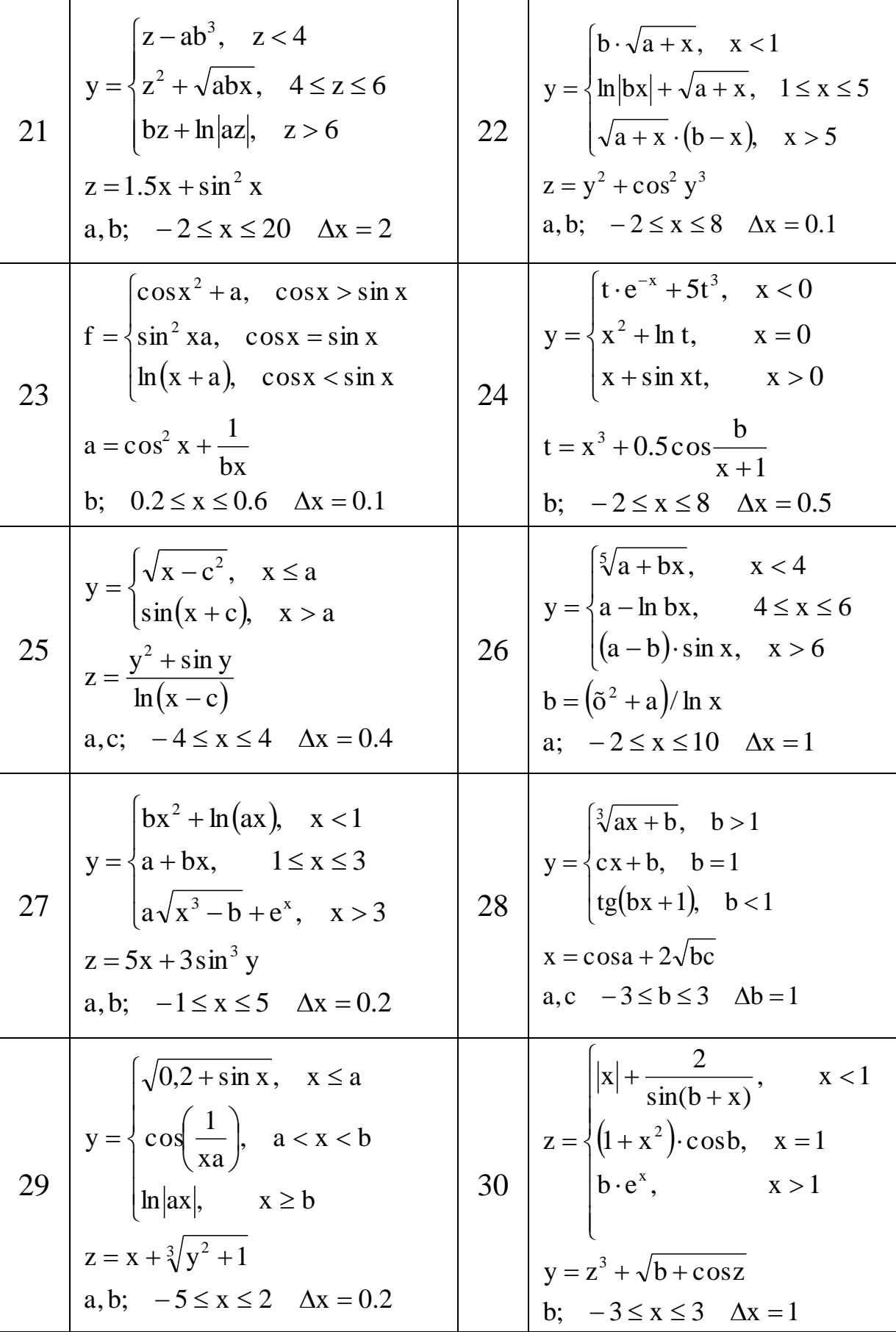

# ВАРИАНТЫ ЗАДАНИЙ

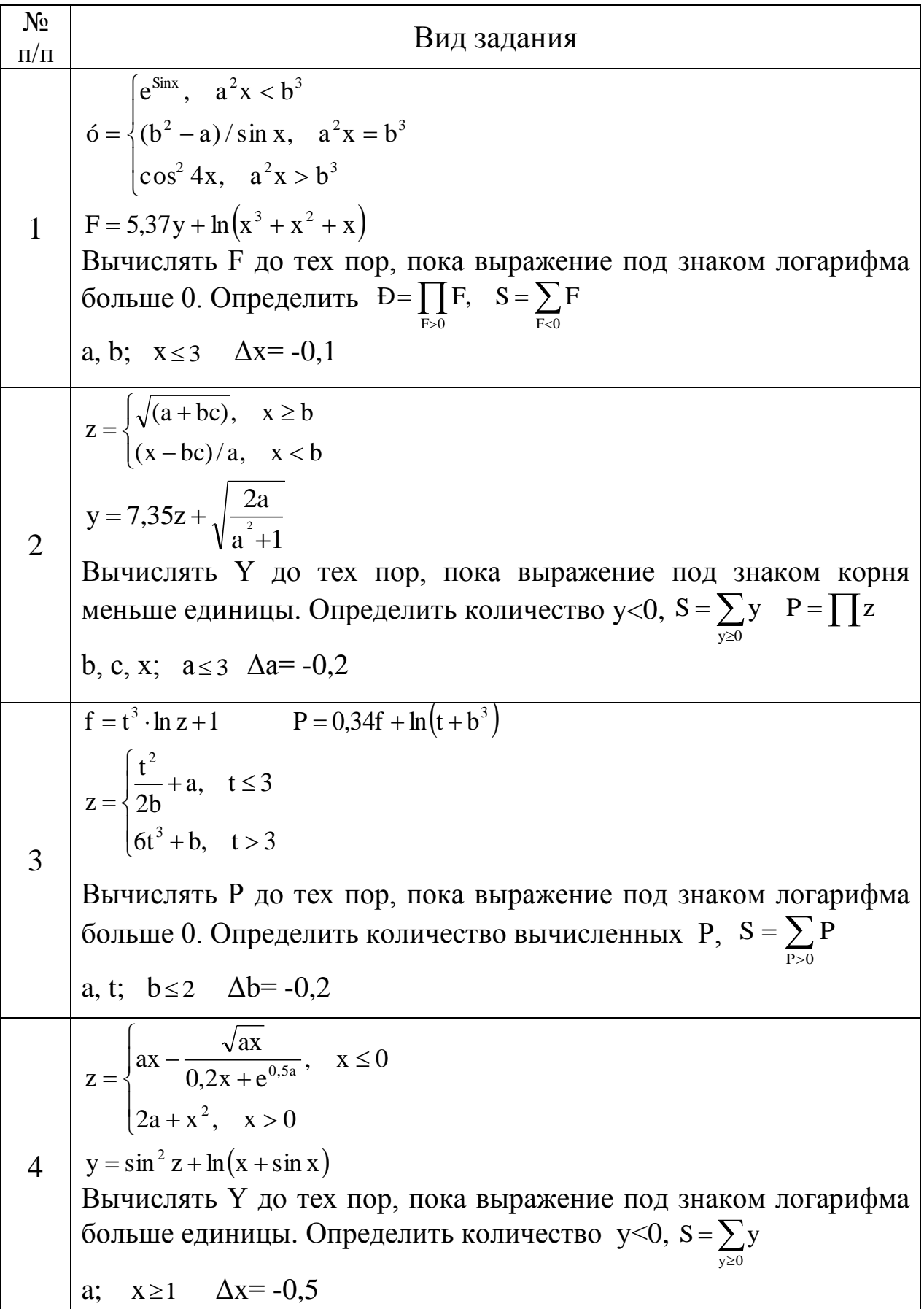

$$
z = \begin{cases} y^2 + \frac{a+y}{ay}, & y \le 1 \\ 3ay + cos^2 ay, & y > 1 \end{cases}
$$
  
\n
$$
F = z^2 \sqrt{0.1 + y} + \frac{3z}{\sqrt{0.1 + y}} + b
$$
  
\n
$$
BhuuucarstF = \pi 0 \text{ rev} \text{ top, not a notomorphic to bbpaxetime in}
$$
  
\n
$$
S = \sum_{z \ge 0} z, P = \prod F
$$
  
\na, b, Q; y  $\ge 0$   $\Delta y = 0, 5$   
\n
$$
z = \begin{cases} \frac{x^2}{x+a} + \sqrt{x}, & x \le 1 \\ \frac{1}{\sqrt{ax}} + 3x \sin^3 x, & x > 1 \end{cases}
$$
  
\n
$$
S = \sum_{z \ge 1} \frac{z}{x+a} + \sqrt{x}, x \le 1
$$
  
\n
$$
S = 2bz \cdot \sin|\pi a| + \sqrt{x + t}
$$
  
\n
$$
BhuuucarstF = \sqrt{10 + x^2 + 1}
$$
  
\n
$$
BhuuucarstF = \sqrt{10 + x^2 + 1}
$$
  
\n
$$
S = \begin{cases} \frac{1}{2}(\frac{a-b}{\sqrt{ln(b+x)}}, & x < 0 \\ \frac{1}{2}(\frac{a-b}{\sqrt{ln(b+x)}}, & x < 0 \end{cases}
$$
  
\n
$$
t = \begin{cases} \frac{1}{2}(\frac{a-b}{\sqrt{ln(b+x)}}, & x < 0 \\ \frac{1}{2}(\frac{a+b}{\sqrt{ln(b+x)}}, & x < 0 \end{cases}
$$
  
\n
$$
T = \begin{cases} \frac{1}{2}z, & x \ge 1 \\ \frac{1}{2}z, & x \ge 1 \end{cases}
$$
  
\na, b; x  $\ge 1$   $\Delta x = -0, 1$   
\n
$$
S = \sum_{z \ge 1} z
$$
  
\na, b; x  $\ge 1$   $\Delta x = -0, 1$   
\n
$$
S = \frac{z + x}{\sqrt{a + bx}}, & x < 2
$$
  
\n
$$
S = \frac{z + x}{\sqrt{a + bx}}, e^x
$$
  
\n

$$
z = \sqrt{x^2 + \frac{a^2}{\cos^2(\alpha x)}}, x \le 0
$$
\n9  $y = \sqrt[3]{\pi x^2 + \frac{\ln |\alpha|}{a + \alpha}}$   
\nBhuuucinπ<sub>1</sub> K η<sub>0</sub> rex nop, nova no,ικορe<sub>1</sub>ніσε μηανα<sub>2</sub> (K) вычисленных значений Y, N=K!,  
\nS =  $\sum_{\infty} z$ .  
\na, c; x ≥ 0 Δx = 0,1  
\n
$$
z = \frac{\sqrt{x}}{\sqrt{e^x}}
$$
\n
$$
z = \frac{\sqrt{e^x}}{\sqrt{e^x}} - \frac{\sin x^2}{x + 1}
$$
\n
$$
z = \frac{\sqrt{y}}{0.2x} - \frac{\sin x^2}{x + 1}
$$
\n
$$
z = \sqrt{x^2 - \frac{\sin x^2}{x + 1}}
$$
\n
$$
z = \sqrt{x^2 - \frac{\sin x^2}{x + 1}}
$$
\n
$$
z = \sqrt{x^2 - \frac{\sin x^2}{x + 1}}
$$
\n
$$
z = \sqrt{x^2 - \frac{\sin x^2}{x + 1}}
$$
\n
$$
z = \sqrt{x^2 - \frac{\sin x^2}{x + 1}}
$$
\n
$$
z = \sqrt{x^2 - \frac{\sin x^2}{x + 1}}
$$
\n
$$
z = \sqrt{\frac{x}{\sqrt{x^2 + 1}} + \frac{x}{\sqrt{x^2 + 1}} + \frac{x}{\sqrt{x^2 + 1}}
$$
\n
$$
z = \sqrt{\frac{x}{\sqrt{x^2 + 1}} + \frac{x}{\sqrt{x^2 + 1}} + \frac{x}{\sqrt{x^2 + 1}}
$$
\n
$$
z = \sqrt{\frac{0.2x}{x^2 + 1}} + \frac{x}{\sqrt{x^2 + 1}}
$$
\n
$$
z = \sqrt{\frac{0.2x}{x^2 + 1}} + \frac{x}{\sqrt{x^2 + 1}}
$$
\n
$$
z = \sqrt{\frac{0.2x}{2 + 1}} - \frac{x}{\sqrt{x^2 + 1}}
$$
\n
$$
z = \sqrt{\frac{0.2x}{2 + 1}} - \frac{x}{\sqrt{x^2 + 1}}
$$
\n
$$
z = \sqrt{\frac{0.2x}{2 +
$$

$$
y = \begin{cases} ax^{2} + cos\frac{a}{x} + 2a, & x \ge 0 \\ 5x + \sqrt[3]{sin x^{2}} + |x|, & x < 0 \end{cases}
$$
  
\n
$$
F = ay^{3} + \sqrt{\frac{\pi}{3} + x}
$$
  
\n
$$
Bhuu \text{onrtb} \quad F \text{ no text } n \text{op, nova bdpaxetine no, a suakom kopita}
$$
  
\n
$$
60\text{nottine 0. Oneq, t \text{or } n \text{op, nonva bdpaxetine no, a suakom kopita}
$$
  
\n
$$
a; x \le 4 \Delta x = -0.2
$$
  
\n
$$
y = \begin{cases} 1 + e^{\sin x} + 0.5x, & x < 0 \\ \pi x + \frac{1}{2 \cos x a}, & x \ge 0 \end{cases}
$$
  
\n
$$
14 \begin{cases} F = \sqrt{\frac{y}{2x^{4} - 1}} + \ln(x + e^{x}) \\ \text{Bhuu \text{onrtb} \quad F \text{ no text } n \text{op, nonxa bdpaxetine no, a suakom norapudpwa}} \\ 60\text{nottine e, t \text{ii} \text{iii} \text{iv. Onep, nonxa bdpaxetine no, a suakom norapudpwa}} \\ a; x \le 3 \Delta x = -0.2 \end{cases}
$$
  
\n
$$
y = \begin{cases} 3\cos x^{2} + 3, 4a, & x > 2 \\ \sqrt[3]{1 + x} + e^{-x + 1}, & x \le 2 \\ x = 8, 36\sin y + \sqrt{a^{2} + \frac{\pi}{2}} \\ z = 8, 36\sin y + \sqrt{a^{2} + \frac{\pi}{2}} \\ P = \prod y, & S = \sum_{\ge 0} z \\ x, Q; a \ge 0 \Delta a = 0.5 \end{cases}
$$
  
\n
$$
y = \begin{cases} 0, 5a - x + \sin^{2} x a, & x \le 1 \\ 4a + e^{-x} + 2\cos^{3} x^{2}, & x > 1 \end{cases}
$$
  
\n
$$
2 = 2, 3y + \sqrt{\frac{x}{2x^{2} + 1}}
$$
  
\n
$$
Bhuu \text{onrtb} \text{ is a} \text{naetine. Onep, nonxa
$$

$$
b = \begin{cases} \sqrt{a-x} \ln(a+x), & x < 2 \\ a + \sqrt{x^3}, & x \ge 2 \end{cases}
$$
  
\n17  
\nBhunciarray Y no rex nop, nova hypo*sec*nele P. Methane 10.  
\nOapeaemrs P =  $\prod y$ ,  $\tilde{N} = \sum_{b>0} b + \sum_{y \le 0} y$   
\na:  $x \ge 0$   $\Delta x = 0,1$   
\n
$$
y = \begin{cases} ax^3 + \frac{5x - 3a}{\sqrt{2x - \cos^3 b}}, & x \ge 2 \\ (x + 3) \cdot e^x - \frac{\ln x}{bx}, & x < 2 \end{cases}
$$
  
\n18  
\n
$$
\tilde{N} = \frac{1 - \sin y}{\ln(x^3 - x^2 + x)}
$$
  
\nBhuuciarray C.70 rex nop, nova subpaxeeine n07, 34a**co** Morapndpwa  
\n60mme e(nHHu1b1. Orppeaenrrb S =  $\sum C$ , P =  $\prod_{y>0} y$ , *konM*vecrno C>0.  
\na,b;  $x \le 3$   $\Delta x = -0,2$   
\n
$$
y = \begin{cases} \sqrt{x} \cdot \sin \pi x + 2a^3, & x > 0 \\ |x + x^3| - \frac{1.5a^2}{2x}, & x \le 0 \end{cases}
$$
  
\n19  
\n
$$
z = \frac{y}{\sin^2 x} + \cos(y - \pi) + \ln(x + 3x^2)
$$
  
\n
$$
z = \frac{y}{\sin^2 x} + \cos(y - \pi) + \ln(x + 3x^2)
$$
  
\n
$$
p = \prod z, S = \sum_{y,y} y
$$
  
\na;  $x \ge 0$   $\Delta x = -0,3$   
\n
$$
p = \begin{cases} \sqrt[3]{ax} + 2.5ax, & x < 0 \\ \frac{1}{2} \cos x + \frac{x^2}{x-1}, & x \ge 0 \\ \frac{1}{2} \cos x + \frac{x^2}{x-1}, & x \ge 0 \end{cases}
$$
  
\n20  
\n21  
\n22  
\n23  
\na;  $x \$ 

$$
z = \begin{cases} ln(ax + 1) + \sqrt{ax}, & x \le 3\\ (ax)^2 + \cos |ax|, & x > 3 \end{cases}
$$
  
\n
$$
F = 2,72z + z^2 \cdot \sin(x + a)
$$
  
\n
$$
B1JHUCIATD - F
$$
 Ω or ex nop, noka bibpaxehine x+a≥0. Olnpælnntb  
\nkonruetro θ cymmy nonoxutrenbihx suavenuñ F, P =  $\prod_{z=0}^{\infty} z$ .  
\na; x ≤ 2 Δx = -0,4  
\n
$$
y = \begin{cases} 4x^{0.6} - 2\sqrt{\ln x - 7}, & x < 10\\ 1 - \cos\frac{\pi}{2}x + 2a\sin x, & x \ge 10 \end{cases}
$$
  
\n
$$
Q = 2,45y \cdot ln(a^3 - \sin(ax))
$$
  
\n
$$
Q = 2,45y \cdot ln(a^3 - \sin(ax))
$$
  
\n
$$
Q = 2,45y \cdot ln(a^3 - \sin(ax))
$$
  
\n
$$
Q = 2,45y \cdot ln(a^3 - \sin(ax))
$$
  
\n
$$
Q = 2,45y \cdot ln(a^3 - \sin(ax))
$$
  
\n
$$
Q = 2,45y \cdot ln(a^3 - \sin(ax))
$$
  
\n
$$
Q = 2,45y \cdot ln(a^3 - \sin(ax))
$$
  
\n
$$
Q = \begin{cases} \sin^2 x + 2a\sin x, & x > 0\\ 2a, & x \le 5 \Delta x = -0,5 \end{cases}
$$
  
\n
$$
y = \begin{cases} \sin^2 x + \cos(a - \pi) + x^3, & x > 0\\ 3 \cdot ln(1 + e^x) + \sqrt{|x|}, & x \le 0 \end{cases}
$$
  
\n
$$
P = \frac{\pi}{2} \sin 2y + ln(2x - x^2)
$$
  
\n
$$
Q = \frac{3}{2} \sin^2 2x + ln(2x - x^2)
$$
  
\n
$$
Q = \frac{1}{2} \sin^2 2x + 2.5|x|, x < 0
$$
  
\n
$$
Q = \begin{cases} \frac{\sqrt{e^{\sqrt{x}}}}
$$

$$
y =\begin{cases}\na^3 + x\sqrt{1 + \sin ax}, & x \le 1 \\
\arccos^2 x + \frac{b}{\sin x}, & x > 1 \\
F = 2.72y + 2a^2 \ln(2 + 2x + 2x^2) \\
Bhuuucn\pi rF F aO \text{ rex nop, nova выражение под значом логарифма\n60лыш 0. Определить компчество F > 0, P =  $\prod_{y>0} y$ , S =  $\sum F$   
\na, b; x \le 4 Δx=0.5  
\n
$$
z = \begin{cases}\na^2 + 0.21 \sin ax \text{ |}, & x \ge 1 \\
\sqrt{2x^2 - 3x + e^{-ax}}, & x < 1\n\end{cases}
$$
\n26  $\begin{aligned}\nx = \begin{cases}\na^2 + 0.21 \sin ax \text{ |}, & x \ge 1 \\
\sqrt{2x^2 - 3x + e^{-ax}}, & x < 1\n\end{cases}\n\end{aligned}$ \n
$$
z = \begin{cases}\n2.5xa^3 + \cos^2 x, & x > 0 \\
a, Q; x \ge 1 Δx = 0.2\n\end{cases}
$$
\n
$$
y = \begin{cases}\n2.5xa^3 + \cos^2 x, & x > 0 \\
\ln\left(\cos \frac{\pi}{2} x\right) + 0.2, & x \le 0\n\end{cases}
$$
\n27  $z = \sqrt{a \cdot \cos ax} + \sin \frac{y}{3}$   
\nBhuuclarra E. AO rex nop, nova выражение под значком корня  
\n60лыне 0. Определить компичество z > 0, P =  $\prod_{y>0}$ , S =  $\sum z$   
\na; x ≥ 2 Δx = -0.5  
\n
$$
y = \begin{cases}\n2\sqrt{x} + 0.1ab + \frac{x}{x+1}, & x \le 2 \\
\sin x + \sqrt{1 + \cos^2 x^3}, & x > 2\n\end{cases}
$$
\n
$$
z = b^2 \cdot \ln(0.1 + x) - \frac{3}{\sqrt{y + x^2}}
$$
\n
$$
z = b^2 \cdot \ln(0.1 + x) - \frac{3}{\sqrt{y + x^2}}
$$
\n
$$
P = \prod_{y \le x} z, S = \sum z
$$
\na, b; x
$$

$$
y = \begin{cases} \frac{1}{2}\sqrt{x^2 + 1} - 6.5a, & x > 2\\ 1.2|a| + \sqrt{\cos x + x^3}, & x \le 2 \end{cases}
$$
  
29  

$$
z = \frac{1 - \sin y}{\ln(x^3 - x^2 + x)}
$$
  
Biivariant Z go rex nop, nova под знаком логарифма fолыне  
единицы. Определить количество z >0, P =  $\prod_{y>0}$ , S =  $\sum z$   
a; x ≤ 3 Δx = -0,2  

$$
y = \begin{cases} 1 - e^{-x} + \cos \pi a, & x > 0\\ b|\sin \pi x| + \frac{a\sqrt{|x|}}{2x}, & x \le 0\\ z = 8,3\sin y + \sqrt{a^2 + x} \end{cases}
$$
  
Biivariant Z go rex nop, nova biopaxenue под знаком корня  
болыше 0. Определить количество z <0, P =  $\prod_{z>0}$  z, S =  $\sum y$   
a, b; x ≥ 1 Δx = -0,2

# ВАРИАНТЫ ЗАДАНИЙ

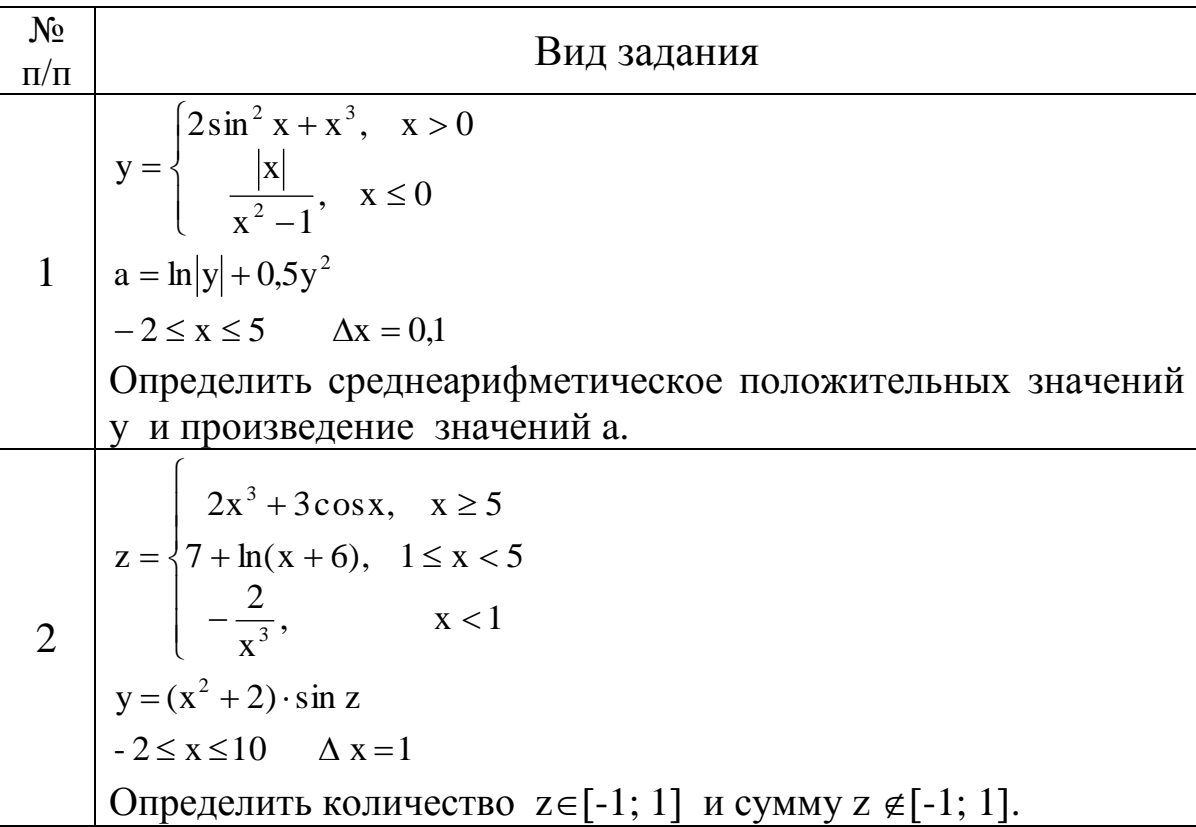

$$
y = \begin{cases}\n\frac{a^{\sin x}}{(x^2 - a)}, & a^2x < b \\
\frac{(x^2 - a)}{\sin x}, & a^2x = b\n\end{cases}
$$
\n8  
\nb = sin<sup>2</sup>x<sup>3</sup> + √√x  
\na : -2 ≤ x ≤ 5 Δx = 0,5  
\nOapeaethx cymay y > 0 u произведение y < 0, количество  
\nsubruncentных значений b.  
\n
$$
z = \begin{cases}\n\sqrt{x + a} - a \cdot \sin x, & x \le 0 \\
\ln(x - a) + \frac{x^2}{5}, & x > 0\n\end{cases}
$$
\n9  
\ny = cos<sup>3</sup> z - 2x<sup>2</sup> + 5  
\na: -3 ≤ x ≤ 4 Δx = 1  
\nOapeaethx cepaleapdφmerruecxoe orptuarenshix shaquentif  
\ny, komruerto z > 0.  
\n
$$
q = \begin{cases}\n1 + \text{fiox2a}, & \text{a}^{-x} > 0,1 \\
\pi \sin \frac{a}{2}, & \text{a}^{-x} \le 0,1 \\
-a = 2x + \sqrt{x^3 + 4} \\
-0,5 \le x \le 2 Δx = 0,5 \\
\text{Oapeaethy k (or x) = 0}\n\end{cases}
$$
\n
$$
z = \begin{cases}\nx + 3\sin \frac{\pi}{2}x, & y < 0 \\
\ln(x - 2) + x^3, & y \ge 0 \\
\ln(x - 2) + x^3, & y \ge 0\n\end{cases}
$$
\n11  
\ny = a<sup>2</sup> - a + √x  
\na: -1 ≤ x ≤ 4 Δx = 0,5  
\nOapeaethy k (or x = 0,5)  
\nOapeaethy k (or x = 0,5)  
\n
$$
p = \begin{cases}\n0.5x, & q > 0,5 \\
\cos x, & q > 0,5\n\end{cases}
$$
\n12  
\n
$$
q = 0, 5 + \sin^2 x
$$
\n
$$
-4 \le x \le 2 Δx = 1
$$
\n
$$
Oapeaethy k = 0,1 + \sin^2 x
$$
\n
$$
P = \begin{cases}\n0.5x, & q \ge 0,5 \\
\ln(2x) \cdot \sin x, & q \
$$

18  
\n
$$
y =\begin{cases}\n1.5 + b \cdot \sin^3 x, & x \le 3 \\
8.5 & x > 3\n\end{cases}
$$
\n19  
\nf = y<sup>2</sup> + tgx  
\nb; -2 \le x \le 4  $\Delta x = 1$   
\nOmpenentent bounded to 1 to 0, cynmy spanneth y.  
\n
$$
z\begin{cases}\nx^2 \cdot \sin a + \frac{a}{x}, & x \le 1 \\
a \cdot t g^2 x, & x > 1\n\end{cases}
$$
\n10  
\ny = cos<sup>3</sup> z +  $\sqrt{2.3 - ax}$   
\na, c, d; -2 \le x \le 2  $\Delta x = 0.2$   
\nOmpenentent monosaeneune sanquentii y > 0, nonruecrbo n cynmy  
\nz = [c, d].  
\n
$$
y =\begin{cases}\n\sin(n|x|), & x \le 2 \\
3\sqrt{x} + e^{\frac{1}{x-4}}, & x > 2\n\end{cases}
$$
\n21  
\n22  
\n23  
\nz = 2tg<sup>2</sup>y +  $\sqrt{x}$   
\n-1 \le x \le 10  $\Delta x = 1$   
\nOmpenentent countuectbo n cynmy nonoxtirethink x shauentiñ y  
\nx =  
\n
$$
\begin{cases}\n\sin(x+1) - 2x^3, & x > 0.5 \\
x = \begin{cases}\n\sqrt{x+1} + \sin^2 x, & x \le 0.5 \\
\sqrt{x+1} + \sin^2 x, & x \le 0.5\n\end{cases}
$$
\n21  
\n22  
\nOmpenentent konnuectro y > 0 n y < 0, cynmy shauentiñ z.  
\n23  
\nx =  
\n
$$
\begin{cases}\n2x^2 + \sqrt{\frac{x}{x-1}}, & x \le 3 \\
\frac{7}{(x+6)} + \cos x^2, & x > 3 \\
y = 0.25z + \ln z^2 \\
-3 \le x \le 3 \quad \Delta x = 0.2\n\end{cases}
$$
\nOppenentent konnuectro z > 0 n z < 0, nponssenetine shavetnii  
\ny.

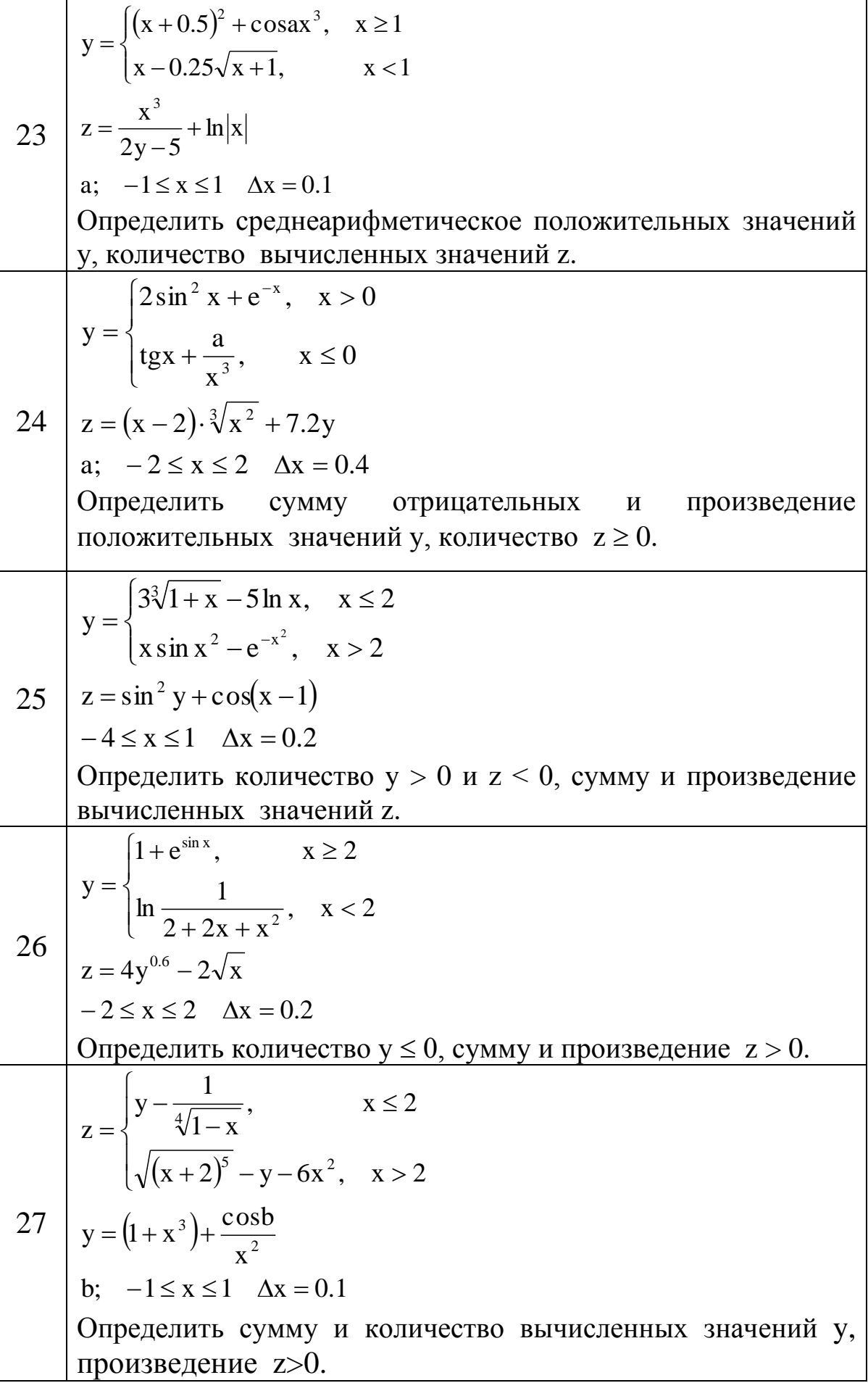

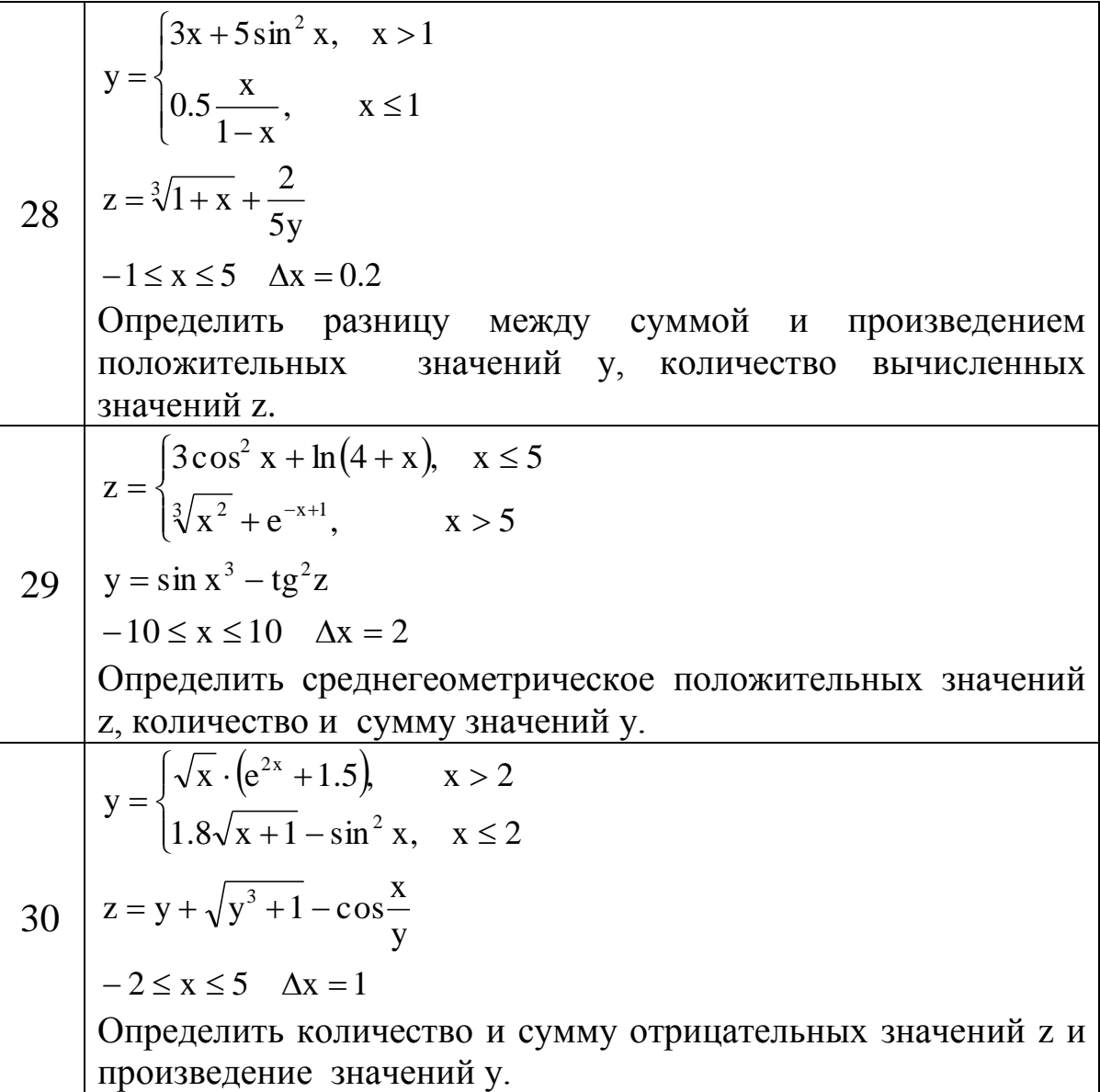

### ЛАБОРАТОРНАЯ РАБОТА №4 «РАЗРАБОТКА АЛГОРИТМОВ И ПРОГРАММ СО СТРУКТУРОЙ ВЛОЖЕННЫХ ЦИКЛОВ»

Цель работы: освоить методы разработки алгоритмов и программ решения задач со структурой вложенных циклов.

#### Методические указания.

На практике встречаются задания, в которых одновременно изменяется несколько параметров. В этом случае появляются структуры с вложенными циклами. Внутри простого цикла может находиться еще один или несколько циклов. При этом первый цикл называется внешним, а вложенные в него - внутренними.

Правила их организации ничем не отличаются от правил организации простого цикла, причем один и тот же цикл может быть внешним по отношению к одному и внутренним по отношению к другому циклу.

Внешний и внутренний цикл имеют свои параметры. Для каждого значения параметра внешнего цикла параметр внутреннего цикла принимает последовательно все свои значения. Другими словами, всегда выполняется в первую очередь самый внутренний цикл. Границы внутреннего цикла не могут выходить за границы внешнего по отношению к нему цикла, но могут совпадать с ними.

Пример.

значение переменной Y по формуле и вывести Вычислить результаты в форме таблицы:

$$
y = \frac{x^2 - ac}{c^2 - 1}
$$
  
  $x = \sqrt{|b^2 - a|}$   
  $x = \sqrt{|b^2 - a|}$   
  $x = \sqrt{|b^2 - a|}$   
  $x = \sqrt{|b^2 - a|}$   
  $x = \sqrt{|b^2 - a|}$   
  $x = \sqrt{|b^2 - a|}$   
  $x = \sqrt{|b^2 - a|}$   
  $x = \sqrt{|b^2 - a|}$   
  $x = \sqrt{|b^2 - a|}$   
  $x = \sqrt{|b^2 - a|}$   
  $x = \sqrt{|b^2 - a|}$   
  $x = \sqrt{|b^2 - a|}$ 

Исходные данные:  $a_{H}$ ,  $a_{K}$ ,  $\Delta a$ ,  $c_{H}$ ,  $c_{K}$ ,  $\Delta c$ , b.

Для организации внешнего  $\mathbf{M}$ внутреннего ЦИКЛОВ используются циклы с известным числом повторений.

Таблица результатов должна иметь следующий вид:

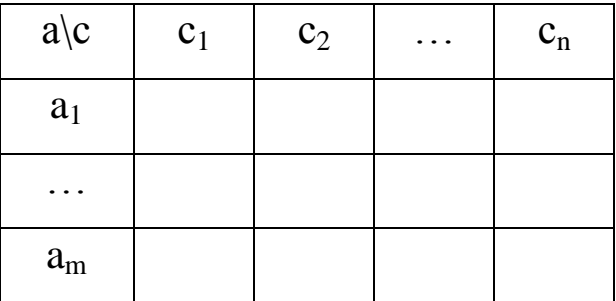

В случае, когда  $c^2$ -1=0 в таблицу результатов необходимо вывести текстовую константу «\*\*\*» вместо сообщения "Решений нет".

Схема алгоритма решения задачи имеет вид:

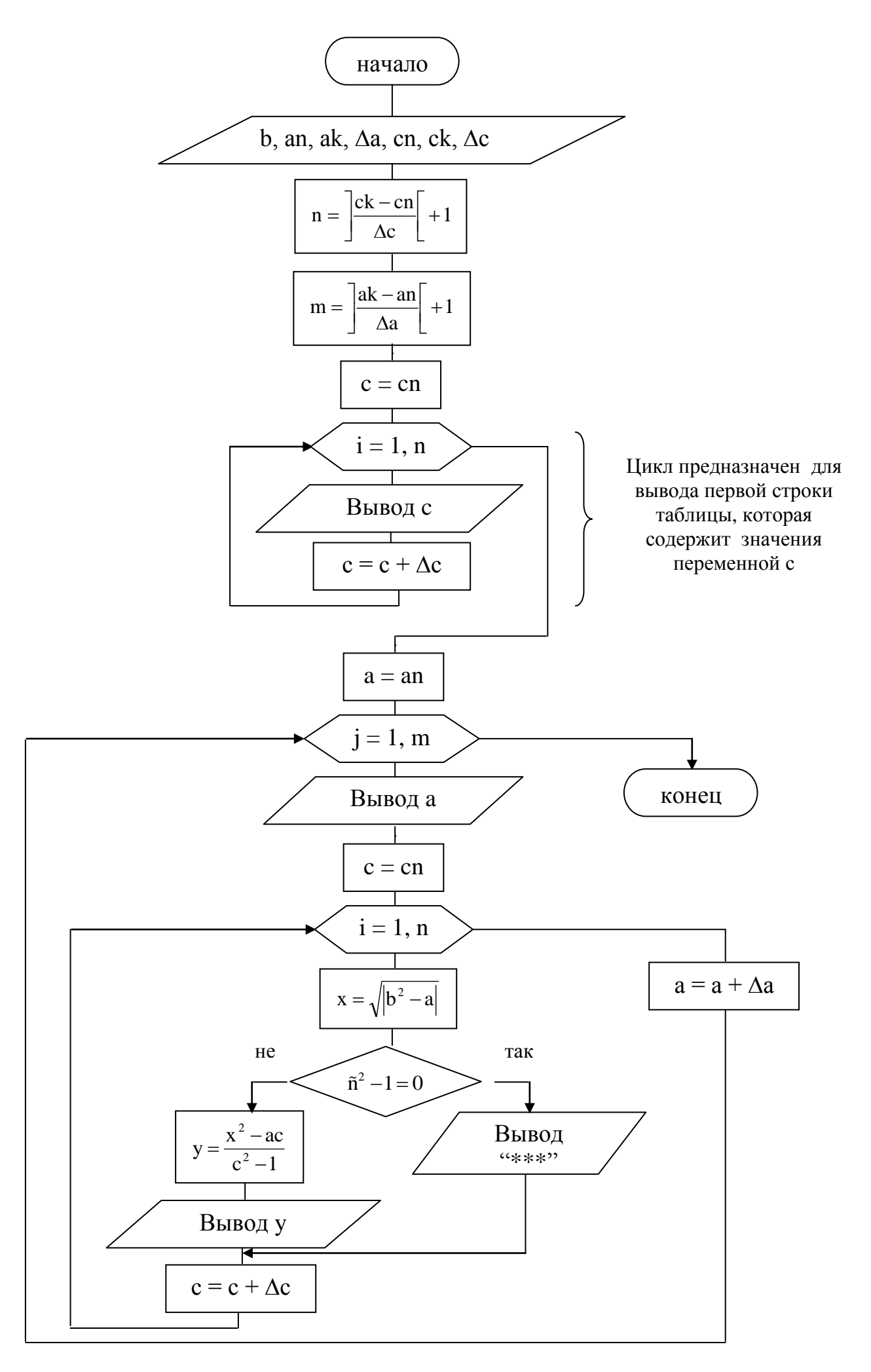

Текст программы решения задачи имеет вид:

```
CLS
INPUT "vvod an, ak, da, cn, ck, dc, b ", an, ak, da, cn, ck, dc, b
n = fix ((ck - cn) / dc) + 1 : m = fix ((ak - an) / da) + 1LOCATE 5,25 : PRINT "Tabliza rezyltatov " : PRINT "a \ c "
     c = cnFOR i = 1 TO n
          PRINT c,
          c = c + dcNEXT i
PRINT : a = anFOR i = 1 TO m
          PRINT a,
          c = cnFOR i=1 TO n
               x = sqr (abs (b ^ 2 - a))
               IF c \wedge 2 - 1 = 0 THEN
                    PRINT " *** ",
               ELSE
                    y = (x \land 2 - a * c) / (c \land 2 - 1): PRINT y,
               END IF
               c = c + dcNEXT i
          PRINT : a = a + daNEXT i
END
```
## ВАРИАНТЫ ЗАДАНИЙ

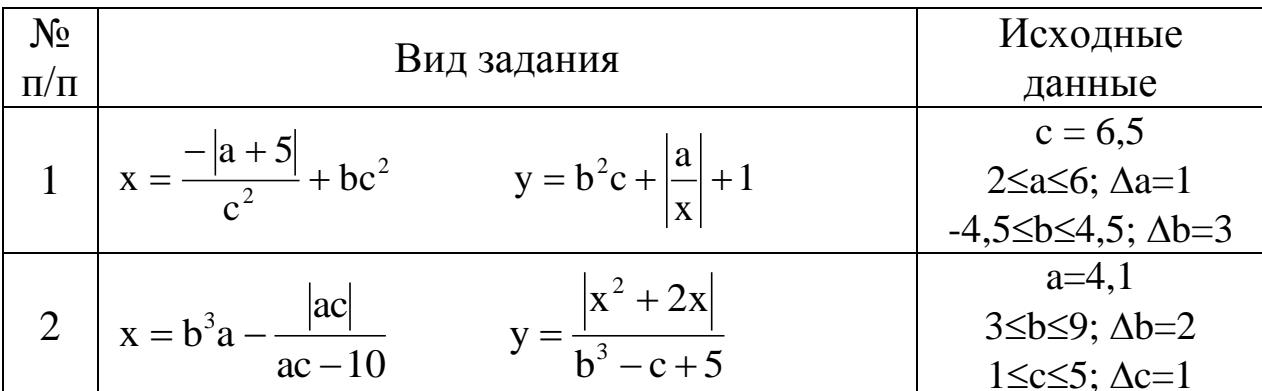

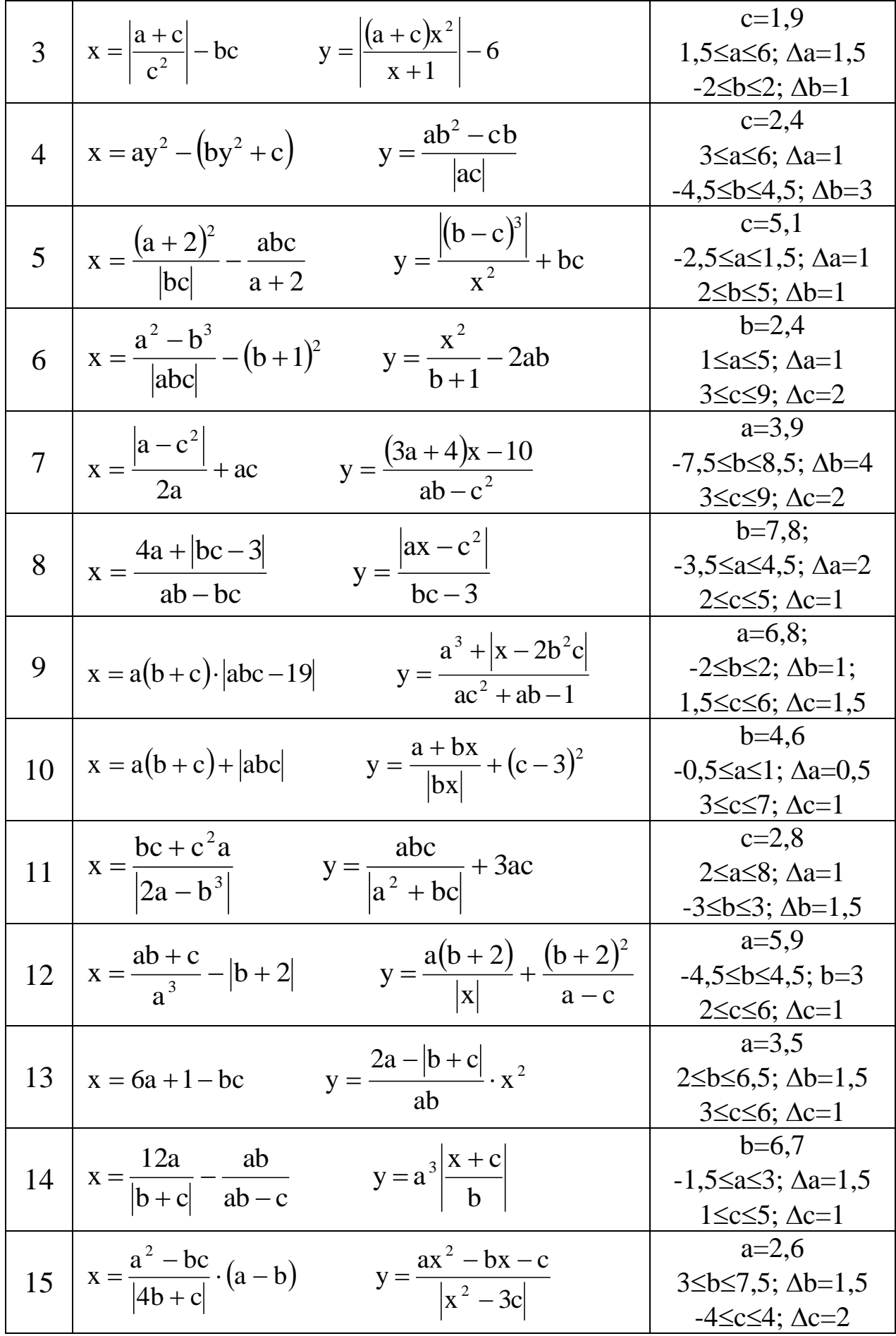

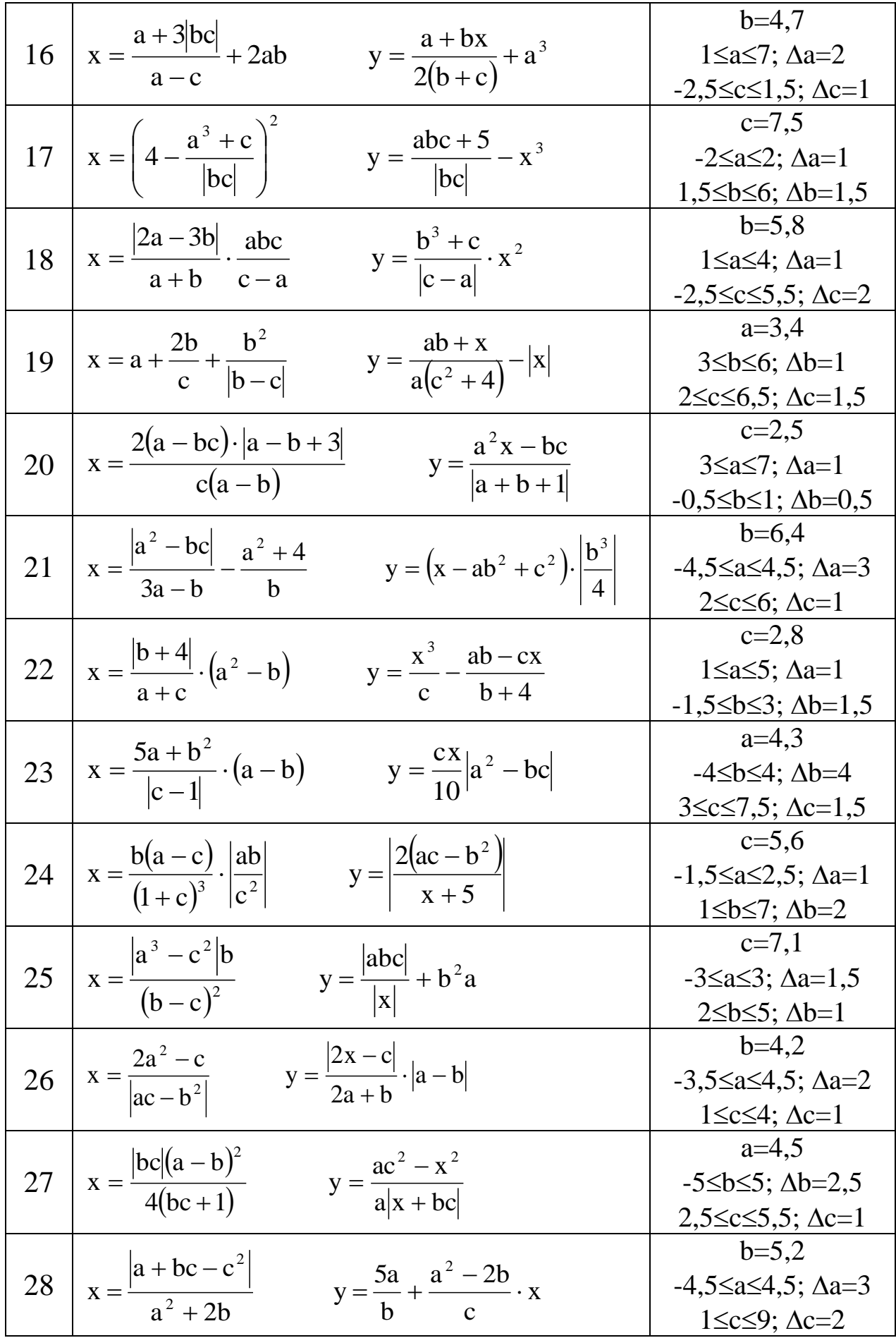

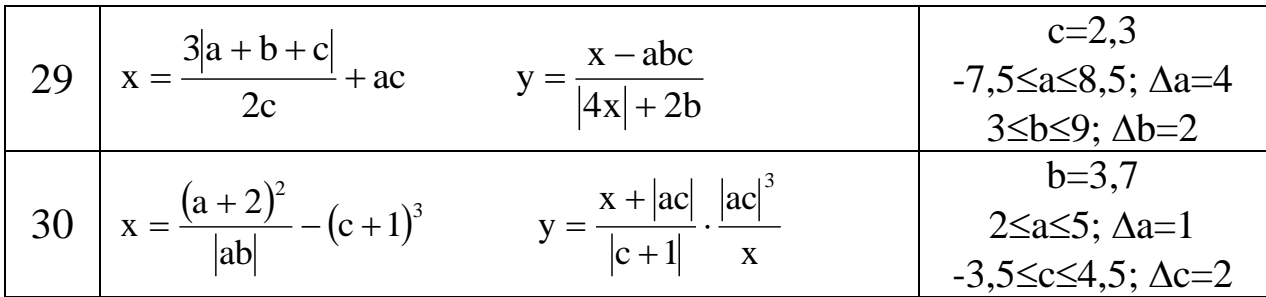

### ЛАБОРАТОРНАЯ РАБОТА № 5 «РАЗРАБОТКА АЛГОРИТМОВ И ПРОГРАММИРОВАНИЕ ЗАДАЧ ФОРМИРОВАНИЯ И ОБРАБОТКИ ОДНОМЕРНЫХ **MACCUBOB»**

Цель работы: освоить методы разработки алгоритмов и программ решения задач, предназначенных для формирования и обработки одномерных массивов.

Методические указания.

Массив - это структурированный тип данных, который состоит из фиксированного количества Массив элементов. обозначается одним именем. Элементами массива могут быть данные любого типа. Например, совокупность действительных чисел

 $1.6$ 14.9  $-5.2$ 0.45 можно считать массивом и обозначить одним именем, например Х:

 $X = (1.6$ 14.9  $-5.2$  $(0.45)$ Каждый элемент массива обозначается именем массива с индексом. Индекс определяет место размещения элемента в массиве.

Например,  $X_{10}$  – десятый элемент массива  $X = (X_1, X_2, ..., X_n)$ , где  $n \leq 10$ .

Если каждый элемент массива содержит только один индекс, то такой массив является одномерным.

Элементы массива упорядочены по значениям индекса:  $X=(X_1, X_2, \ldots, X_n)$  $X_2, \ldots, X_n$ ), где индекс изменяется от 1 до n. Таким образом, n – это размерность массива.

Пример 1. Вычислить значения элементов массива Y по формуле:

 $Y_i = ax^3 - bx^2 + cx$ äëÿ  $a = 6.3$ ;  $b = 2.9$ ;  $c = -4.5$ ;  $0 \le x \le 10$ ;  $\Delta x = 2.5$ Исходные данные:  $x_{H}$ ,  $x_{K}$ ,  $\Delta x$ ,  $a$ ,  $b$ , с.

Схема алгоритма решения задачи имеет вид:

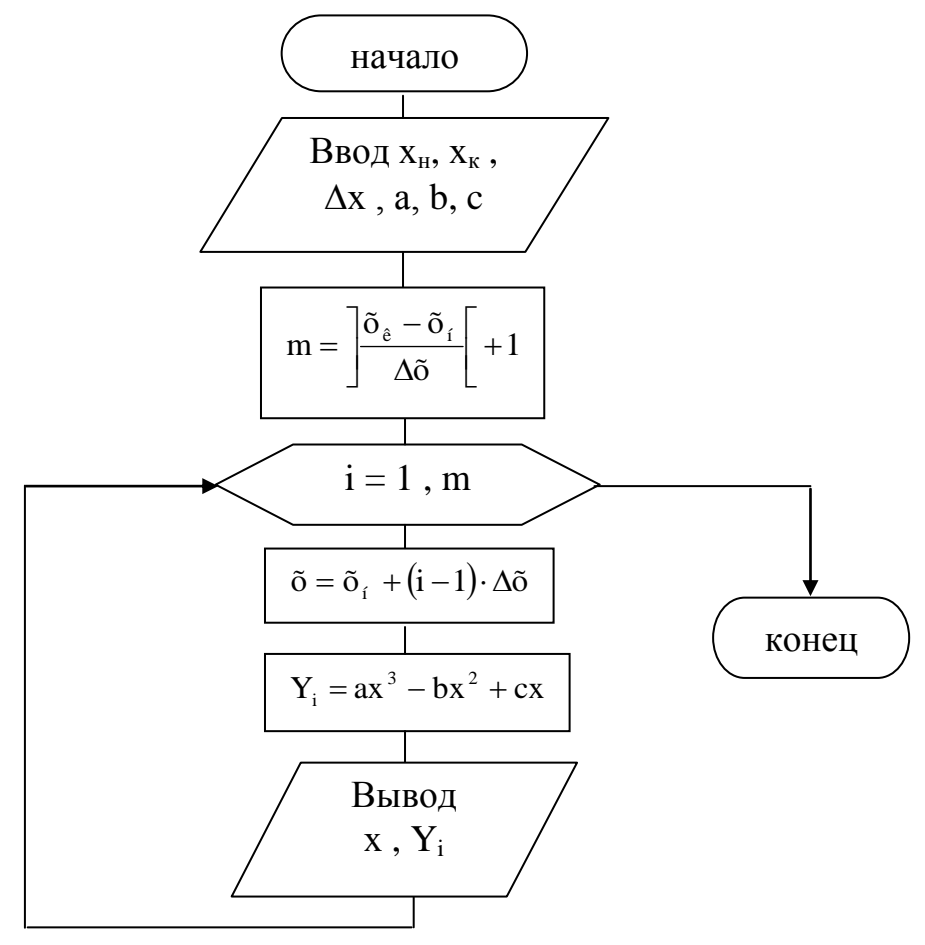

В данном задании значения Y<sub>i</sub> являются элементами массива  $(Y_1, Y_2, ..., Y_m)$ , где m – количество элементов в массиве Y, которое вычисляется по формуле  $m = \left| \frac{\delta_{\hat{e}} - \delta_i}{\Delta \tilde{\alpha}} \right| + 1$ .

В цикле, который выполняется m раз, изменяется два параметра: переменная х от начального значения х<sub>н</sub>=0 до конечного значения  $x_k = 10$  с шагом  $\Delta x = 2.5$ , которая вычисляется по формуле  $\tilde{o} = \tilde{o}_1 + (i-1) \cdot \Delta \tilde{o}$ , а также индекс і переменной  $Y_i$  в блоке модификации от 1 до m с шагом 1.

Для того чтобы, использовать в программе массив, его необходимо сначала объявить. Для этого используется оператор DIM.

Например,

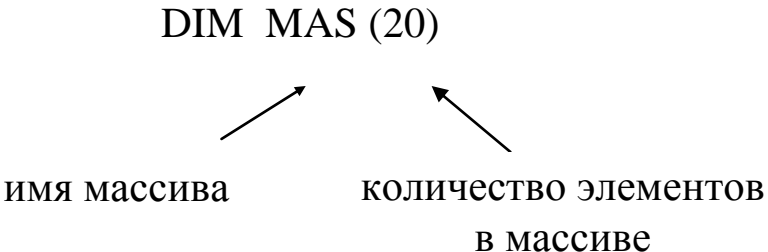

Отсчет элементов массива начинается с нуля. Поэтому значение первого элемента будет сохраняться в переменной MAS(0), значение второго элемента – в переменной MAS (1), а значение последнего элемента – в переменной MAS (19).

Ввод элементов массива может осуществляться несколькими способами:

1) DIM A (5)

A(0)=4 : A(1)=-2.5 : A(2)=3 : A(3)=10 : A(4)=0

 Этот способ удобно использовать для массива небольшой размерности.

2) DIM А(9) FOR I= $0$  TO  $8$  INPUT A(I) NEXT I

```
3) DIM B (6)
   DATA 0, -2, 1, 5, 8, 5, 6. 26
  FOR I=0 TO 5
      READ B(I)
   NEXT I
```
Вывод элементов массива можно осуществлять в строчку и в столбец:

1) DIM A(3)

PRINT  $A(0), A(1), A(2)$ 

 Этот способ удобно использовать для массива небольшой размерности.

2) DIM A(10) FOR I= $0$  TO 9

Пример 2.

Определить количество ненулевых элементов в массиве Ү. элементы которого вычисляются по формулам:

$$
Y_i = \begin{cases} a \ln x_i, & \text{ànëe} \quad x_i \ge 1\\ \sqrt{x^2 + 2.5}, & \text{ànëe} \quad x_i < 1 \end{cases}
$$

 $\tilde{a}\tilde{a}\tilde{a}$   $i=1, M$ 

Исходные данные: массив X(М), а.

Схема алгоритма решения задачи имеет вид:

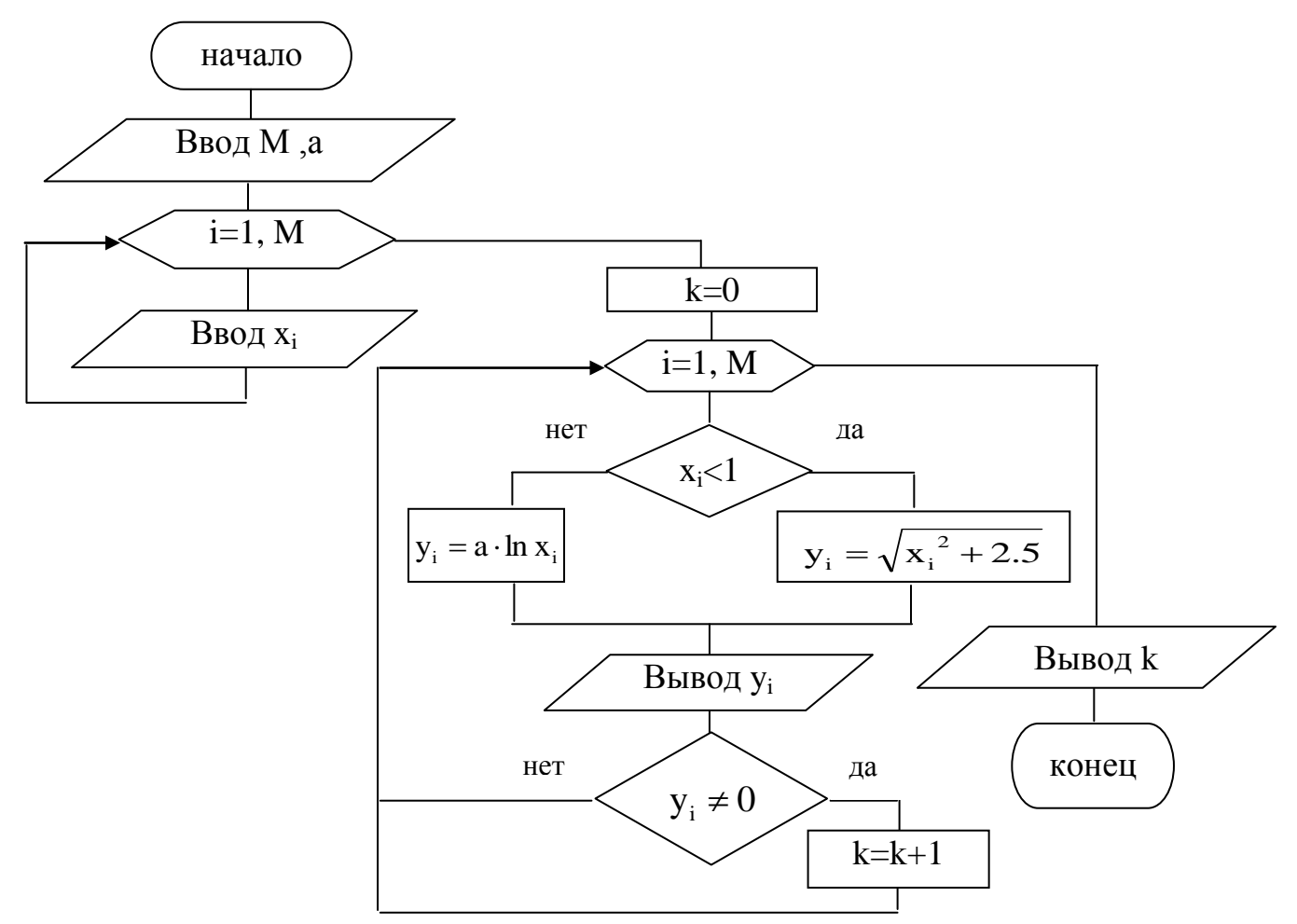

Текст программы решения задачи имеет вид: **CLS** DIM  $X(20)$ ,  $Y(20)$ INPUT "Vvod a", a INPUT "Vvod m <  $20$ ", m

```
PRINT "Vvod elementiv massiva X"
FOR i = 1 TO m
    PRINT "element"; i;
    INPUT x(i)
NEXT i
k = 0PRINT "Vuvod elementiv massiva Y"
FOR i = 1 TO m
    IF x(i) < 1 THEN
         y(i) = sqr(x(i) ^ 2 + 2.5)
    ELSE
         y(i) = a * log(x(i))END IF
    PRINT "y("; i ; ")="; y(i)
    IF y(i) \leq 0 THEN k = k + 1NEXT i
PRINT "k="; kEND
```
Пример 3.

Элементы массива Х(n), которые больше значения А записать в массив Y. Определить минимальное значение в массиве Y и его номер.

Исходные данные: массив Х(n), А.

*Пояснения.* Определение наибольшего или наименьшего значения осуществляется в цикле в результате сравнения некоторого текущего значения с наибольшим или наименьшим из всех предыдущих значений. При этом, если текущее значение больше наибольшего или меньше наименьшего из всех предыдущих, то наибольшему или наименьшему присваивается значение текущего. Иначе наибольшее или наименьшее сохраняет свое старое значение. Это можно описать математичкой формулой:

> $\overline{\mathcal{L}}$  $\left\{ \right.$  $\Big\}$  $\leq$  $>$  $=$ max,  $\hat{a}\tilde{n}\hat{e}\hat{e}$  y<sub>i</sub>  $\leq$  max. ,  $\hat{a}\tilde{n}\tilde{e}\hat{e}$  y<sub>i</sub> > max; max i i *åñëè y åñëè <sup>i</sup>*

Аналогично, для наименьшего значения:

$$
\min = \begin{cases} y_i, & \text{ànëe} \\ \min, & \text{ànëe} \\ y_i \ge \min. \end{cases}
$$

нет необходимости  $\overline{B}$ ланном залании вычислять сравниваемые значения, поскольку они есть в массиве Ү. Поэтому в качестве начального значения принимается первый элемент массива Ү. Поскольку сравнение первого элемента массива с собою не имеет смысла, цикл начинает выполняться со второго элемента.

Текст программы решения задачи имеет вид:

```
CLSDIM X(20), Y(20)
INPUT "Vvod a", a
INPUT "Vvod n < 20", n
PRINT "Vvod elementiv massiva X"
FOR i = 1 TO n
    PRINT "element"; i;
    INPUT x(i)
NEXT i
k = 0PRINT "Vuvod elementiv massiva Y"
FOR i = 1 TO n
    IF x(i) > a THEN
         k = k + 1y(k) = x(i)PRINT "y("; k; ")="; y(k)END IF
NEXT i
min = y(1) : min = 1FOR i = 2 TO k
    IF y(i) < min THEN
        min = y(i): nmin = iEND IF
NEXT i
PRINT "min="; min, "nmin="; nmin
END
```
Схема алгоритма решения задачи имеет вид:

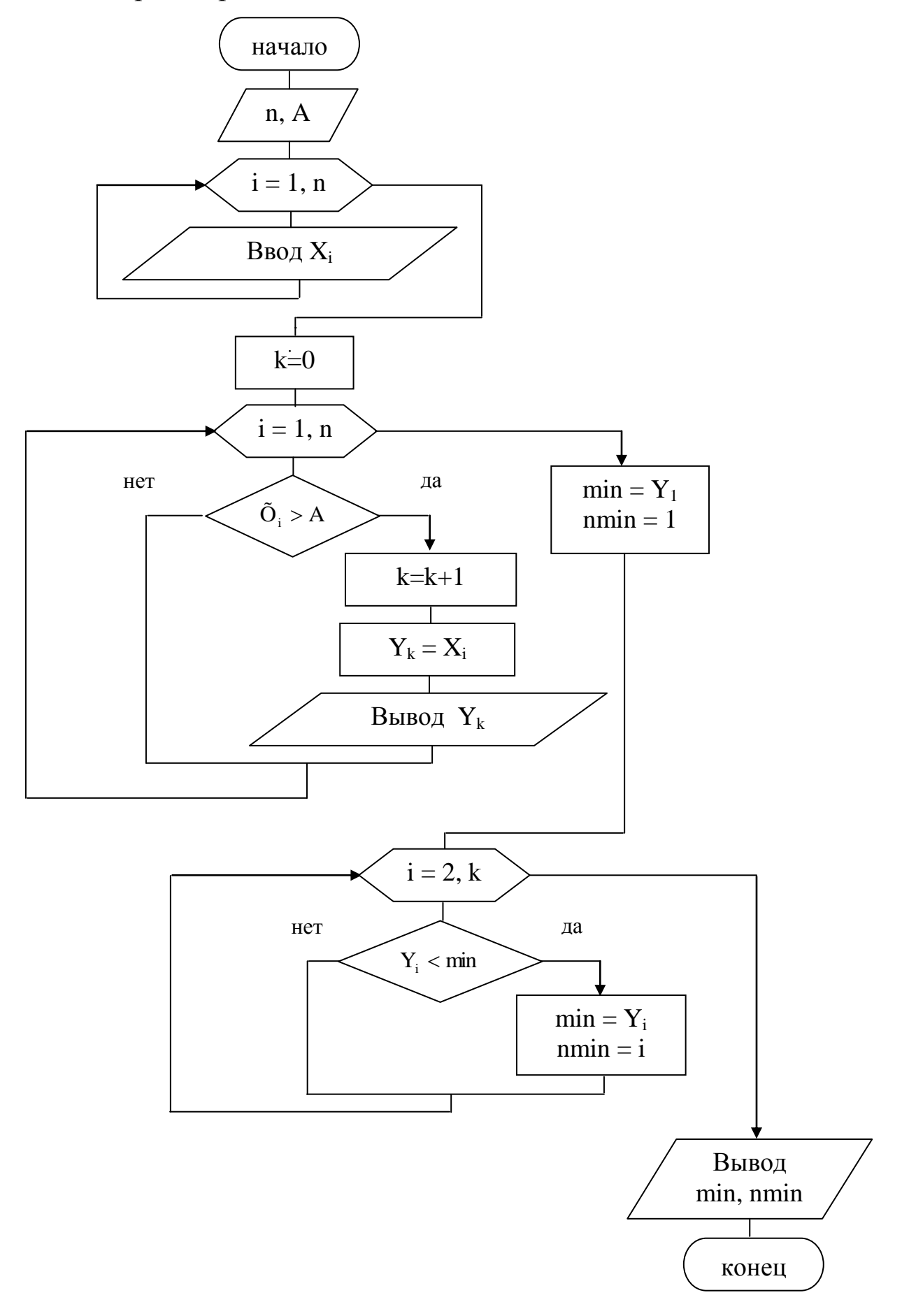

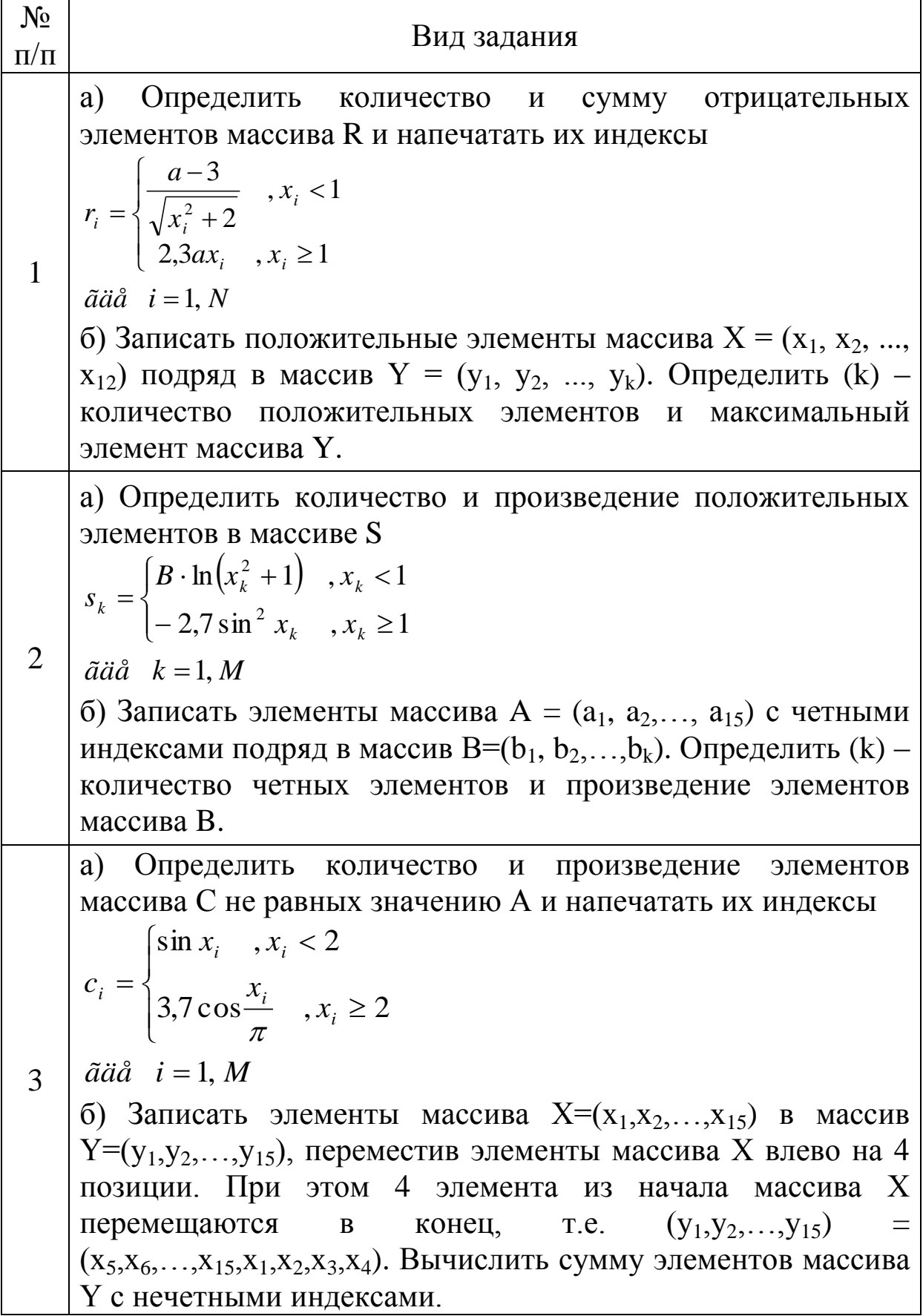

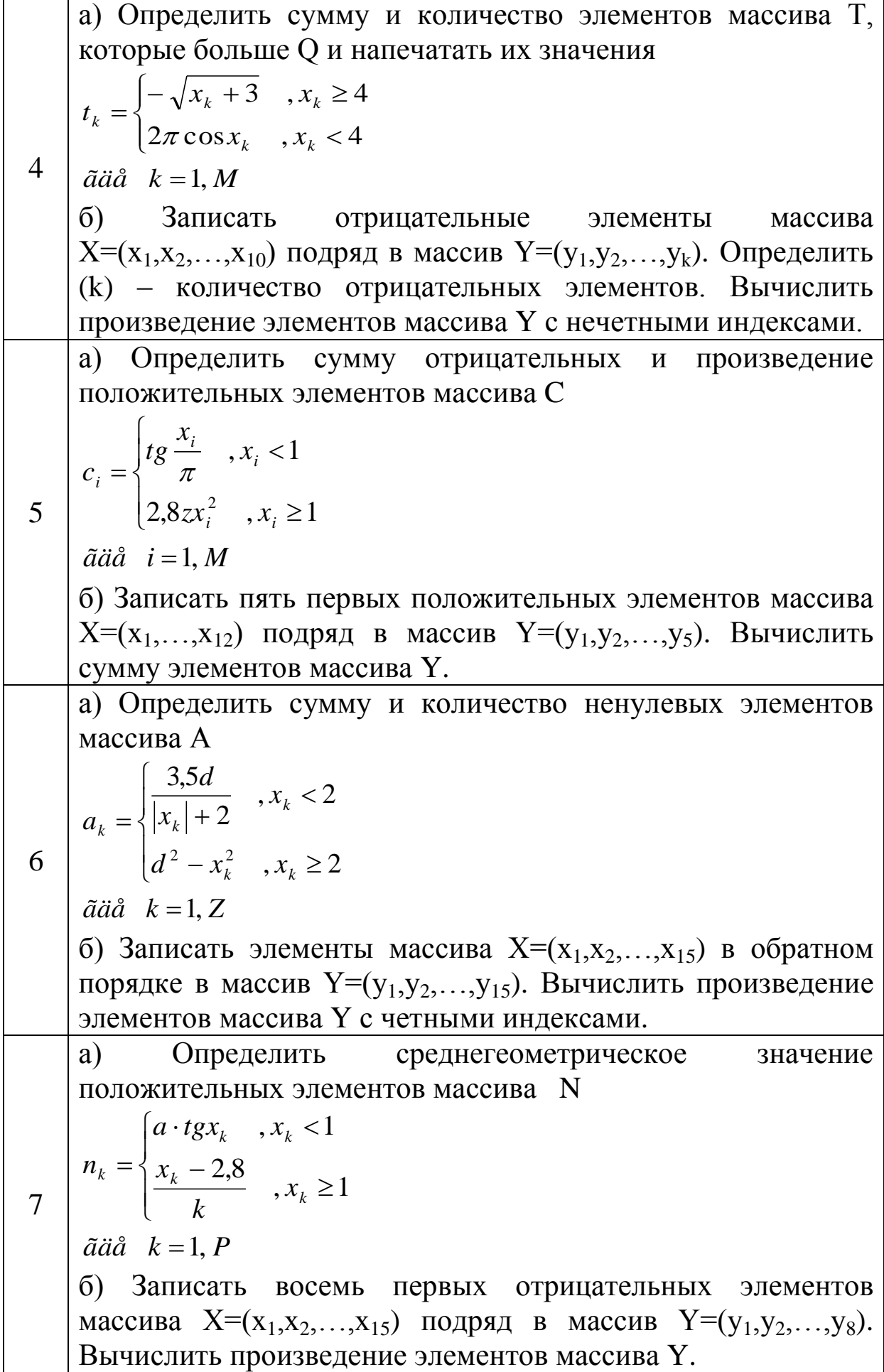

Ĭ.

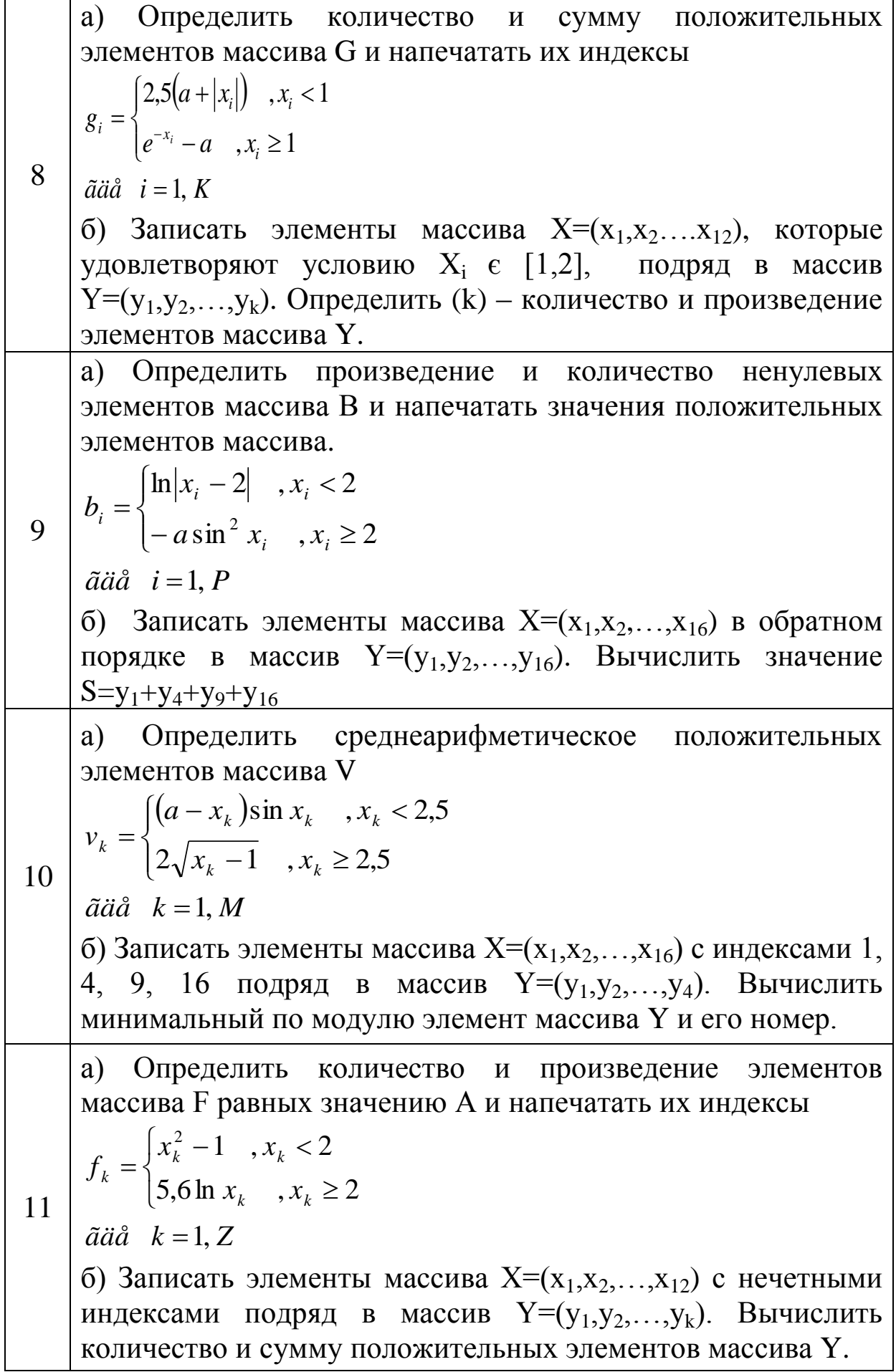

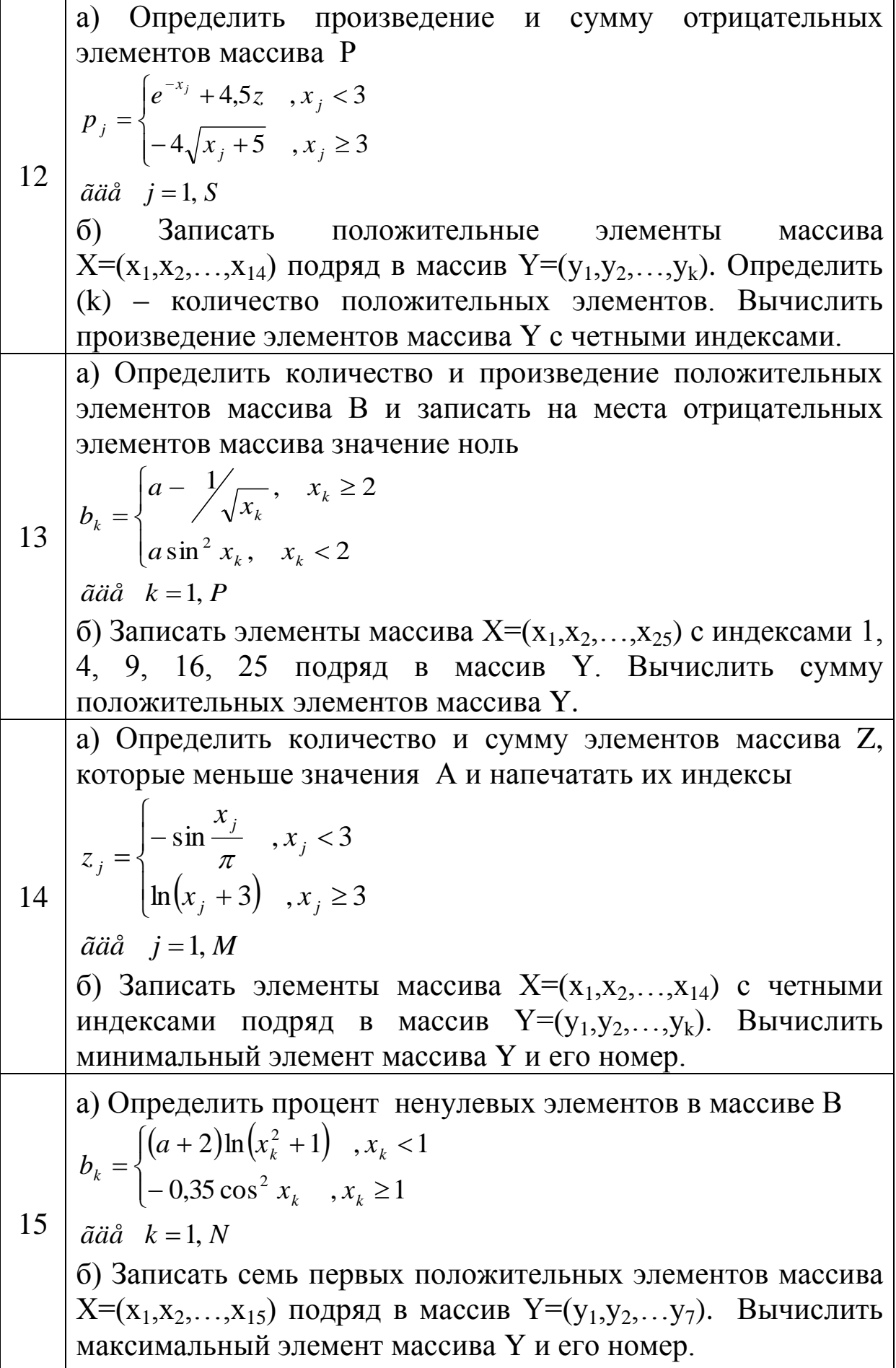

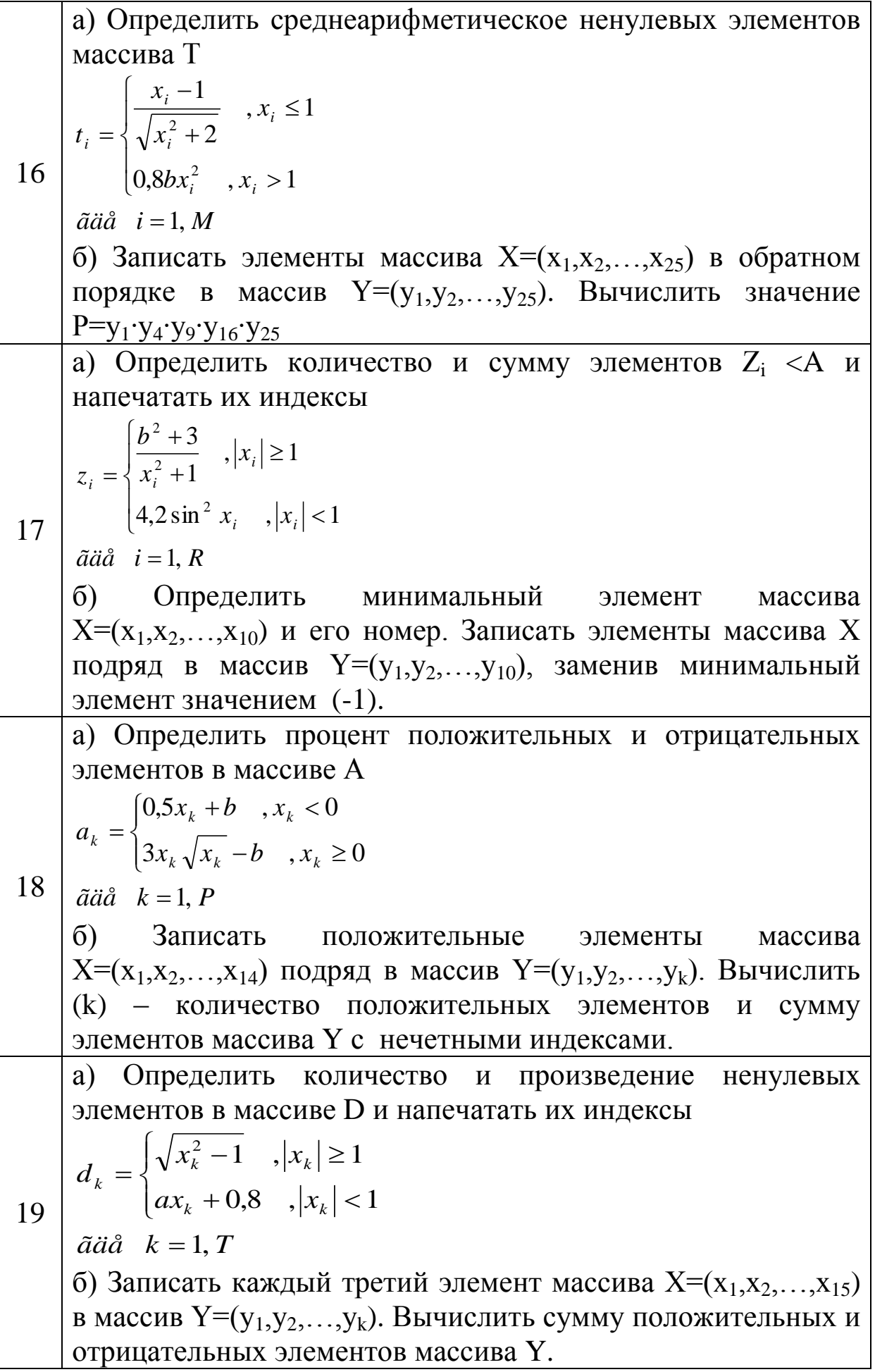

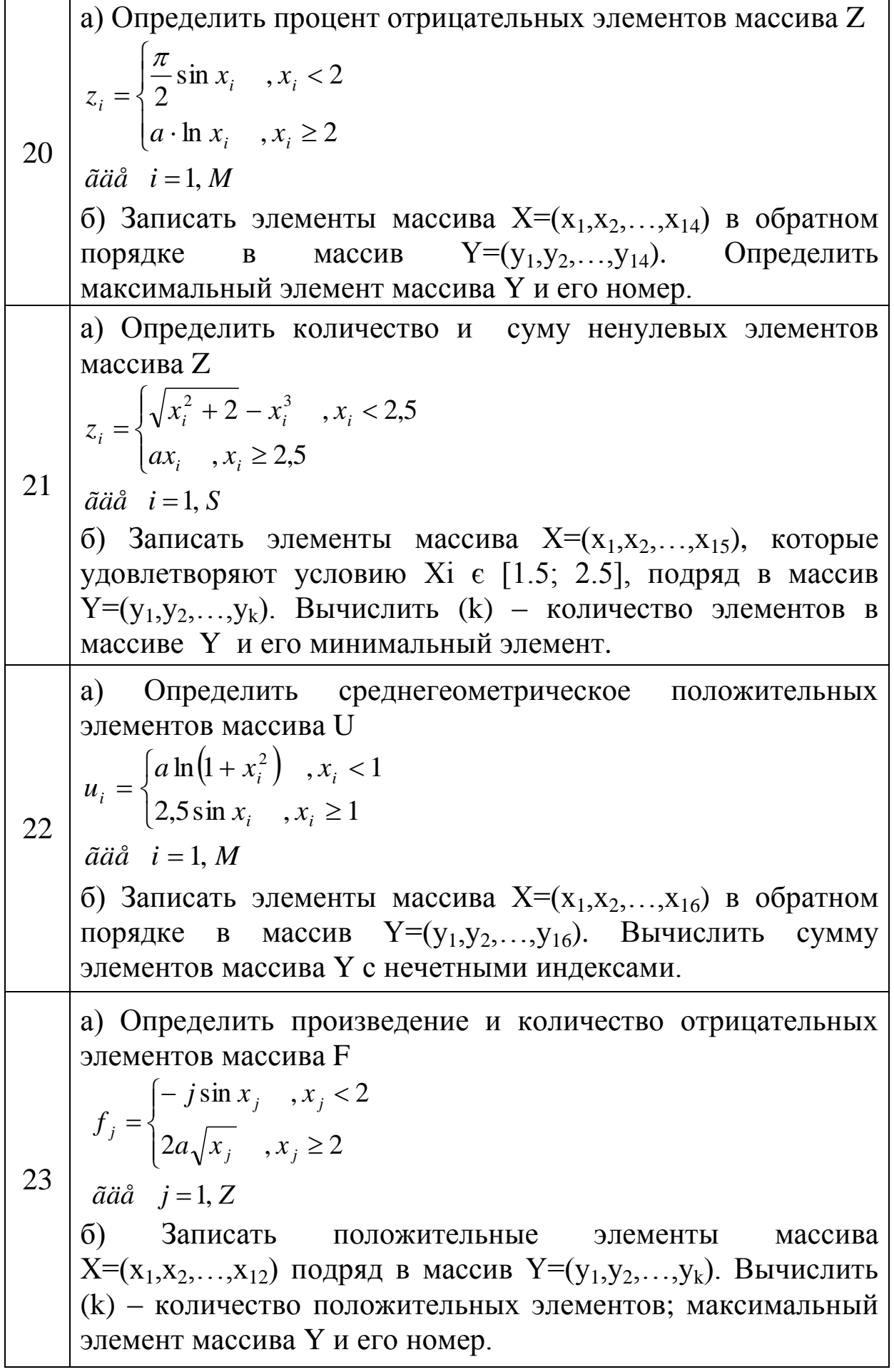

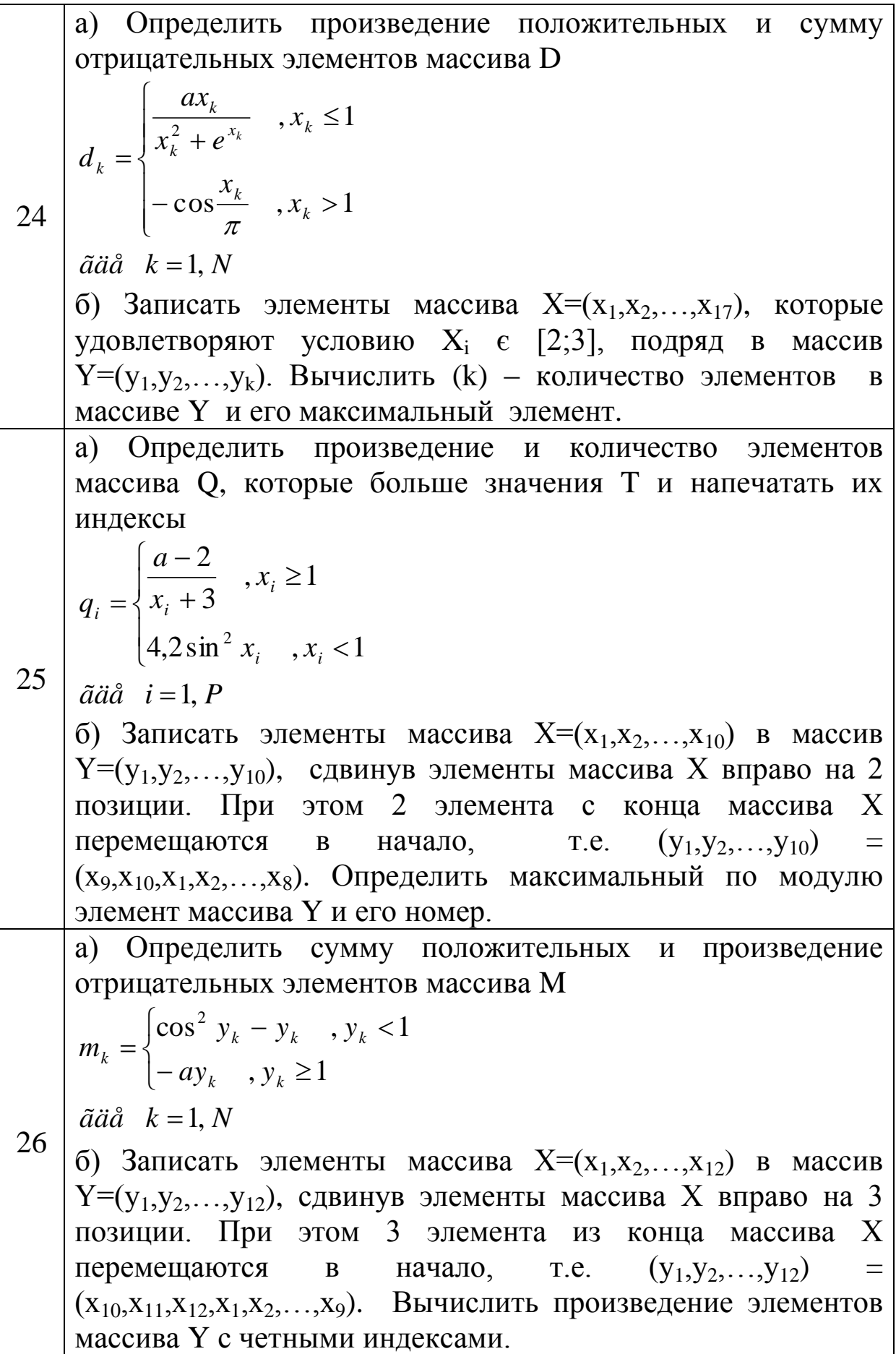

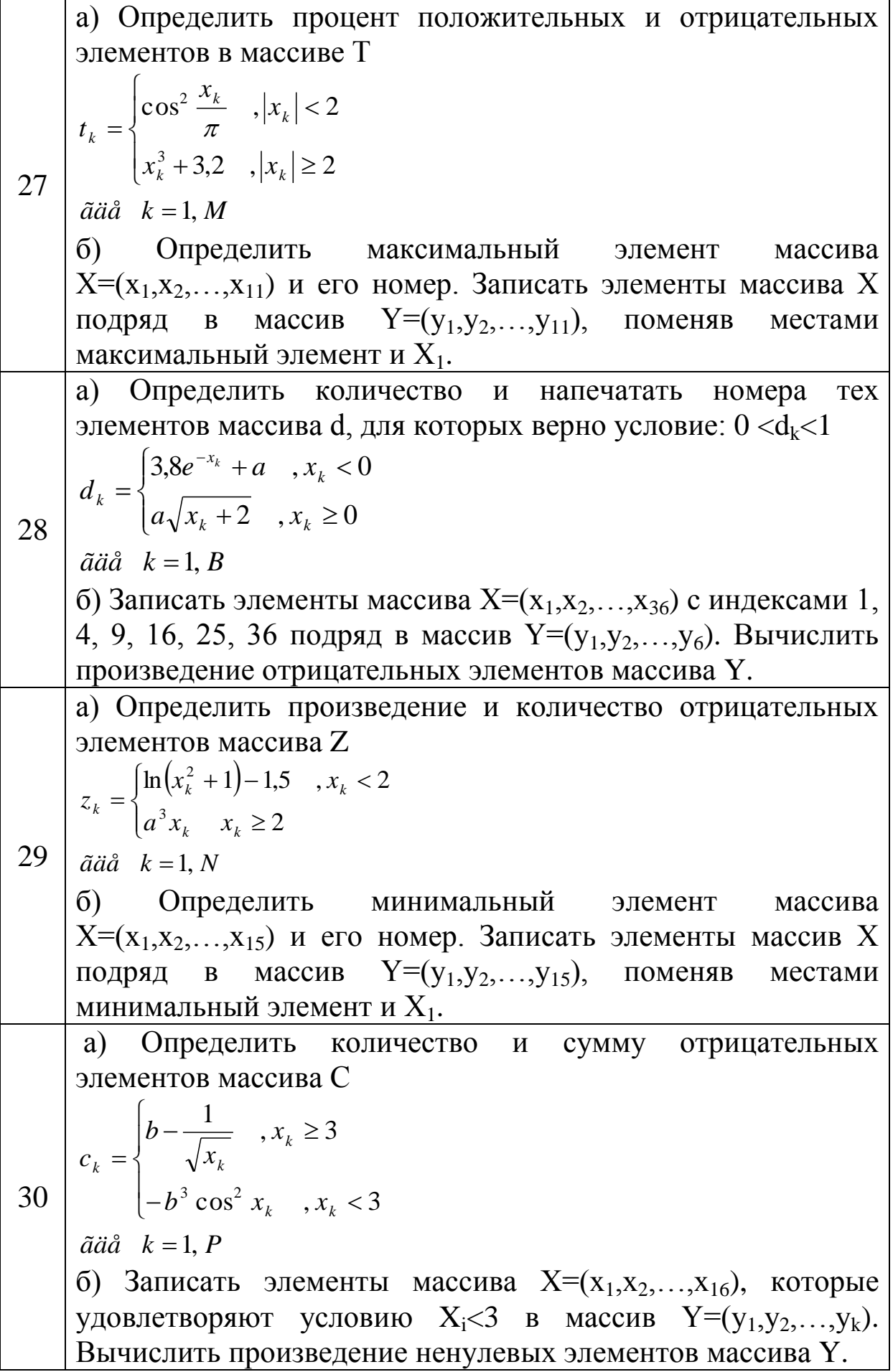
#### **ЛАБОРАТОРНАЯ РАБОТА № 6 «РАЗРАБОТКА АЛГОРИТМОВ И ПРОГРАММИРОВАНИЕ ЗАДАЧ ФОРМИРОВАНИЯ И ОБРАБОТКИ ДВУМЕРНЫХ МАССИВОВ»**

Цель работы: освоить методы разработки алгоритмов и программ решения задач с использованием структур двумерных массивов.

Методические указания.

**Двумерный массив** – это матрица с определенным числом строк и столбцов. Количество строк и столбцов определяет размерность двумерного массива.

Например, последовательная запись чисел в нескольких строках является матрицей:

$$
\tilde{O} = \begin{pmatrix} 2.3 & -2.7 & 7.4 \\ -0.4 & 3.2 & -4.9 \\ 12.7 & -1.4 & 0.8 \end{pmatrix}
$$

Данная матрица имеет размер 3 на 4, т.е. она состоит из 3 строк и 4 столбцов.

Каждый элемент массива обозначается двумя индексами, например  $X_{ij}$ : первый из них, индекс i, указывает номер строки, а второй, индекс j, номер столбца, на пересечении которых размещается данный элемент, например  $X_{13}$  – это элемент массива Х, который размещается на пересечении первой строки и третьего столбца.

При использовании двумерного массива в программе необходимо его также вначале объявить с помощью оператора DIM.

Например,

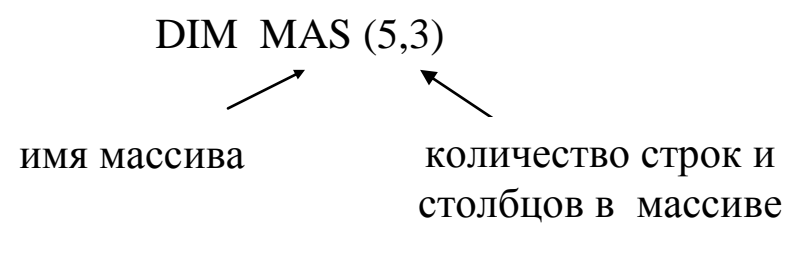

Для ввода и вывода числовых значений массива используются циклы.

```
Например, ввод и вывод элементов двумерного массива 
X(n,m):
CLS
DIM X(10,10)
INPUT "Vvod n, m < 10", n, m
PRINT "Vvod elementiv massiva X"
FOR i = 1 TO n
    FOR i = 1 TO m
         PRINT "X('; i; j; " )= ";
         INPUT X(i, j)
    NEXT j
NEXT i
PRINT "Vuvod elementiv massiva X"
FOR i = 1 TO n
    FOR j = 1 TO m
         PRINT X(i,j);
    NEXT j : PRINT
NEXT i : END
Пример 1. 
Для массива А(n,m) определить процент нулевых элементов.
Исходные данные: A -двумерный массив;
                   n - количество строк в массиве A;
                   m - количество столбцов в массиве А.
Формула определения процента нулевых элементов имеет вид: 
        100%
   n \cdot mk
p = \frac{\mathbf{r}}{n}.
  =\frac{R}{m} \cdot 100\%, где k – количество нулевых элементов в массиве A.
Текст программы решения задачи имеет вид:
CLS
DIM A(10,10)INPUT "Vvod n, m < 10", n, m
PRINT "Vvod elementiv massiva A"
FOR i = 1 TO n
    FOR j = 1 TO m
         PRINT "A("; i; j; ")=";
         INPUT A(i, j)
    NEXT j
```

```
NEXT i
k = 0FOR i = 1 TO n
    FOR j = 1 TO m
         IF A(i,j) = 0 THEN k = k + 1NEXT j
NEXT i
p = (k * 100) / (n * m)PRINT "p="; p
END
```
Схема алгоритма решения задачи имеет вид:

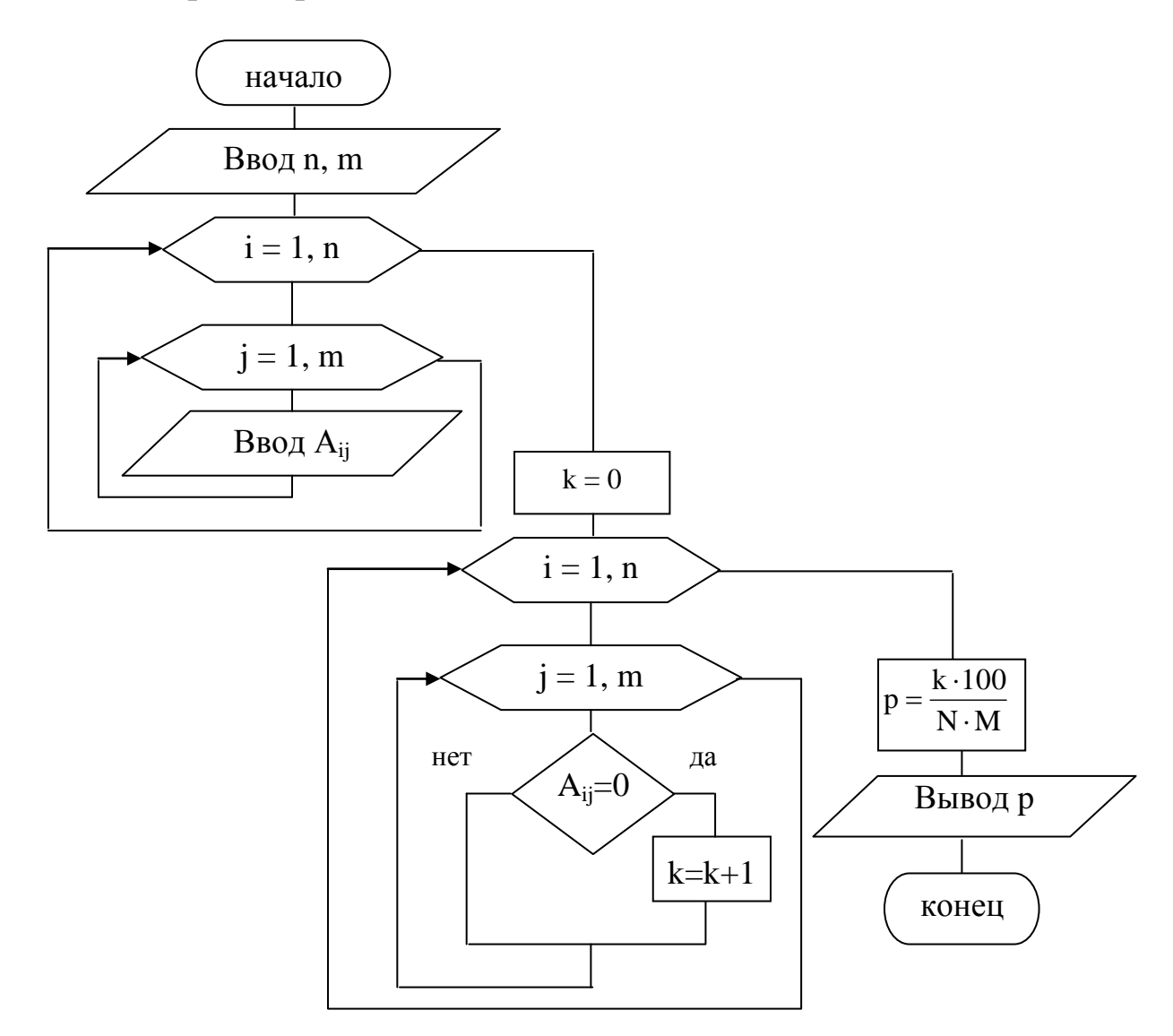

Пример 2.

Для массива T(n, m) определить количество и произведение положительных элементов, размещенных ниже главной диагонали.

Исходные данные: Т - двумерный массив;

n - количество строк в массиве T;

m - количество столбцов в массиве Т.

Для решения задачи необходимо вспомнить некоторые свойства матриц:

- если номер строки элемента совпадает с номером столбца  $(i = j)$ , то элемент находится на главной диагонали;

- если номер строки превышает номер столбца  $(i > j)$ , то элемент находится ниже главной диагонали;

- если номер столбца превышает номер строки  $(i < j)$ , то элемент находится выше главной диагонали;

- элемент находится на побочной диагонали, если его индексы удовлетворяют равенству  $i + j - 1 = n$ ;

неравенство  $i + j - 1 < n$  характерно для элемента, который находится выше побочной диагонали;

неравенство  $i + j - 1 > n$  характерно для элемента, который находится ниже побочной диагонали.

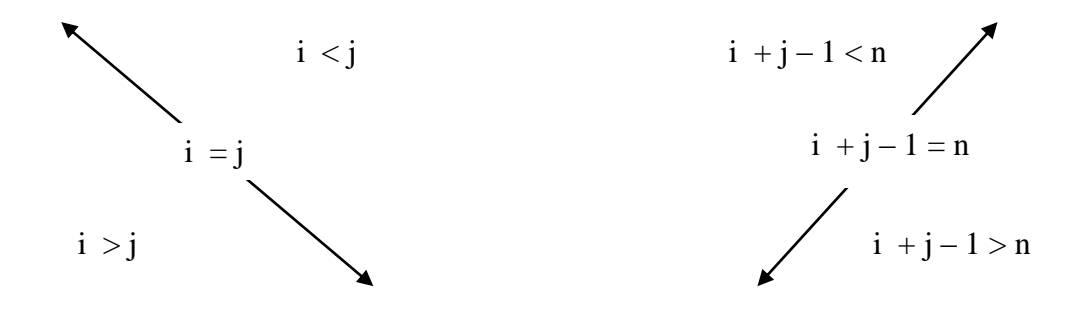

Текст программы решения задачи имеет вид:  $CLS : DIM T(10,10)$ INPUT "Vvod n, m < 10", n, m PRINT "Vvod elementiv massiva T" FOR  $i = 1$  TO n FOR  $i = 1$  TO m PRINT "T("; i; j; ")="; INPUT  $T(i, i)$ NEXT i NEXT i  $k = 0 : p = 1$ FOR  $i = 1$  TO n FOR  $j = 1$  TO m

```
IF T(i, j) > 0 THEN
              IF i > j THEN k = k + 1 : p = p * T(i, j)END IF
    NEXT j
NEXT i
PRINT "p ="; p, "k="; k
END
```
Схема алгоритма решения задачи имеет вид:

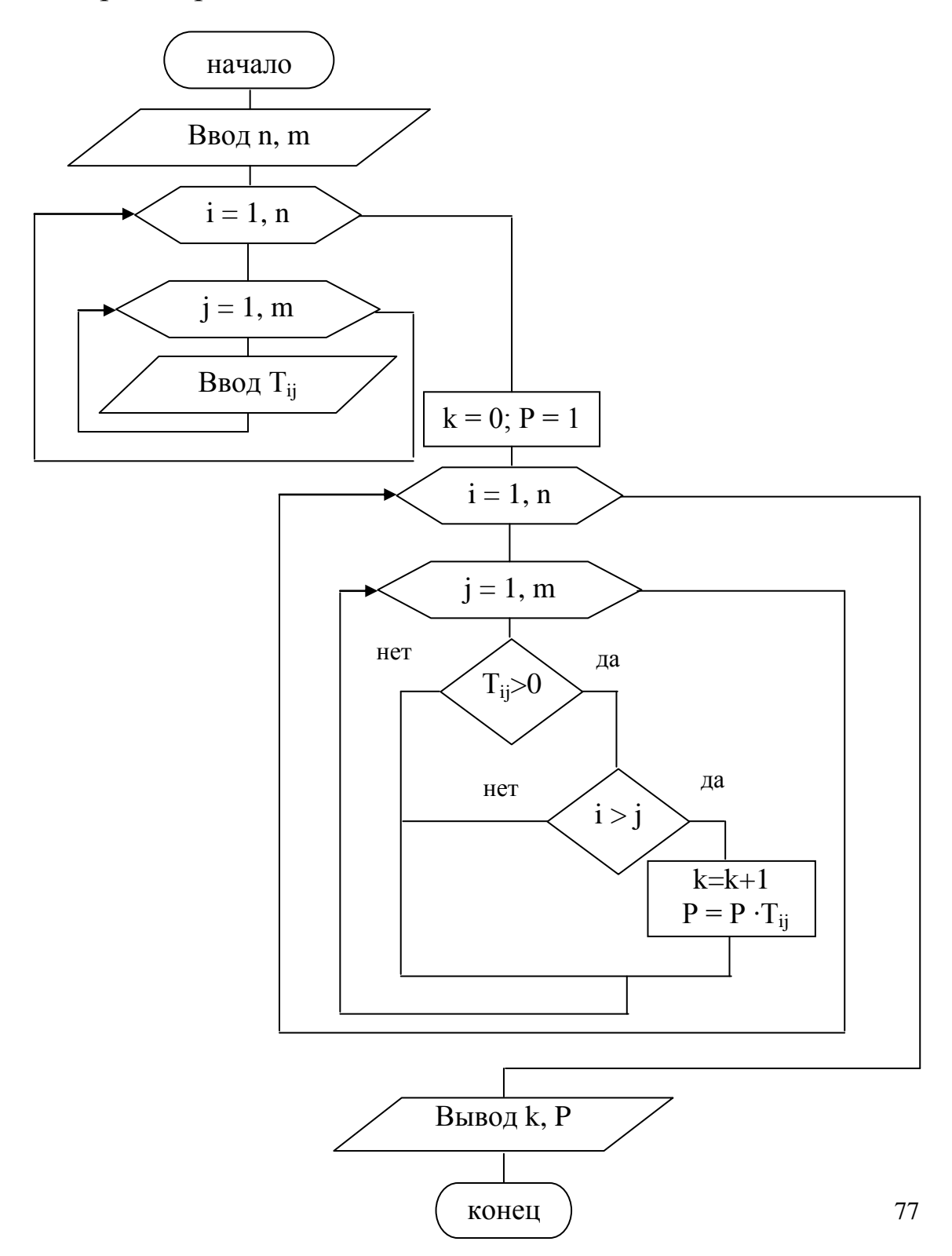

#### Пример 3.

Из массива A(n,m) сформировать массив B(m), каждый элемент которого сравен количеству отрицательных элементов соответствующего столбца массива А.

Исходные данные: А - двумерный массив;

- n количество строк в массиве A;
- m количество столбцов в массиве A.

Схема алгоритма решения задачи имеет вид:

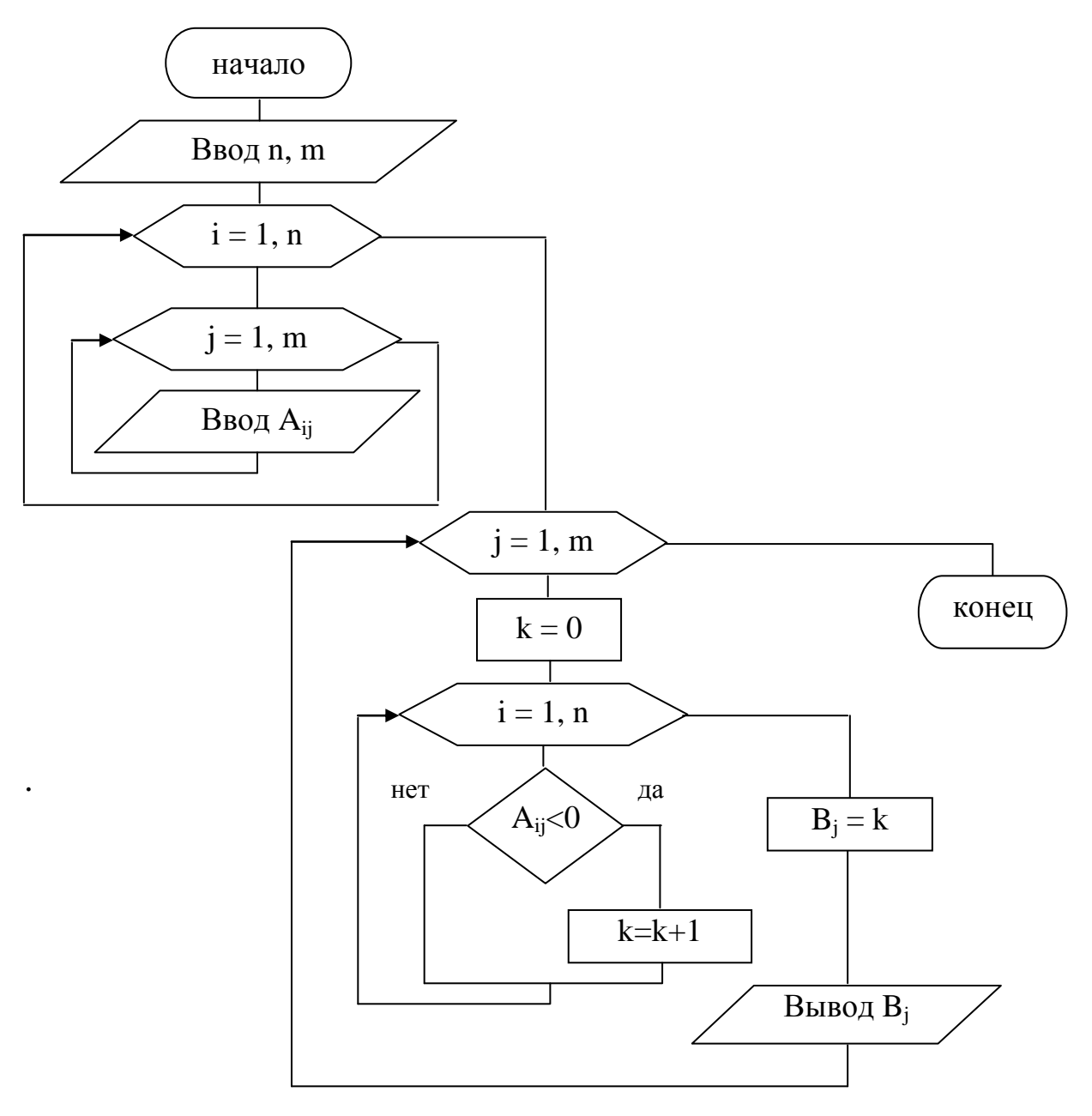

```
Текст программы решения задачи имеет вид:
CLS : DIM A(10,10), B(10)
INPUT "Vvod n, m < 10", n, m
PRINT "Vvod elementiv massiva A"
FOR i = 1 TO n
    FOR j = 1 TO m
         PRINT "A("; i; j; ")=";
         INPUT A(i, j)NEXT j
NEXT i
FOR j = 1 TO m
    k = 0FOR i = 1 TO n
         IF A(i, j) < 0 THEN k = k + 1NEXT i
    B(j) = kPRINT "B("; j; ")="; B(j)
NEXT j 
END
```
#### **ВАРИАНТЫ ЗАДАНИЙ**

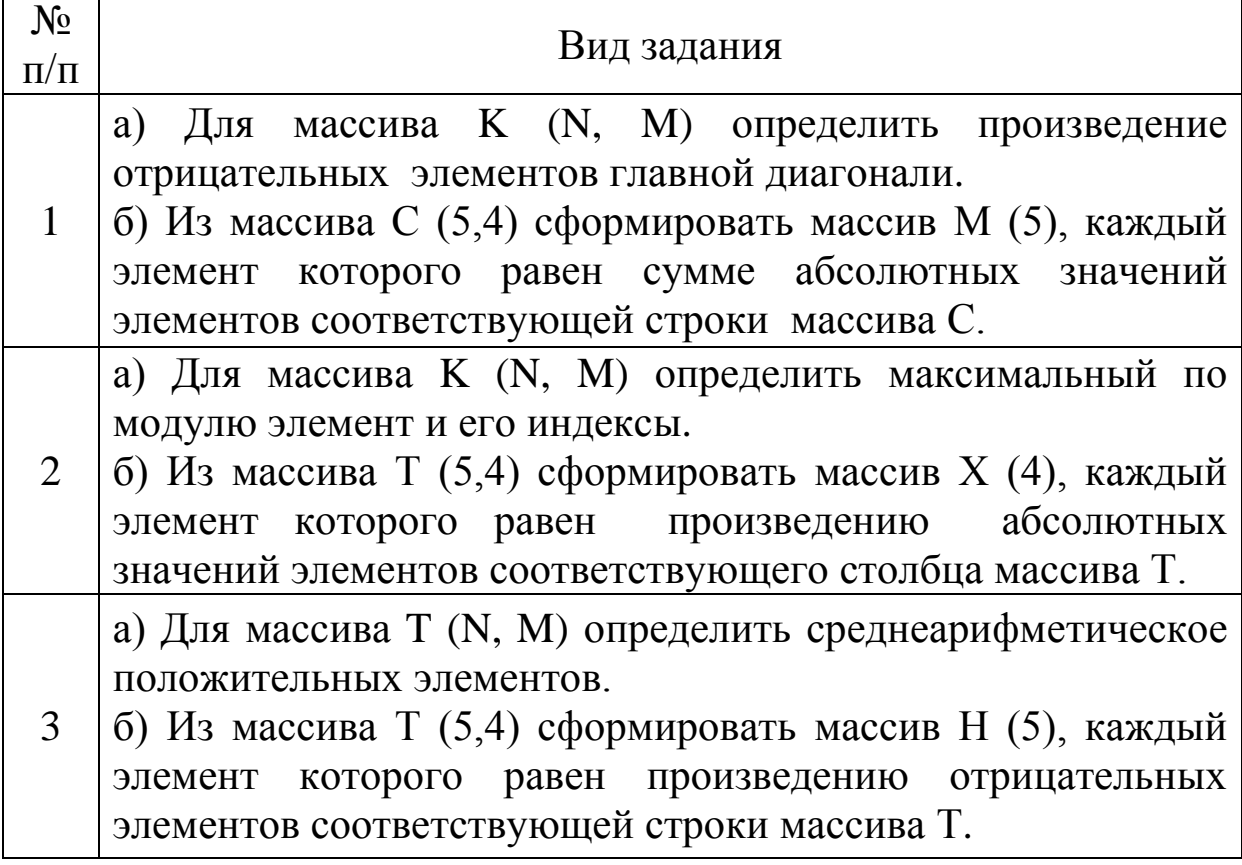

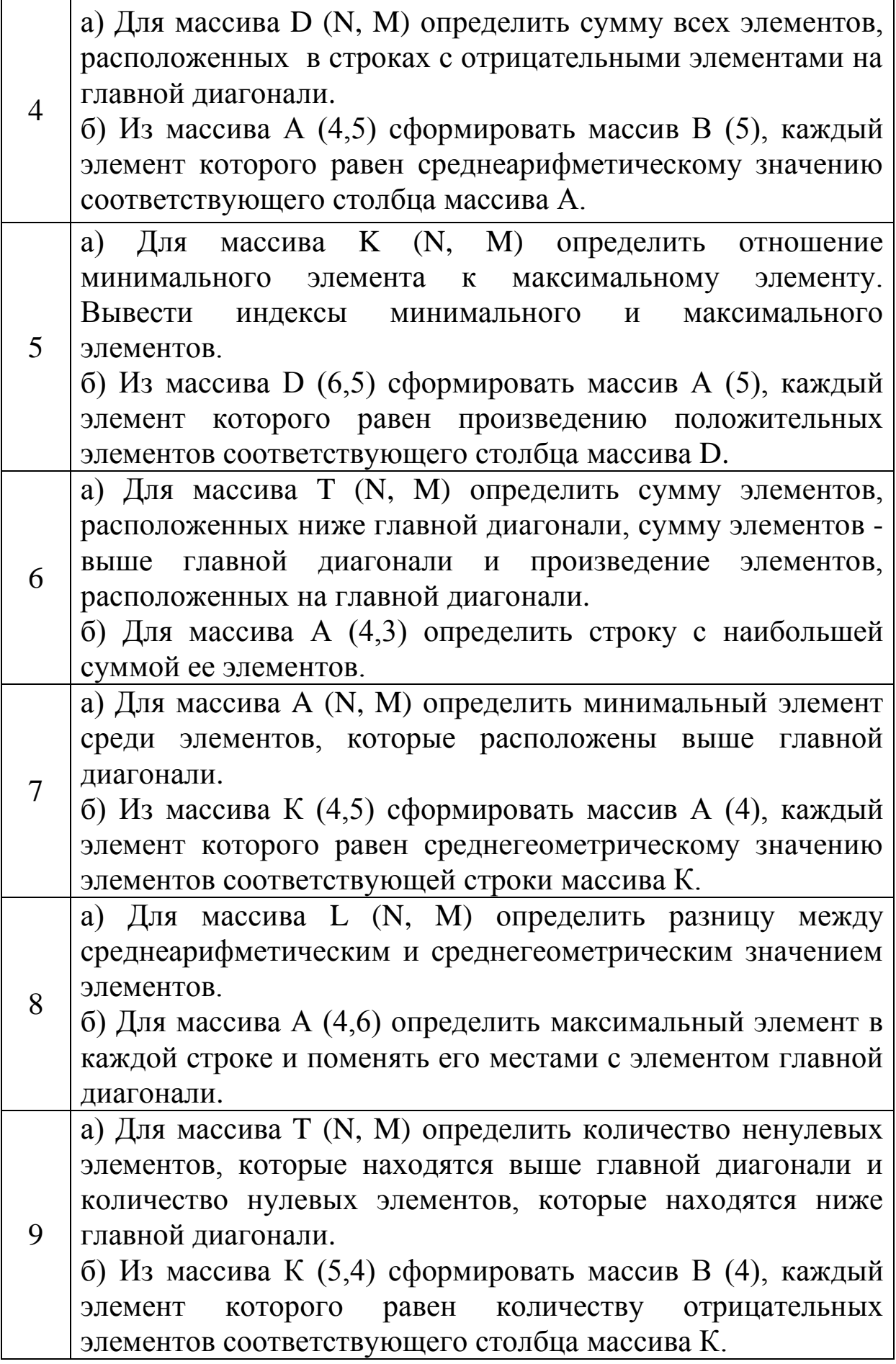

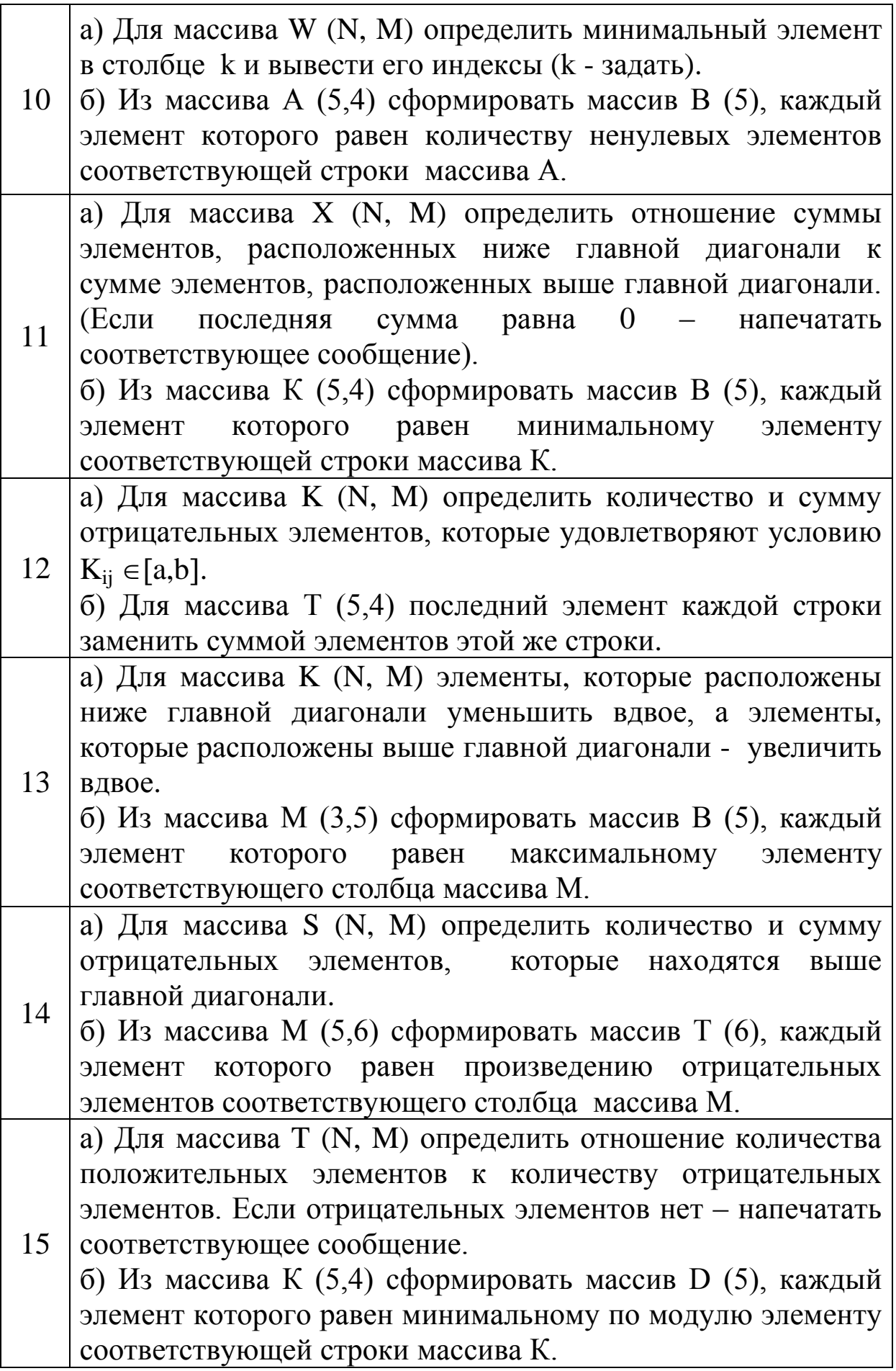

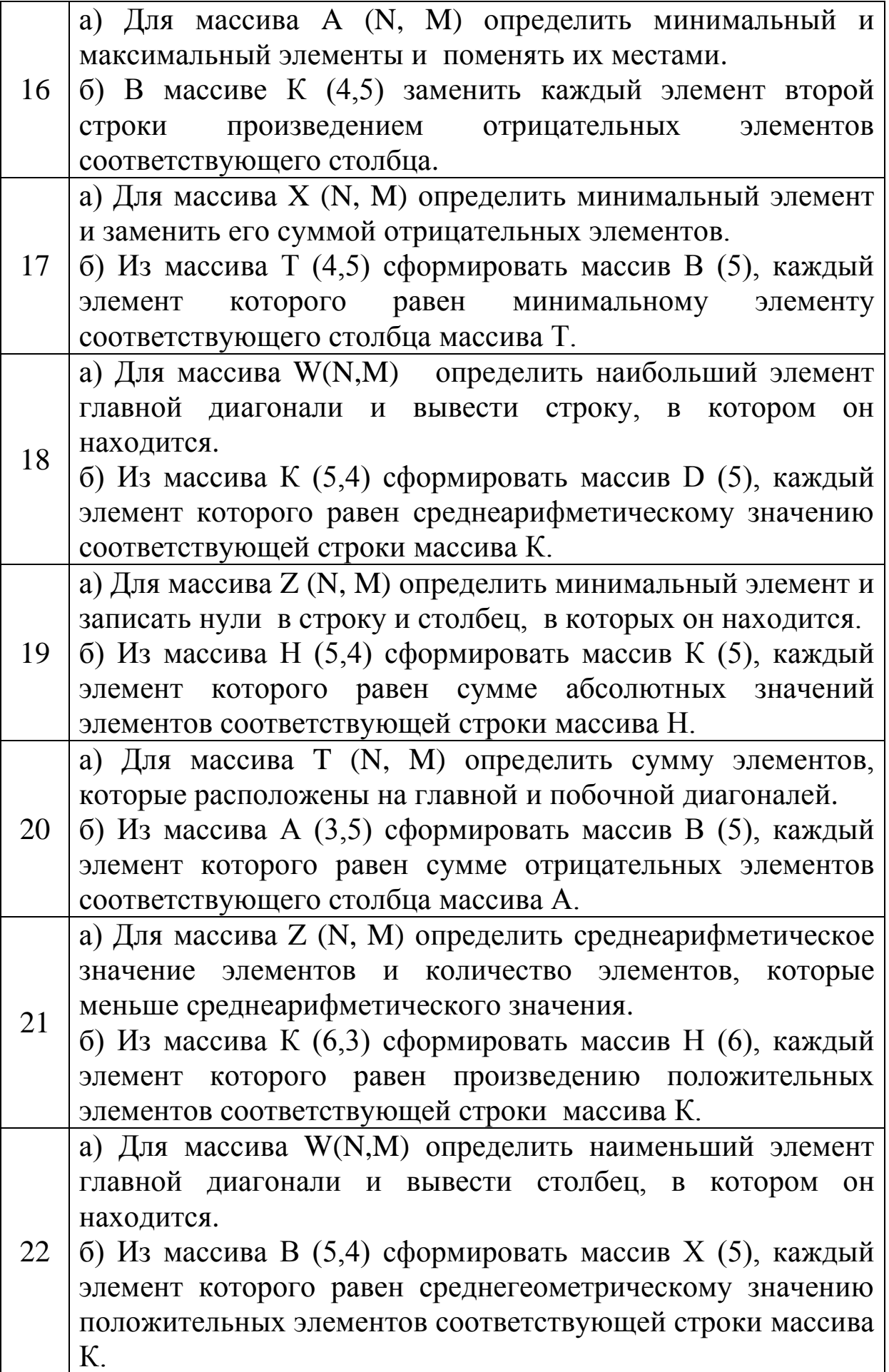

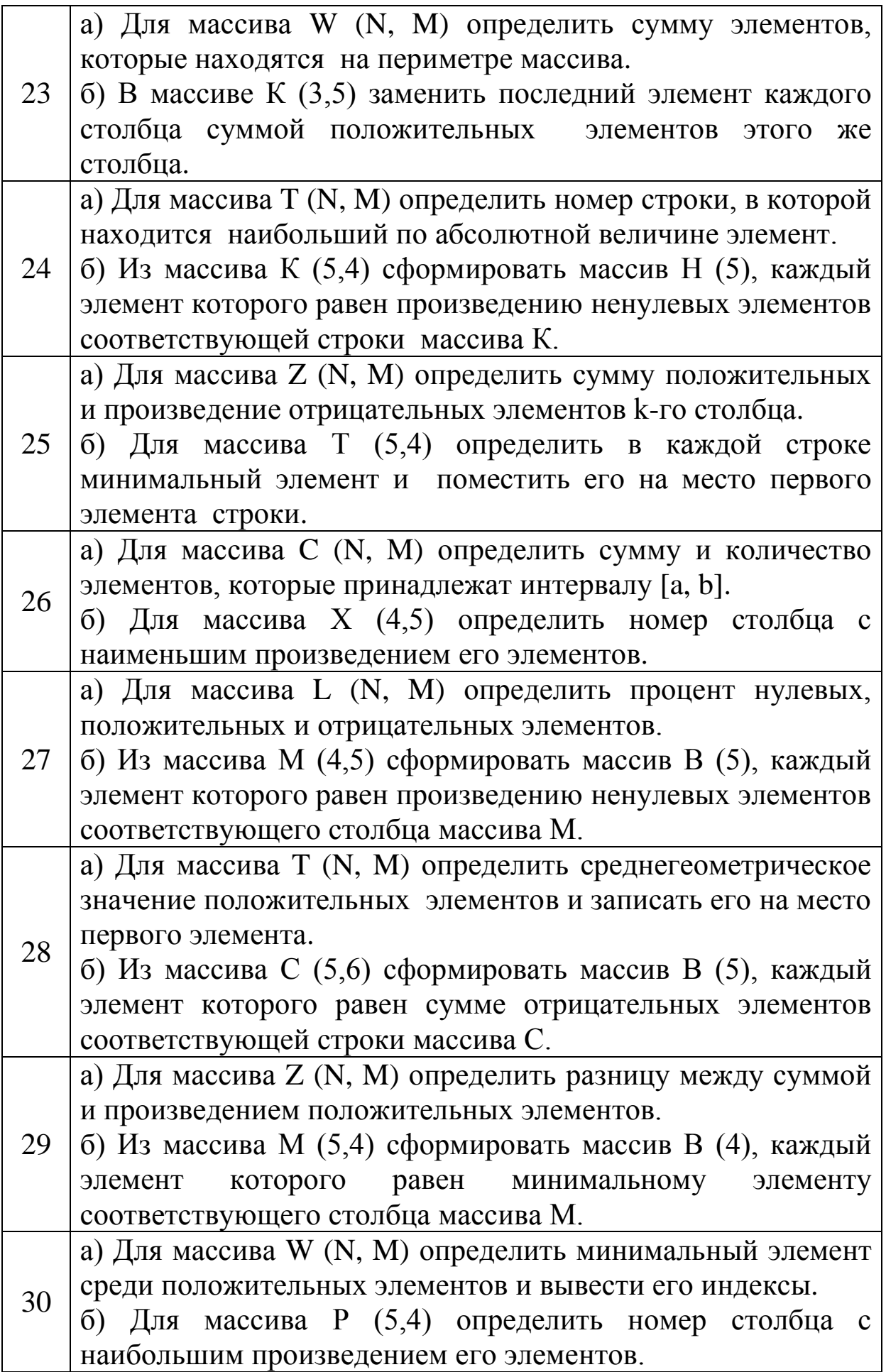

### **Графические символы, которые используются при составлении блок-схем**

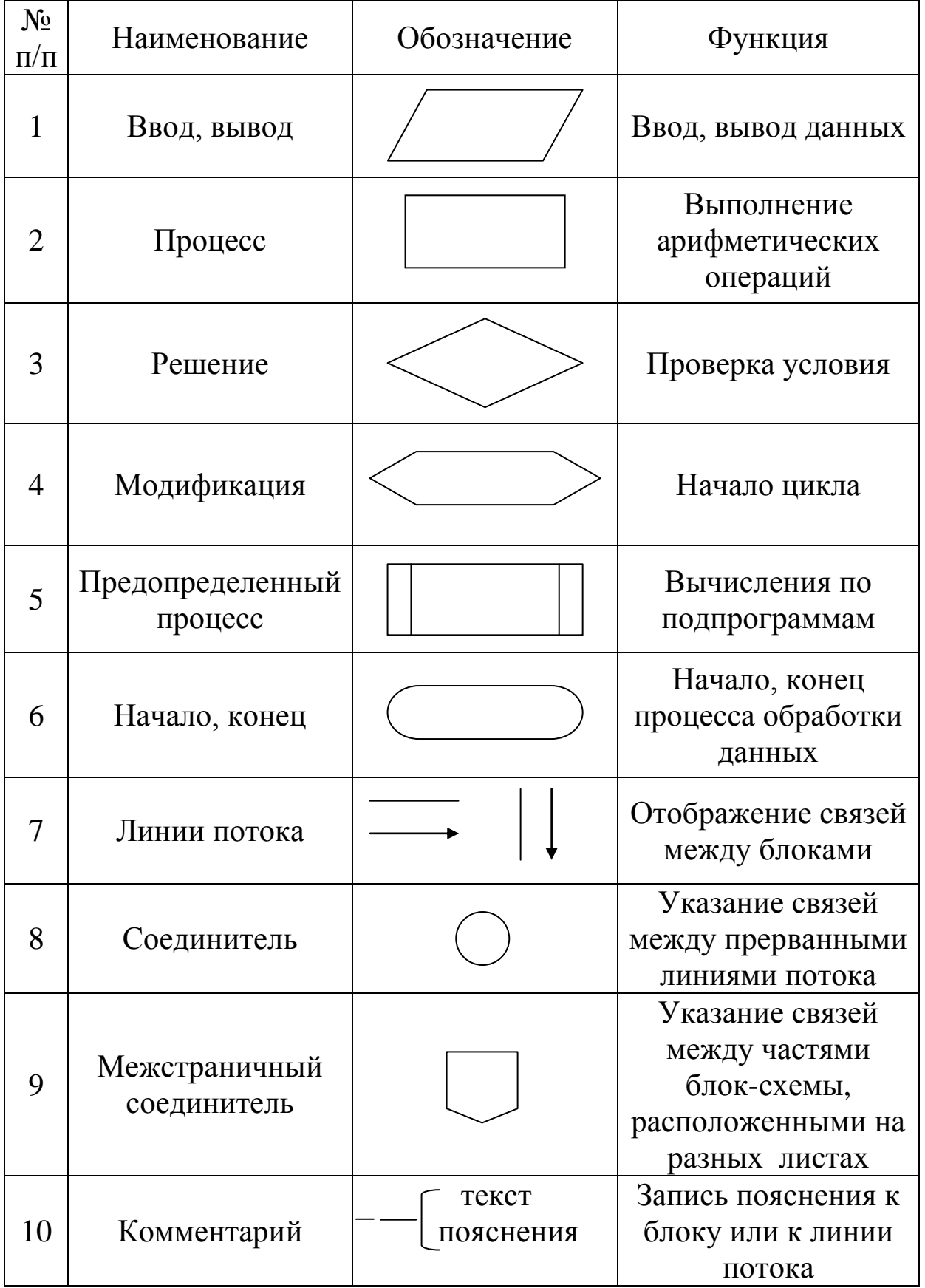

#### Приложение 2

#### Последовательность действий для создания файла в среде программирования QBASIC

1. Запустить среду программирования Qbasic.

Обязательным файлом при работе с Obasic является файл qbasic.exe. После загрузки файла qbasic.exe на экране появится окно среды программирования Obasic.

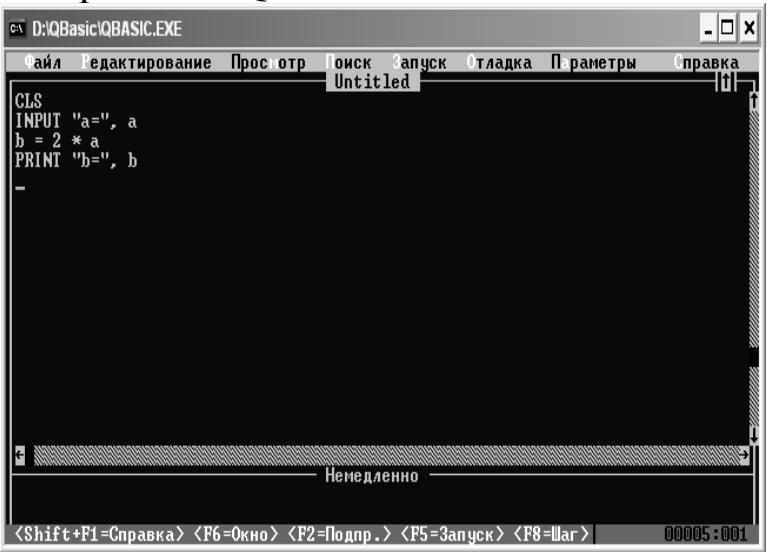

В верхней строке экрана отображается главное меню. Для входа в меню необходимо нажать клавишу АLT, при этом в пунктах меню будут выделены некоторые буквы, которые можно использовать при работе с меню. Например,  $ALT + \Phi$  - открыть пункт меню Файл, ALT+M - меню Просмотр. Для выхода из меню используется клавиша ESC.

Строка меню содержит следующие пункты:

меню Файл - создание, сохранение, открытие и печать файлов; выход из среды программирования QBASIC;

меню Редактирование - вырезать, копировать, вставить, очистить выделенный фрагмент текста программы;

меню Просмотр - разбиение экрана на части; просмотр результатов и отдельных модулей;

меню Поиск - поиск и замена фрагмента текста программы;

меню Запуск - запуск программы на выполнение;

Отлалка меню отлалка программы; определение контрольных точек; трассировка;

меню Параметры - определение внешнего вида экрана; проверка синтаксиса;

меню Справка - вызов справки.

В середине следующей строки расположено имя файла с программой. Пока не дали программе другое имя, она будет иметь имя "Untitled".

2. Написать текст программы. Набор текста программы ничем не отличается от работы в обычном текстовом редакторе. После того как набрали строку и нажали клавишу ввода **Enter**, выполняется проверка правильности написанного оператора. Правильно введенные операторы автоматически преобразуются: они будут выведены большими буквами и между символами немного будет увеличено расстояние. При обнаружении ошибок будет выведено соответствующее сообщение.

3. В строке меню выбрать пункт **Файл** и команду **Сохранить** для сохранения файла.

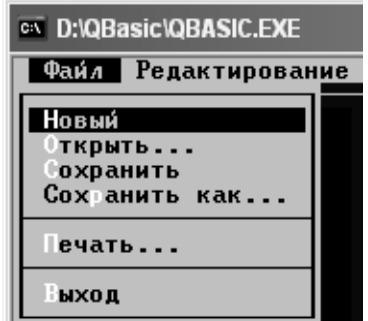

Появится диалоговое окно, в котором необходимо ввести имя файла и указать его место сохранения.

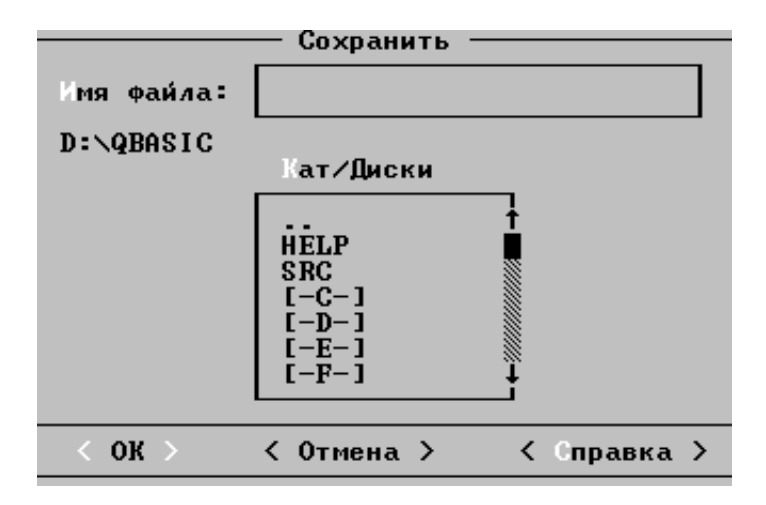

Сначала предлагается сохранить в ту же папку, откуда была вызвана программа QBasic, в примере D:\QBASIC. Если предложенное место не устраивает, необходимо нажать на две точки в списке папок и выбрать диск, потом папку для сохранения файла. А потом ввести имя файла и нажать кнопку **OK**.

4. Запустить программу на выполнение, используя команду **Запуск** (пункт меню **Запуск**) или нажать комбинацию клавиш **Shift + F5**.

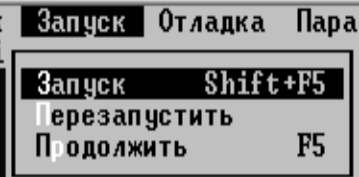

5. Чтобы просмотреть результаты расчетов необходимо нажать клавишу **F4**.

Иногда на стадии выполнения программы возникают ошибки. При возникновении таких ошибок выполнение программы будет прервано и появится соответствующее сообщение. Необходимо исправить ошибки и снова запустить программу на выполнение.

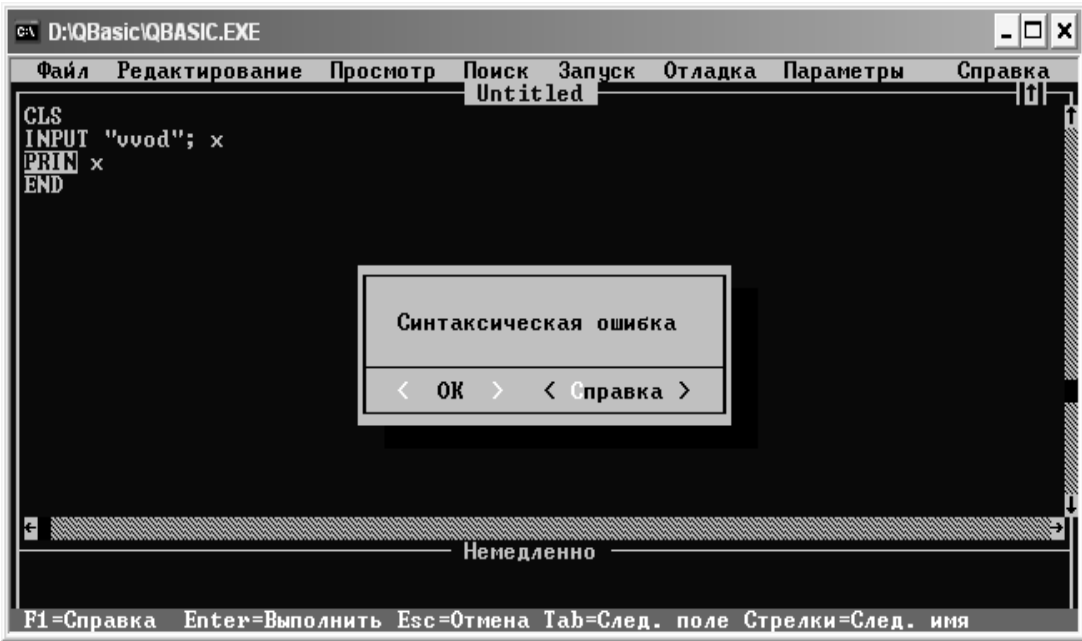

# **МЕТОДИЧЕСКОЕ ПОСОБИЕ**

## **К ВЫПОЛНЕНИЮ ЛАБОРАТОРНЫХ РАБОТ В СРЕДЕ ПРОГРАММИРОВАНИЯ QBASIC**

**(для студентов направления подготовки «Металлургия»)**

Составители:Лазебная Людмила Александровна